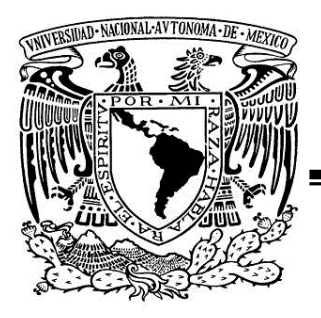

UNIVERSIDAD NACIONAL AUTÓNOMA DE MÉXICO

FACULTAD DE INGENIERÍA

## **DISEÑO Y CONSTRUCCIÓN DE UN BANCO DINÁMICO PARA LA CARACTERIZACIÓN DE MOTORES ELÉCTRICOS**

### **TESIS**

QUE PARA OBTENER EL TÍTULO DE INGENIERA MECATRÓNICA

### **PRESENTA**

GARCÍA HERNÁNDEZ MAYTE

#### **DIRECTOR DE TESIS**

DR. ALEJANDRO CUAUHTEMOC RAMÍREZ REIVICH

MÉXICO DF. 2014

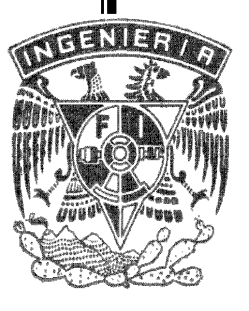

### **DEDICATORIA**

Con todo mi cariño y amor para la mujer que hizo todo en la vida para que yo pudiera lograr mis sueños, por motivarme y darme la mano cuando sentía que el camino se terminaba, a ti por siempre mi admiración y mi agradecimiento.

Mamá: Toñita.

Por tus palabras de aliento, por tus abrazos, por tu interés, por tus regaños, por cada momento de alegría y por darme la dicha de ser tía.

Hermana: Yadira.

A ti pequeño travieso que hace mis días más interesantes, que me motiva a ver el mundo con alma de niña y por robarme una sonrisa todos los días.

Sobrino: Oswaldo.

### **AGRADECIMIENTOS**

- Al Doctor Alejandro. C Ramírez Reivich. Gracias por ayudarme a crecer tanto académicamente como profesionalmente.
- Al Maestro Gersain Barrón Velázquez. Un profesionista inteligente y crítico. Gracias por cada consejo y enseñanza.

A mis sinodales:

- Dra. María del Pilar Corona Lira.
- **-** Dr. Marcelo López Parra.
- **Dr. Víctor Javier González Villela.**
- **M.F Gabriel Hurtado Chong.**

## Índice

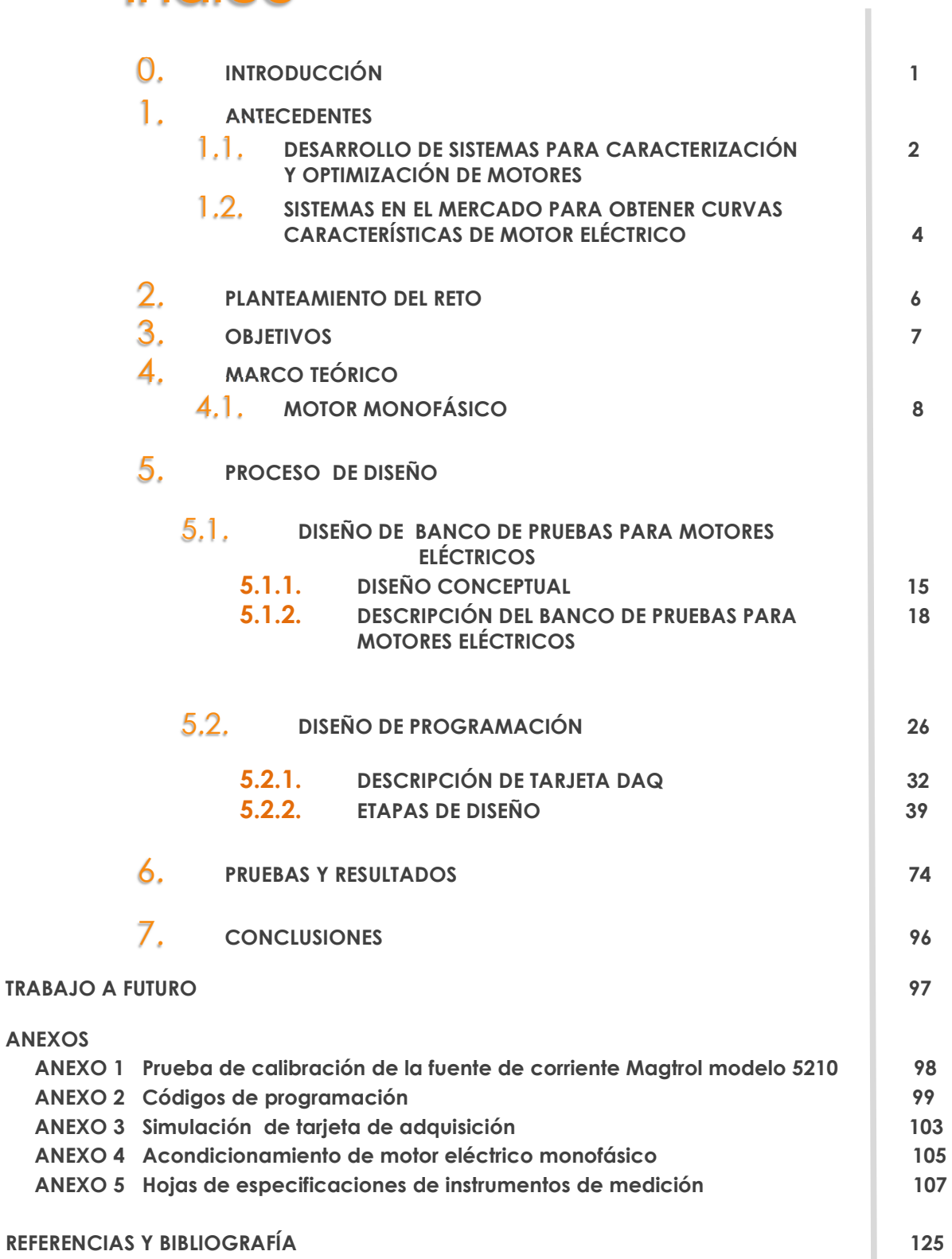

# 0. **INTRODUCCIÓN**

De manera conjunta una empresa de electrodomésticos y el Centro de Diseño Mecánico e Innovación Tecnológica de la Facultad de Ingeniería (CDMIT) de la UNAM, desarrollan un proyecto de Investigación experimental sobre un motor libre de escobillas para ser usado en un compresor hermético, con el fin de incrementar la eficiencia energética de un refrigerador. El propósito del proyecto es proponer innovaciones tecnológicas para optimizar el consumo de energía de un compresor de refrigerador.

El proyecto reportado en este documento fue realizado por un equipo de estudiantes de maestría y licenciatura en ingeniería, el cual fue asesorado por profesores de la UNAM y personal de la empresa de electrodomésticos.

El documento reporta el proceso de diseño del banco de freno dinámico para obtener curvas características de motores eléctricos.

En la primera sección del documento se dan a conocer los antecedentes del proyecto en la línea de investigación de motores eléctricos. En la segunda parte se describe el planteamiento del reto y en la tercera parte se presenta el objetivo de este proyecto de tesis.

En la cuarta sección se da un marco teórico sobre motores monofásicos, enfocado en su principio de funcionamiento.

En el apartado cinco se describe el proceso de diseño del banco de pruebas para motores eléctricos, a nivel estructural y de adquisición de datos.

Para finalizar, se presenta el proceso que se realizó para validar el banco de pruebas y los resultados obtenidos con los experimentos realizados.

## 1. **ANTECEDENTES**

l

Al iniciar este provecto de tesis surge como primera interrogativa ¿Qué es un banco de pruebas?, contestando la pregunta se consulta la definición en el diccionario de la lengua española de banco de pruebas, obteniéndose: Instalación provista de aparatos y dispositivos, que permite medir las características de una máquina simulando las condiciones de su funcionamiento real1.

Partiendo de la definición anterior, cuando se habla de un banco de pruebas se hace referencia al conjunto de elementos utilizados para verificar el funcionamiento de un dispositivo (motor eléctrico, etc.), denominado dispositivo bajo prueba. En dicho banco de pruebas habrá instrumentos para generar señales de entrada y por otro lado instrumentos de medición para verificar las salidas del dispositivo bajo prueba.

## 1.1. **DESARROLLO DE SISTEMAS PARA CARACTERIZACIÓN Y OPTIMIZACIÓN DE MOTORES**

Los proyectos, de los cuales surge este proyecto de tesis son:

- "OPTIMIZACIÓN DEL CONSUMO DE ENERGÍA DE UN REFRIGERADOR OPERADO POR MOTOR LIBRE DE ESCOBILLAS EN COMPRESOR MCM (N° CONACyT 176525)",
- "INVESTIGACIÓN EXPERIMENTAL SOBRE UN MOTOR LIBRE DE ESCOBILLAS A SER USADO EN UN COMPRESOR HERMÉTICO PARA INCREMENTAR LA EFICIENCIA ENERGÉTICA DE UN REFRIGERADOR (N° CONACyT 197211)".

A partir de ellos, se detectan dos principales líneas de investigación en la mejora de un sistema de refrigeración: compresor y motor.

En la línea de investigación de compresores se realiza el diseño alternativo de un compresor, partiendo del estado del arte y estudio de mercado de compresores (benchmarking), cuya información permite generar conceptos y bancos de pruebas para comprobar la hipótesis.

Otro elemento importante en los sistemas de refrigeración es el motor, cuya investigación permite desarrollar y construir bancos de pruebas para entender el

<sup>1</sup> RAE, Real Academia Española. Definición de banco de pruebas. Recuperado de http://lema.rae.es/drae/?val=banco

comportamiento de éste en diferentes estados de operación. Los sistemas que se construyen pueden medir variables como velocidad, par y corriente.

Enseguida se muestra la primera iteración de banco de pruebas para un motor monofásico.

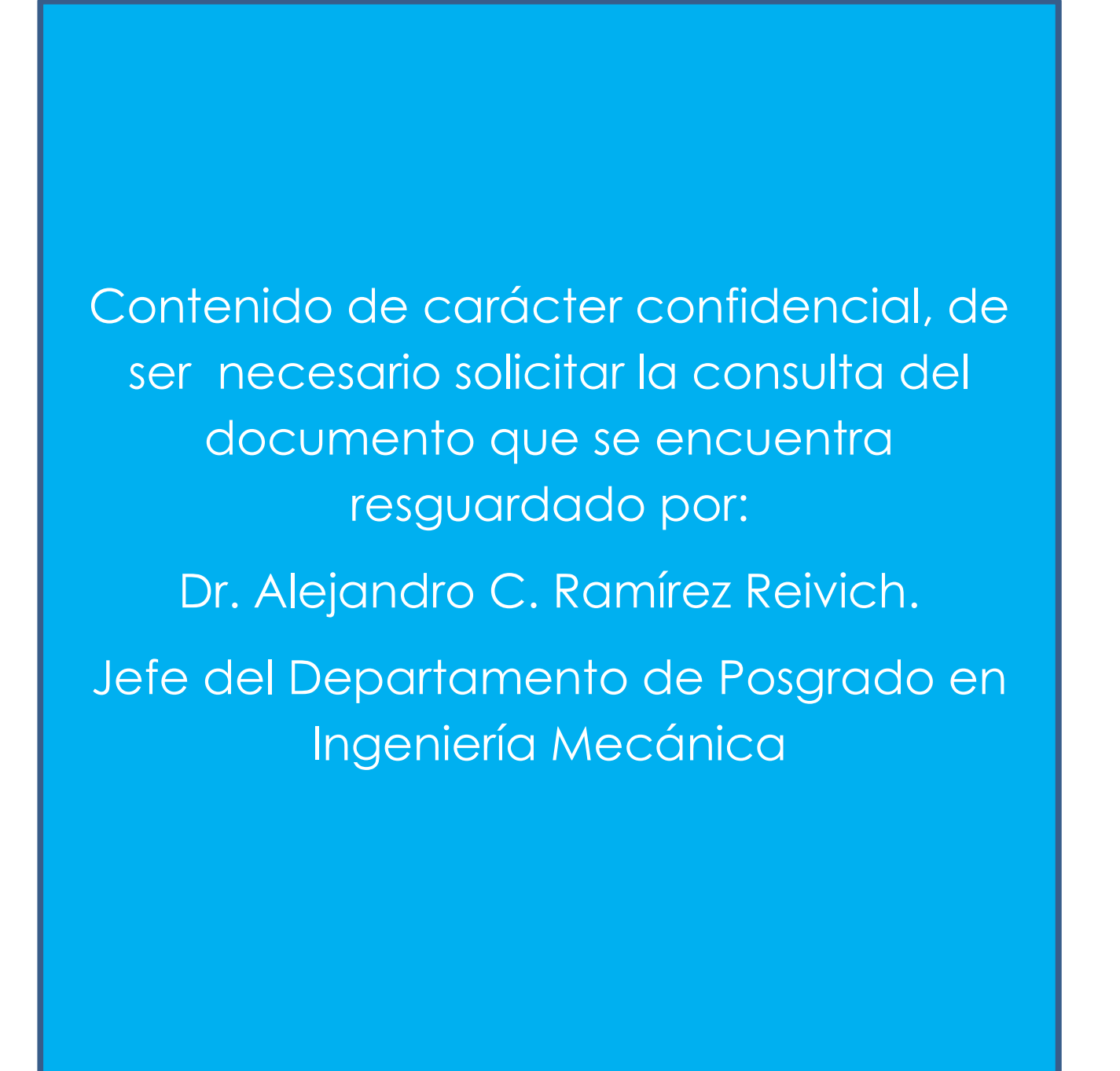

Con base en lo anterior y continuando con la línea de investigación sobre motores eléctricos en el área de refrigeración doméstica, se llevó a cabo el proyecto que se reporta en esta tesis, "*Diseño y construcción de un banco dinámico para la caracterización de motores eléctricos*", el cual propone un sistema modular, reducción de vibraciones por medio de un sistema de amortiguamiento capaz de disminuir los efectos sobre los sensores. Por otra parte, se propone una capa de programación para manipular y adquirir señales de los instrumentos de medición.

## 1.2. **SISTEMAS EN EL MERCADO PARA OBTENER CURVAS CARACTERÍSTICAS DE MOTOR ELÉCTRICO**

Los sistemas que obtienen curvas características de motores eléctricos son especialmente construidos para caracterizar y optimizar al motor de estudio. Las principales curvas que se obtienen son, velocidad angular contra corriente y velocidad angular contra par2.

La necesidad de desarrollo y construcción de un sistema que obtenga las curvas características de un motor eléctrico es su análisis de eficiencia para cumplir con los estándares internacionales de eficiencia energética (EPACT'92) para su comercialización. En varios países se han dado legislaciones para obligar a desarrollar y usar motores de alta eficiencia, algunos de ellos son:

- USA. En 1992 se dio la EPACT'92, esta ley determinó que a partir del 24 de Octubre de 1997 todos los motores de uso general que se instalen en USA deben de tener una eficiencia que cumpla con norma NEMA MG1.1997. Esto incluye motores de una sola velocidad, de 2,4 y 6 polos, diseño NEMA A y B, cerrados (TEFC) o abiertos (ODP), de 1 a 200 HP3 .
- CANADÁ. En 1992 en Canadá se dio la legislación llamada Energy Efficient Act y fue acatada a partir de Diciembre de 1997. Los valores de eficiencia y características de los motores son los mismos que el EPACT'92.
- MÉXICO. En Mayo de 1998 expidió la Norma Oficial Mexicana NOM-016- ENER-1997 EFICIENCIA ENERGÉTICA DE MOTORES DE CORRIENTE ALTERNA, TRIFÁSICA, DE INDUCCIÓN, TIPO JAULA DE ARDILLA, EN POTENCIA NOMINAL

l

<sup>2</sup> General Electric, GE Appliance Controls. Typical Motor Curves for Current Relay Main Winding Current and Torque vs. Motor Speed.

<sup>3</sup> FEDERAL ENERGY REGULATORY COMMISSION. Recuperado de http://www.ferc.gov/legal/maj-ord-reg/epa.pdf

DE 0,746 A 373 KW, la cual da los límites de eficiencia, los métodos de prueba y marcado para motores de inducción tipo Jaula de ardilla de uso general entre 1 y 200 HP. Esta Norma entro en cumplimiento en junio de 1998.

La ley Energy Policy Act of 1992 (EPACT'92) ha desencadenado investigación en motores eléctricos y la consecuente construcción de sistemas que permitan caracterizar y desarrollar dispositivos de alta eficiencia.

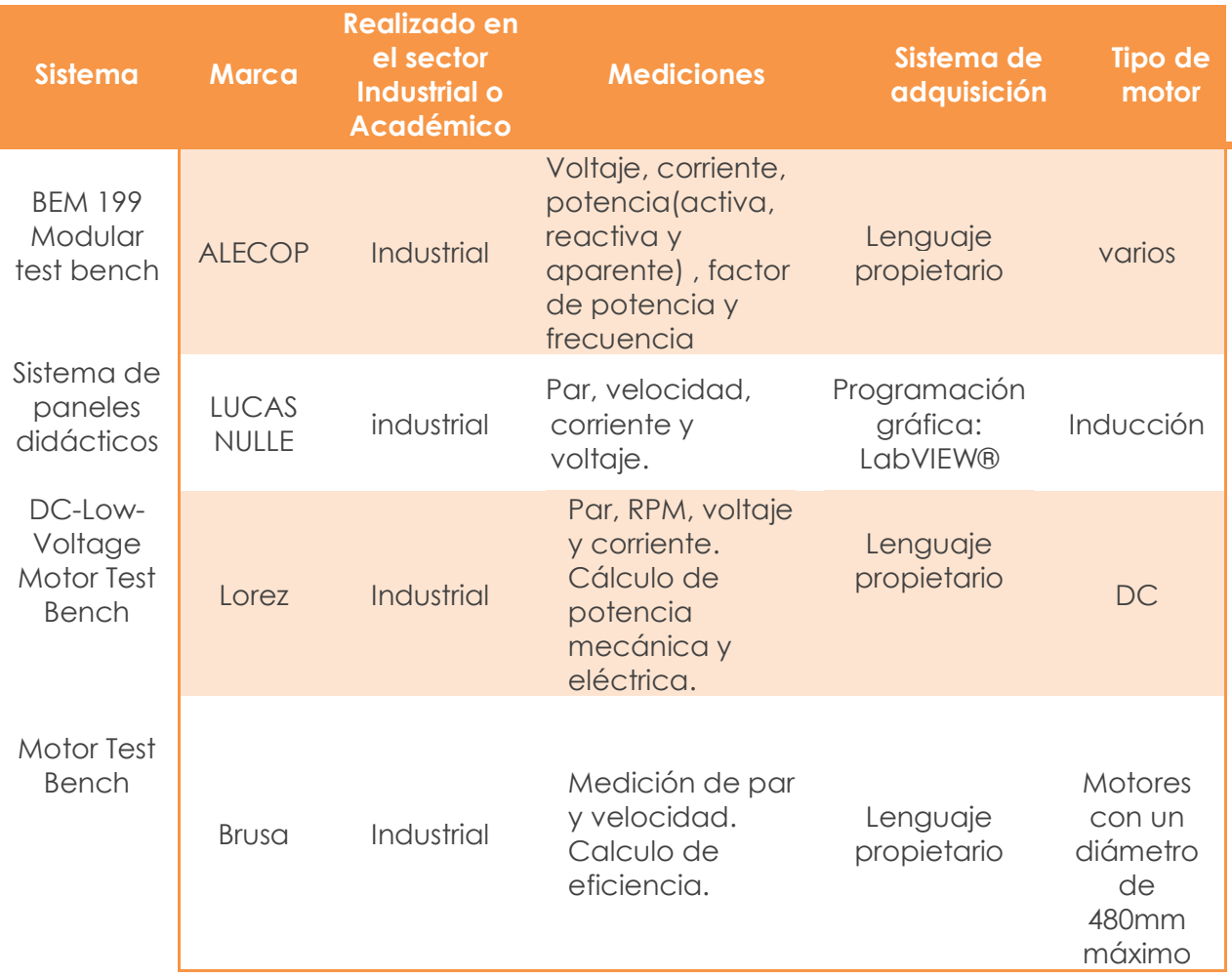

Tabla 1. Sistemas de caracterización de motores eléctricos.

Como se puede apreciar en la tabla 1, existen sistemas que cuentan con un monitoreo que permite un registro de las variables críticas del funcionamiento del motor eléctrico. Se puede apreciar que las principales variables a medir son el par, velocidad, corriente y voltaje, sin embargo algunos sistemas complementan el análisis de las señales con la potencia mecánica y eléctrica del motor.

# 2. **PLANTEAMIENTO DEL RETO**

En el Laboratorio de Mecánica Experimental ubicado en el edificio Bernardo Quintana Arrioja de la facultad de ingeniería de la UNAM se realizan proyectos de investigación en compresores de refrigeración doméstica y alternativas de compresión, así como experimentos donde se requiere medir diferentes variables. Por esta línea de investigación se ha desarrollado un banco de pruebas para motores de refrigeración, que se ha instrumentado para obtener magnitudes como corriente, voltaje, velocidad y par, sin embargo ahora se desea contar con una estructura que sea adaptable a cualquier motor eléctrico. Para ello se requiere de tomar en cuentas los siguientes puntos:

- la estructura, pues con ella se podrá sostener los motores eléctricos y disminuir las vibraciones sobre el motor en prueba;
- un medio de protección, el cual de seguridad al usuario; y
- accesorios, que faciliten el montaje de un motor sobre la estructura.

Por otra parte, el laboratorio cuenta con una tarjeta de adquisición de datos de propósito general de la serie X desarrollada por National Instruments™. De las actividades antes mencionadas en varias ocasiones los equipos como los osciloscopios y multímetros, no proporcionan un número suficiente de canales para medir las variables deseadas del experimento, o bien no cuentan con la frecuencia de muestreo4 que requiere el estudio. Por lo tanto, la instrumentación virtual se usa como una alternativa, porque de esta manera se adecua: el hardware, la interfaz para la adquisición de datos y un software a nuestras necesidades.

La necesidad que se desea cubrir es manipular el banco para realizar pruebas de caracterización de motores, a su vez adquirir datos con la instrumentación que se cuenta y guardar datos para su análisis posterior. Para ello se debe considerar los siguientes puntos:

 $\overline{a}$ 

<sup>4</sup> Frecuencia o tasa de muestreo: número de muestras por unidad de tiempo que se toman de una señal continúa para producir una señal discreta, durante la conversión de analógica a digital.

- el equipo de cómputo con el que cuenta el laboratorio (hardware), ya que con él se administra el medio de adquisición de datos;
- la interfaz para la adquisición de datos, pues con ella se podrá interactuar con las señales adquiridas; y
- el software que permita desarrollar la programación gráfica y que sea compatible con la tarjeta de adquisición de a serie X.

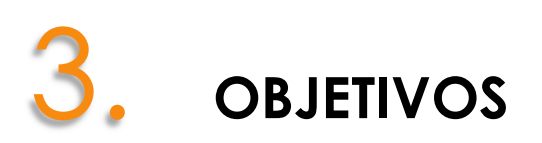

#### **GENERAL**

Desarrollar un banco de pruebas de motores eléctricos para obtener curvas características, el cual permita en un futuro al Laboratorio de Mecánica Experimental realizar prácticas reales de acuerdo a los requerimientos de la industria.

#### **PARTICULARES**

Los objetivos particulares de este trabajo son:

- Rediseñar y desarrollar un banco de pruebas para motores eléctricos.
- Implementar un programa mediante LabVIEW® para adquirir datos y manipular el banco de pruebas de motores eléctricos, con la finalidad de aplicar protocolos de pruebas para la caracterización de motores.

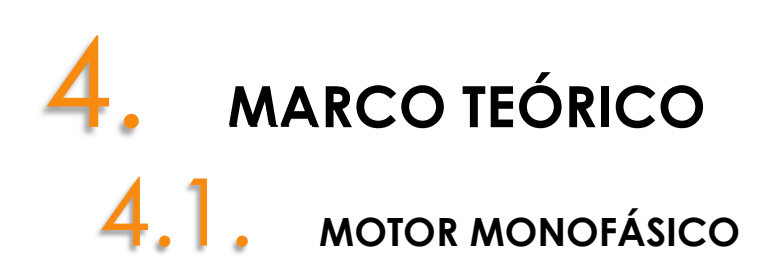

Un motor eléctrico es una máquina rotatoria que transforma energía eléctrica en energía mecánica, mediante la interacción de campos magnéticos (Pérez, 1983).

Existen dos diferentes clasificaciones de motores, de acuerdo a su forma de energizar: de corriente directa y corriente alterna. De estos últimos se desprenden los motores polifásicos y motores monofásicos, de este último tipo se enfocará este apartado.

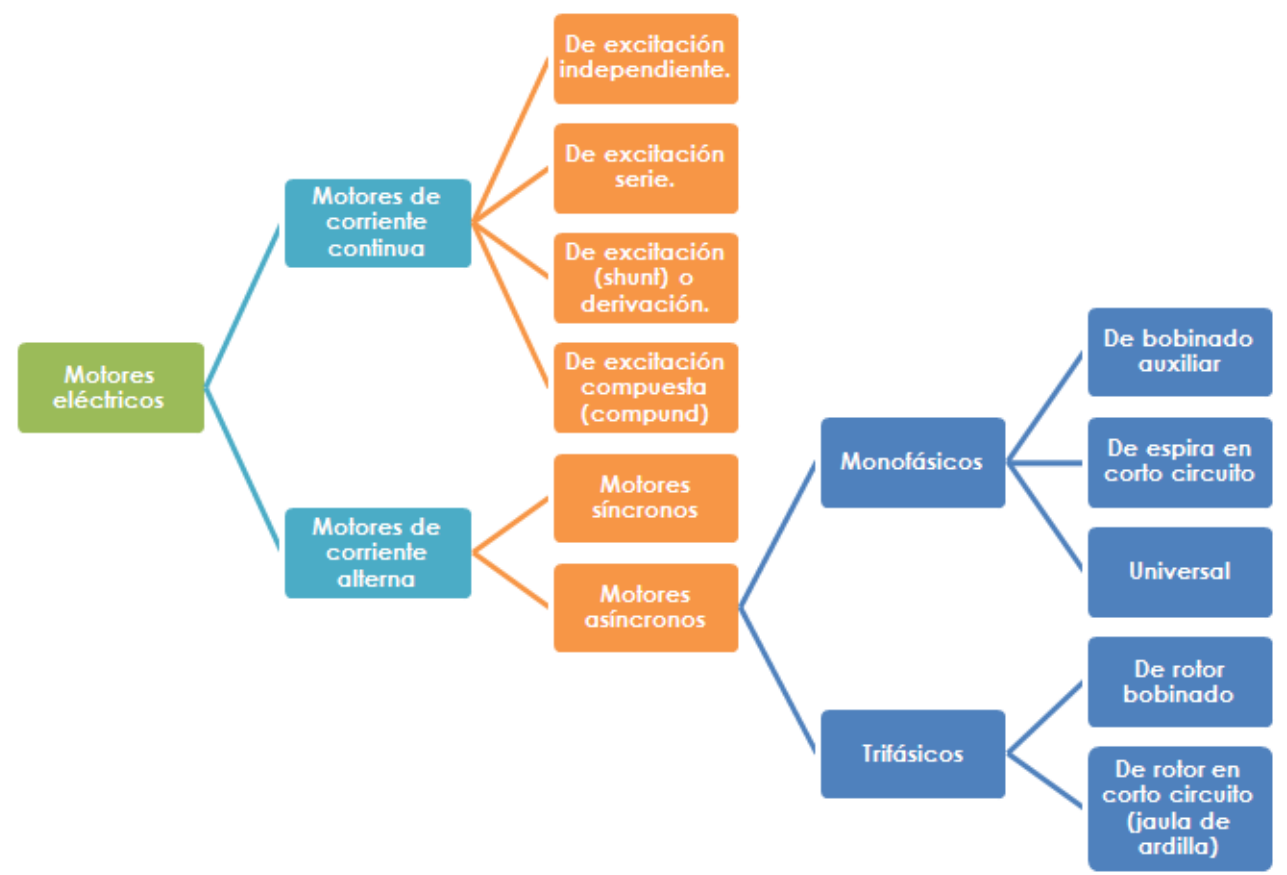

Diagrama 1. Clasificación de motores eléctricos de acuerdo a su fuente de alimentación<sup>5</sup>

l

<sup>5</sup> Clasificación de motores eléctricos. Recuperado de www.mcgraw-hill.es/bcv/guide/capitulo/8448173104.pdf

Los motores también pueden clasificarse de acuerdo con sus cubiertas. El motor eléctrico abierto tiene aberturas para ventilación que permite el paso del aire exterior de enfriamiento, sobre y a través del embobinado del motor eléctrico. Por otro lado, el motor eléctrico cerrado impide el intercambio libre de aire entre el interior y el exterior de éste, sin llegar a ser hermético<sup>6</sup>.

#### **Elementos principales de construcción del motor.**

El tipo de motor que se implementa en electrodomésticos y en especial en el compresor de un refrigerador es un motor monofásico de inducción, éste tiene una parte fija denominada estator y una parte rotatoria llamada rotor. Al espacio entre el exterior del rotor y el interior des estator se le llama entrehierro.

El estator consta de:

l

- un núcleo, formado por un paquete de láminas de acero o hierro con ranuras semicerradas;
- una carcasa de acero de fundición, dentro de la cual está introducido a presión el núcleo de chapas; y
- devanados de alambre de cobre o aluminio.

Un motor de inducción monofásico lleva en su estator alojado dos bobinados de cobre o aluminio. El bobinado principal, que suele denominarse arrollamiento principal o de trabajo (devanado primario), va colocado en 2/3 de las ranuras del estator. El arrollamiento auxiliar o de arranque (devanado secundario), va alojado en el tercio restante de ranuras, desfasado en el espacio eléctrico 90º con respecto al devanado principal.

El rotor es un cilindro que está centrado dentro del estator, de tal manera que su eje y el del estator son concéntricos. El rotor se compone de:

- un núcleo, formado por un paquete de láminas de hierro o acero, cortocircuitadas en los extremos por anillos formando una "jaula de ardilla" típica de los motores de inducción;
- un eje, sobre el cual va ajustado a presión el paquete de láminas y se sostiene sobre cojinetes, de tal manera que el rotor pueda girar libremente. El rotor se encuentra rígidamente unido al eje y gira a la misma velocidad.

<sup>6</sup> Clasificación de motores. Recuperado de http://www.sener.gob.mx/webSener/res/Acerca\_de/NOM-014- ENER-2005.pdf

La finalidad de los núcleos del rotor y el estator es conducir el campo magnético a través de las bobinas de los devanados.

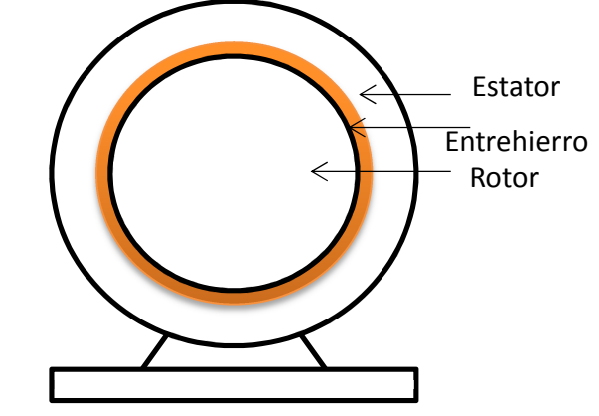

Figura 3. Partes básicas de un motor eléctrico.

#### **Principio de funcionamiento.**

Los motores monofásicos de inducción no son de arranque automático, porque sólo existe una fase en el embobinado del estator. EL campo magnético monofásico fluctúa en cuanto a intensidad en una forma senoidal, es decir primero pulsa con gran intensidad, luego con menos intensidad, pero no gira por sí misma. Como no existe campo magnético rotatorio en el estator, un motor de inducción monofásico no tiene par de arranque.

Existen dos teorías que describen el funcionamiento del motor monofásico:

- *teoría del doble campo giratorio*, explica la ausencia de par en el arranque y la presencia de par cuando se inicia la rotación; y
- *teoría del campo cruzado del rotor*, es aplicable para la operación del motor que para las condiciones de arranque y también muestra por qué una segunda fase simulada sirve para arrancar un motor monofásico de inducción.

#### **Teoría del doble campo giratorio**

Cuando el devanado monofásico del estator es recorrido por una corriente alterna produce un campo magnético estacionario pulsante, el cual puede ser considerado como la suma de dos campos más pequeños, cada uno de la mitad

de la intensidad total y que giran en sentidos opuestos, cada uno tendrá a hacer girar el rotor de jaula de ardilla en su mismo sentido. En estado de reposo la velocidad relativa de cada uno de estos campos magnéticos respecto al rotor es la misma y, por lo tanto, los pares de sentido opuesto que actúan sobre él son iguales y el motor no arranca.

Lo anterior parte de la *teoría de los dos campos giratorios*, la cual sostiene que un campo magnético pulsante y estacionario puede descomponerse en dos campos magnéticos giratorios de igual magnitud pero que giran en direcciones opuestas<sup>7</sup>, ver figura 4. El motor de inducción responde a cada campo magnético, y el par resultante de la máquina será la suma de los pares correspondientes a cada uno de los dos campos magnéticos.

La densidad del campo magnético estacionario está definida por:

$$
\mathbf{B}_{\rm S} \left( \rm t \right) = \left( B_{\rm max} \rm{sen} \ \omega t \right) \hat{\mathbf{j}}
$$

Un campo magnético de rotación en el sentido de las agujas del reloj, puede expresarse como:

$$
\mathbf{B}_{\rm cw} \text{ (t)} = \left(\frac{1}{2} \text{ B}_{\rm max} \text{ cos } \omega t \right) \hat{\mathbf{i}} - \left(\frac{1}{2} \text{ B}_{\rm max} \text{ sen } \omega t \right) \hat{\mathbf{j}}
$$

Un campo magnético de rotación en sentido contrario, puede expresarse como:

$$
\mathbf{B}_{ccw} (t) = \left(\frac{1}{2} B_{\text{max}} \cos \omega t\right) \hat{\mathbf{i}} + \left(\frac{1}{2} B_{\text{max}} \sin \omega t\right) \hat{\mathbf{j}}
$$

Nótese, que la suma de estos campos magnéticos es igual al campo pulsante estacionario **B**<sub>S</sub>

$$
\mathbf{B}_{\rm S}(\mathbf{t}) = \mathbf{B}_{\rm cw} + \mathbf{B}_{\rm ccw}
$$

 $\overline{a}$ 

<sup>&</sup>lt;sup>7</sup> Stephen J. Chapman (2012), Máquinas eléctricas. Ed. McGraw-Hill Interamericana, México.

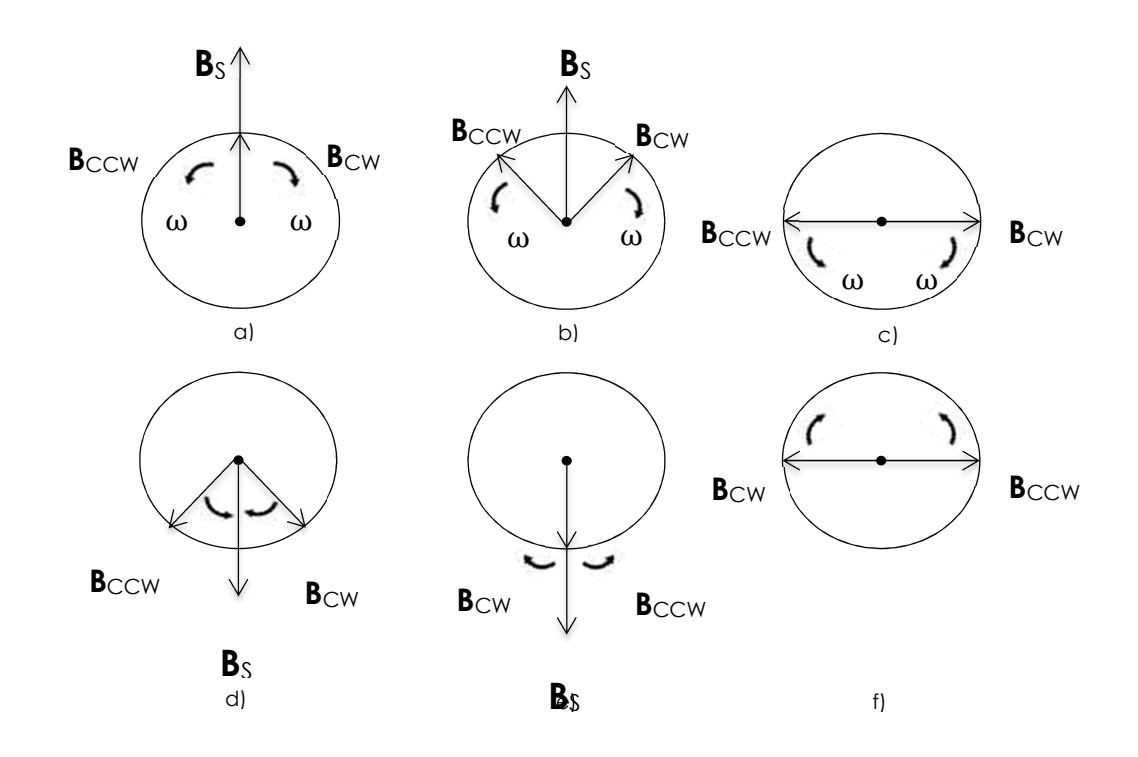

Figura 4. Descomposición de un campo magnético estacionario pulsante en dos campos magnéticos de igual magnitud pero de sentido contrario de rotación.

Un motor de inducción monofásico reacciona ante cada uno de los dos campos magnéticos presentes en él, por lo cual el par inducido neto del motor es la diferencia entre las dos curvas de par velocidad, ver figura 5. En esta imagen se puede apreciar el par nulo en el arranque del sistema.

En un motor monofásico de inducción tanto de avance como de inversión están presentes ambos campos magnéticos que son producidos por la misma corriente. Los dos mencionados campos magnéticos del motor aportan un componente al voltaje total del estator y en cierto modo están en serie uno con el otro. Dado que están presentes ambos campos magnéticos, el campo magnético de rotación hacia delante limitará el flujo de corriente del estator del motor (lo que produce los campos de avance e inversión). Como la corriente suministrada al campo magnético inverso del estator se limita a un valor pequeño y como el campo magnético inverso rotor está a un ángulo muy grande con respecto al campo magnético inverso del estator, el par de torsión debido a los campos magnéticos inversos es muy poco cercano a la velocidad síncrona.

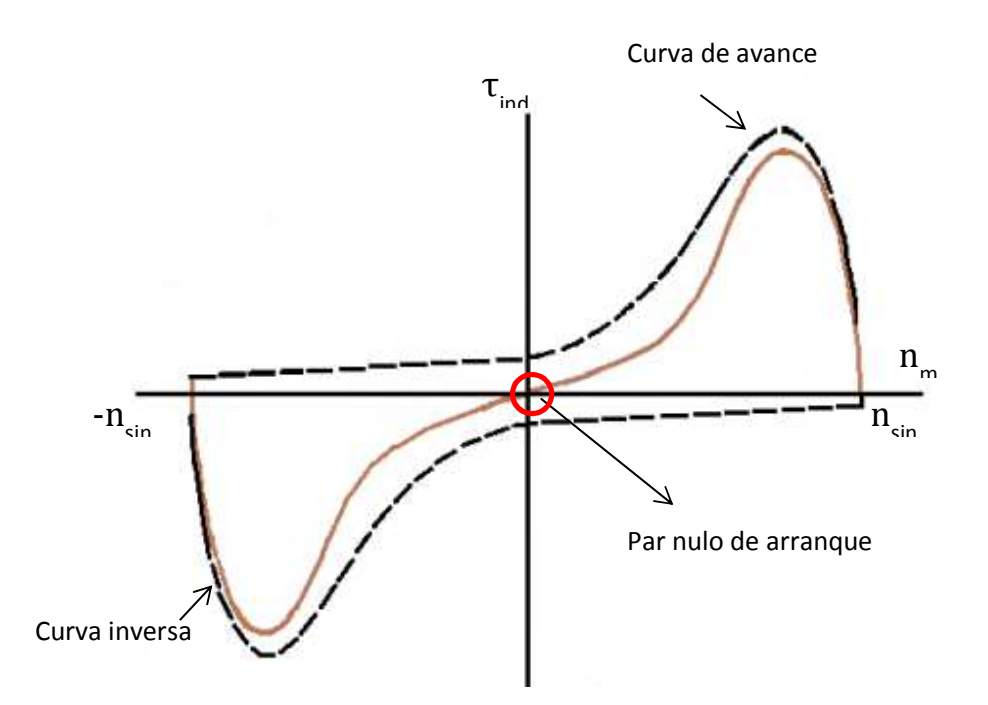

Figura 5. Característica par –velocidad de un motor de inducción monofásico, teniendo en cuenta la limitación de corriente en el campo magnético de rotación hacia atrás causada por la presencia del campo.

## 5. **PROCESO DE DISEÑO.**

En general, el banco se divide en tres sistemas principales relacionados con el soporte, con el acondicionamiento de señales eléctricas entradas/ salidas y con la adquisición de datos. El sistema de soporte se compone por un marco estructural para contener los elementos operativos del banco, motor eléctrico e instrumentos de medición. El sistema de eléctrica- electrónica se compone por fuentes de alimentación, dispositivos electrónicos para el acondicionamiento de sensores y un bloque de potencia para la alimentación de motores de corriente alterna. Finalmente, el sistema de adquisición de datos dispone de una tarieta de adquisición de datos, o bien tarjeta DAQ (por su siglas en inglés) de National Instruments™ manipulada desde LabVIEW®.

## 5.1. **DISEÑO DE BANCO DE PRUEBAS PARA MOTORES ELÉCTRICOS**

El proceso de diseño que se aplica al banco de pruebas se integra por las siguientes etapas (figura 6):

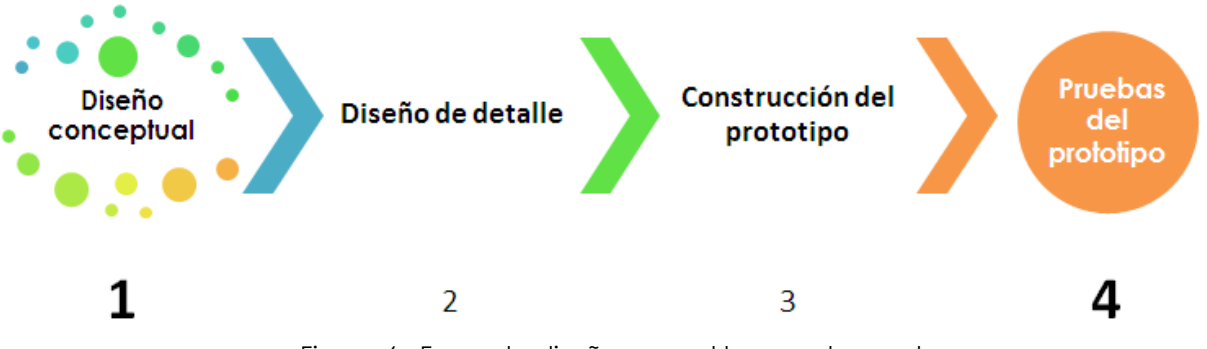

Figura 6. Fases de diseño para el banco de pruebas

El proceso de diseño mecánico del banco de pruebas se presentan en la tesis titulada "Diseño y construcción de un banco para motores monofásicos por arranque de capacitor"8 (Rodríguez, 2014). Sin embargo, en esta tesis se describen

 $\overline{\phantom{0}}$ 

 $\mathrm{^8}$  Rodríguez Beltrán Jonathan, (2014). Diseño y construcción de un banco para motores monofásicos por arranque de capacitor, UNAM, México Distrito Federal.

algunas etapas como: diseño conceptual, construcción del prototipo, y en el capítulo cinco de esta tesis se incluye las pruebas realizadas al prototipo final.

El motivo de presentar estas etapas, consiste en describir el banco de pruebas desde la parte estructural y de adquisición de datos.

Ambos trabajos de investigación presentan un proceso de trabajo similar con un objetivo en común, implementar un sistema para la caracterización de motores eléctricos. Por lo tanto, esta tesis más adelante detalla el proceso de diseño de programación implementado para la manipulación del banco de pruebas.

#### **5.1.1 Diseño conceptual**

Esta etapa está constituida principalmente por el establecimiento de requerimientos, identificación de componentes principales y propuestas de conceptos de solución.

#### **Establecimiento de requerimientos**

 $\overline{a}$ 

A partir de la información obtenida por los usuarios de las versiones anteriores del banco de pruebas y la empresa colaboradora, se establecieron las necesidades principales a cubrir, las cuales son:

- disponer de una estructura<sup>9</sup> lo suficientemente rígida y estable, para disminuir las vibraciones sobre el motor en prueba;
- instalar un medio de protección, para dar seguridad a los usuarios y evitar salpicaduras de aceite.
- accesorios, que faciliten el montaje de un motor sobre la estructura.

<sup>&</sup>lt;sup>9</sup> Una estructura es un conjunto de elementos capaces de soportar fuerzas y transmitirlas a los puntos donde se apoya con el fin de ser resistente y estable.

#### **Alternativas de solución**

Con base en la información obtenida a partir de un benchmarking y de propuestas por el equipo multidisciplinario del laboratorio de mecánica experimental, se generaron cuatro conceptos solución. Estos conceptos consisten en diversas configuraciones de estructura para soportar motores e instrumentación.

Las propuestas preliminares por parte del equipo de trabajo, establecen como funciones principales la posición de operación del motor (vertical u horizontal) y rigidez. Enseguida se muestra en una tabla los conceptos generados.

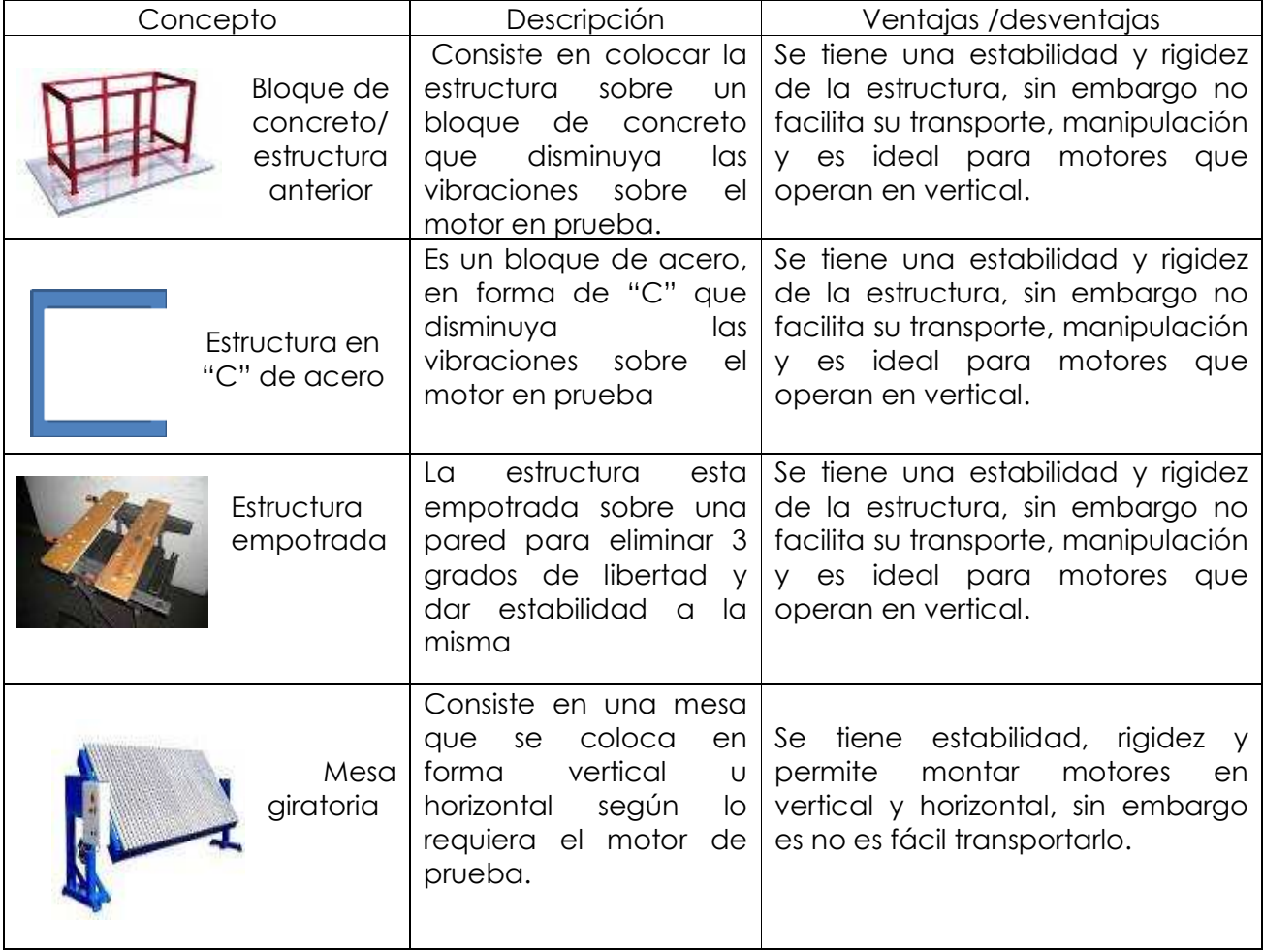

Tabla 2. Conceptos generados para el banco de pruebas

**Concepto seleccionado**

ser necesario solicitar la consulta del Partiendo de este diseño, se realizó una serie de propuestas para desarrollar el documento que se encuentra los parámetros parametros para los parametros parameteras a los parámetros a los par los cuales estaría sometida la estructura, como la vibración mecánica y el par de sus de elementos de elementos de elementos de hasta cincuenta kilogramos fuerza, obteniendo el porte de la por<br>Respuedenta kilogramos fuerza, obteniendo el porte de la porte de la porte de la porte de la porte de la porte **Edge Steel Seize Schwerer Schwere**<br>
Reivich. Contenido de carácter confidencial, de

Jefe del Departamento de Posgrado en Ingeniería Mecánica

Finalmente, el diseño conceptual consistió en un marco estructural sobre el cual se adaptará motor eléctrico e instrumentos de medición, por otro lado una estación de trabajo en la cual colocar el sistema de adquisición y los motores a caracterizar.

## Contenido de carácter confidencial, de ser necesario solicitar la consulta del documento que se encuentra resguardado por:

Dr. Alejandro C. Ramírez Reivich.

Jefe del Departamento de Posgrado en

#### **5.1.2 Descripción del banco de pruebas para motores eléctricos**

En el laboratorio de mecánica experimental de la facultad de ingeniería se cuenta con un banco de pruebas para motores eléctricos. En él se pueden desarrollar diversas pruebas para caracterizar un motor eléctrico.

Para realizar la programación necesaria de manipulación del banco de pruebas, es necesario conocer los elementos que lo conforman, se deben identificar las variables a controlar, las variables a monitorear y los instrumentos de medición, así mismo establecer los rangos de operación y las características de las variables eléctricas que manejan. También se requiere saber el protocolo de pruebas para operar el banco.

En esta sección se describe el banco de pruebas, así como las características de los instrumentos de medición. En la figura 8 se muestra el banco de pruebas para motores eléctricos, en ella se identifican algunos elementos que tienen que ser controlados y elementos de los cuales se obtiene información de las pruebas que se realizan. Por otra parte, se señalan zonas que facilitan el uso del banco de pruebas.

El banco se compone de los siguientes elementos: resguardado por: documento que se encuentra Contenido de carácter confidencial, de ser necesario solicitar la consulta del

Dr. Alejandro C. Ramírez Reivich.

Jefe del Departamento de Posgrado en 5. freno de histórica de histórica en el establecente de la escrita de la escrita de la escrita de la escrita

 documento que se encuentra resguardado por: Contenido de carácter confidencial, de ser necesario solicitar la consulta del

de de operación de la motor en prueba, además de és toman la motor en el mando de la manda de la manda de la m envían Dr. Alejandro C. Ramírez Reivich. En la f

dispositivos del que dispone el módulo de potencia. Jefe del Departamento de Posgrado en Ingeniería Mecánica

relevadores se deben a las salidas digitales de un microcontrolador.

#### **Instrumentos de medición y actuador**

Los instrumentos de medición son los encargados de determinar el estado de las variables del proceso y con base en las mediciones se determina la eficiencia del motor en prueba. Los instrumentos que incluyen el banco de pruebas son:

#### **Sensor de corriente (CT): Transformador de corriente de núcleo dividido**

El funcionamiento del sensor de corriente se basa en la medida indirecta de la corriente que circula por un conductor, esté funciona igual que un transformador de corriente (TC), es decir, capta el campo magnético generado por la corriente que fluye a través de un conductor.

Considerando al sensor como un transformador, la corriente que fluye por el conductor que se va a medir es el embobinado primario, el cuál induce una corriente proporcional al embobinado secundario del transformador, este último conectado a una resistencia de carga que permite a la corriente del secundario ser medido como voltaje, ver figura 10.

Una corriente baja, puede ser aumentada haciendo una bobina en el núcleo del sensor, de esta manera se multiplica la corriente de salida.

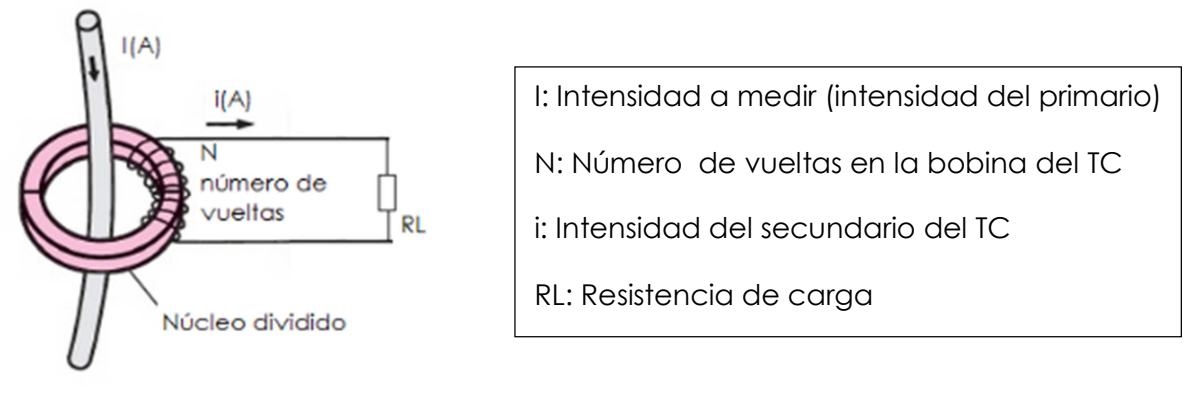

Figura 10. Representación del sensor de corriente

En la siguiente tabla se muestran las características principales del sensor de corriente alterna que se implementa en el banco de pruebas para motores eléctricos.

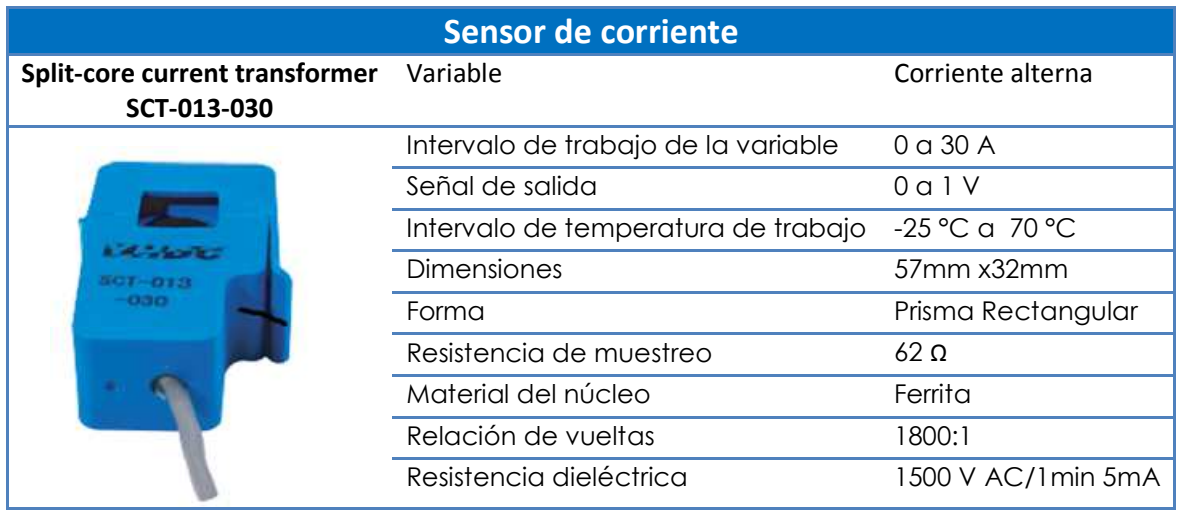

Tabla 3. Datos de sensor CT

#### **Sensor de par (NCTE):**

l

El funcionamiento del sensor de par se basa en el efecto de magnetoestricción. Éste ocurre cuando cambia de forma un material ferromagnético al encontrarse en presencia de un campo magnético. El efecto recíproco es el cambio reversible en las curvas de magnetización de un material cuando es sometido a una deformación mecánica, se conoce como efecto de Villari.

La capacidad de los materiales magnetoestrictivos para convertir la energía magnética en energía mecánica y viceversa hace que sean adecuados para construir actuadores y sensores.

El diseño clásico de sensores de par magnetoestrictivo<sup>10</sup>, un recubrimiento de material magnetoestrictivo está unido rígidamente al eje y un eje de magnetización es creado en la dirección tangencial por deformaciones mecánicas. El recubrimiento es magnetizado haciendo pasar una corriente de impulsos a través del eje (A). Un diseño más reciente reemplaza el revestimiento de forma cilíndrica por uno divido en dos regiones de polarización contraria. El recubrimiento se magnetiza por medio de dos imanes permanentes idénticos introducidos cerca del eje (B).Observar figura 11.

<sup>&</sup>lt;sup>10</sup> SENSOR TECHNOLOGY AND DESIGN. A Magnetostrictive Torque Sensor. Recuperado dehttp://archives.sensorsmag.com/articles/1104/28/main.shtml

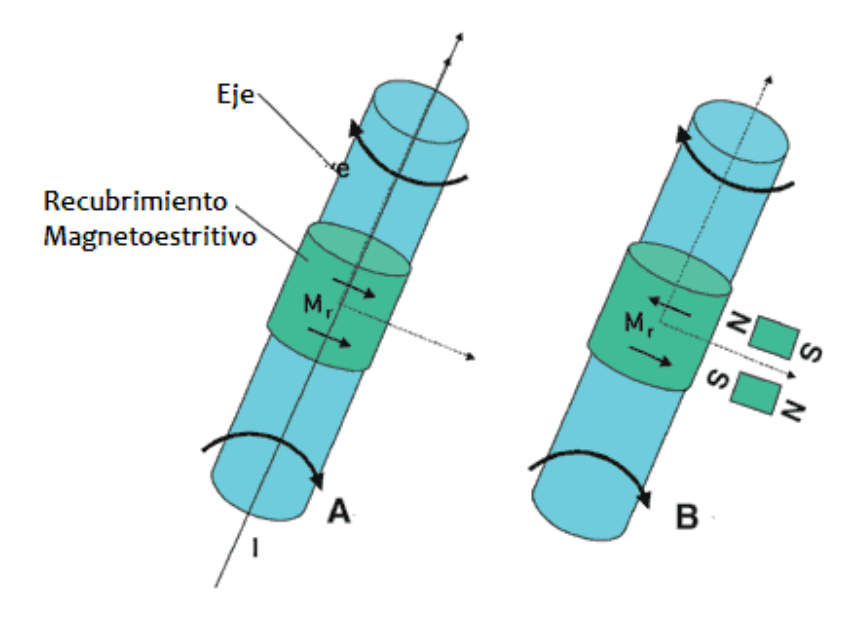

Figura 11. Representación del sensor de par magnetoestrictivo

En la tabla 4, se muestran las características principales del sensor NCTE para su correcto funcionamiento.

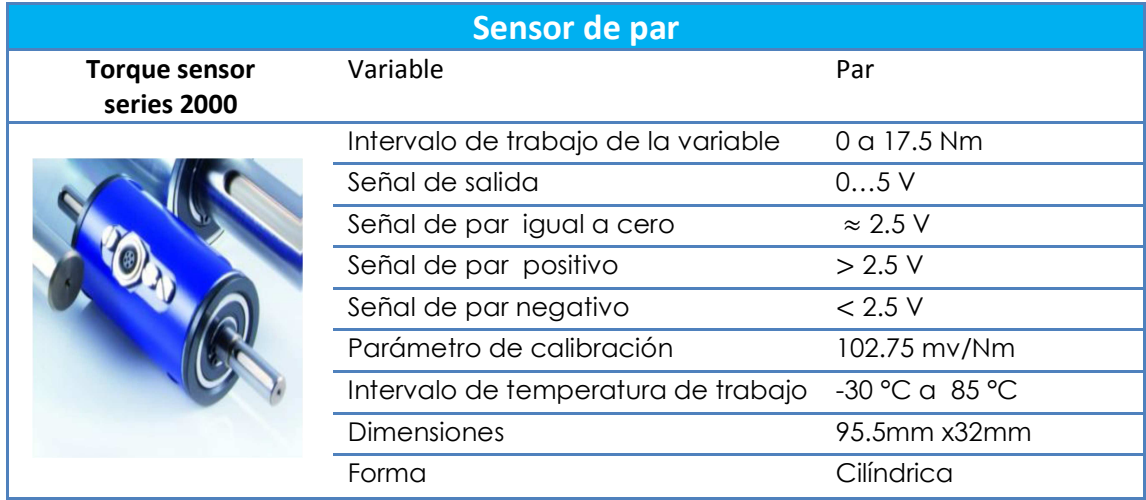

Tabla 4. Datos del sensor NCTE

#### **Sensor de velocidad:**

El encoder es un sensor que genera una señal digital en respuesta al movimiento de un eje de transmisión.

El encoder construido para este proyecto está compuesto por un sensor óptico de barrera (H21A1). El sensor óptico tiene como emisor un diodo de infrarrojos y como receptor un fototransistor, están enfrentados a una distancia de 3mm y entre ellos existe un espacio para que un objeto pueda introducirse y romper la barrera, en este caso un disco ranurado, como se muestra en la figura 12. También se hace uso del integrado 74LS14 para acondicionar la señal generada por el encoder.

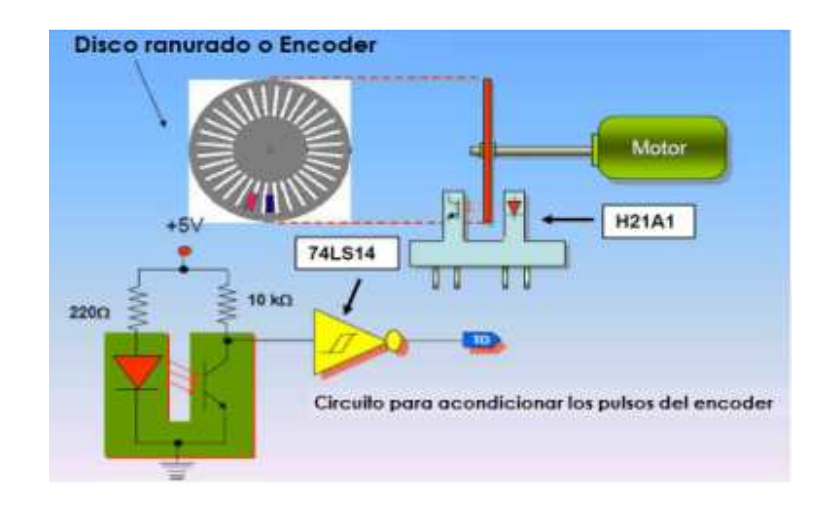

Figura 12. Diagrama de lectura de un Disco Ranurado con un sensor de barrera y trigger Schmitt.

| <b>Sensor de Velocidad</b> |                                                      |           |  |
|----------------------------|------------------------------------------------------|-----------|--|
| <b>Encoder</b>             | Variable                                             | Velocidad |  |
|                            | Intervalo de trabajo de la variable 60 pulsos/vuelta |           |  |
|                            |                                                      |           |  |
|                            | Señal de salida                                      | ttl       |  |
|                            |                                                      |           |  |
|                            | Alimentación                                         | 5V        |  |
|                            |                                                      |           |  |
|                            | Acondicionador de señal                              | 74LS14    |  |
|                            |                                                      |           |  |
|                            |                                                      |           |  |

Tabla 5. Datos de sensor de velocidad

#### **卷 Freno de histéresis**

 $\overline{a}$ 

Es un dispositivo que permiten frenar, al ir incrementado la carga sobre un eje, debido al efecto de histéresis en magnetismo<sup>11</sup>. No existe contacto físico entre el eje y el freno, por lo tanto no existe desgaste por rozamiento. Además este tipo de frenos admiten un control milimétrico del valor del torque de frenado.

El efecto de histéresis es generado por dos componentes básicos: una estructura de polo (polos magnéticos) y un rotor/eje, se sujetan entre sí pero no tienen contacto físico. Hasta que se energiza la bobina de campo, el rotor y el eje puede girar libremente sobre sus cojinetes. Cuando una fuerza magnética, ya sea de una bobina de campo o imán es aplicado a la estructura de polo, en el entrehierro se genera un campo magnético. El rotor está magnéticamente restringido, proporcionando una acción de frenado entre la estructura de polo y el rotor. Debido a que el par se produce estrictamente a través del entrehierro no hay fricción entre el freno y la flecha a manipular.

El ajuste y control de par es mediante el ajuste de corriente continua a la bobina de campo. La cantidad de par de frenado transmitida por el freno es proporcional a la cantidad de corriente que fluye a través de la bobina de campo. La dirección del flujo de corriente (polaridad) no tiene ninguna consecuencia para el funcionamiento del freno.

| <b>Freno de histéresis</b> |                                     |                           |  |
|----------------------------|-------------------------------------|---------------------------|--|
|                            | Regula                              | Par                       |  |
|                            | Rango de corriente                  | $0 - 1$ A                 |  |
|                            | Baja escala                         | 0a200mA                   |  |
|                            | Media escala                        | 0a500mA                   |  |
|                            | Alta escala                         | 0a1000mA                  |  |
|                            | Voltaje de alimentación             | 0a24VCD                   |  |
|                            | Dispositivo de control              | Model 5210-2              |  |
|                            | Requerimientos de voltaje           | 120/240 V AC<br>50/60 Hz  |  |
|                            | Regulación de corriente             | $±$ 1% escala<br>completa |  |
|                            | Señal de entrada para su<br>control | $05$ VDC                  |  |

Tabla 6. Datos de freno de histéresis.

<sup>11</sup> Magtrol. Principles of Hysteresis. Recuperado de http://www.magtrol.com/brakesandclutches/principles.html

## 5.2. **DISEÑO DE PROGRAMACIÓN**

Antes de comenzar con la descripción de la tarjeta de adquisición se repasan algunos conceptos que se requieren para entender su funcionamiento:

- resolución de un convertidor Analógico Digital (ADC);
- **rango del convertidor ADC y rango de medida;**
- error de incertidumbre; y
- adquisición de señales analógicas

#### **Resolución de un Convertidor Analógico Digital (ADC)**

El convertidor establece una relación entre su entrada (señal analógica) y su salida (señal digital) dependiendo de su resolución, la cual se entiende como el voltaje necesario para lograr que en la salida exista un cambio del bit menos significativo (LSB). Para determinar la resolución del ADC se requiere conocer el número de bits a utilizar para convertir una señal análoga a una digital.

La resolución de un ADC, se puede comparar con las marcas de una regla, mientras más marcas tenga la regla, más precisa será a medida. Por ello una resolución alta, es un alto número de divisiones en los que puede caer una lectura.

Por ejemplo, un ADC de 3 bits solo permite representar la señal analógica con 8 combinaciones en la salida digital. Este número de combinaciones está dado por: **2n** donde n es el número de bits.

Si el número de bits de un ADC aumenta se representa a la señal analógica con mayor precisión, como se aprecia en la figura 13 donde se compara a un ADC de 3 bits con uno de 16 bits.

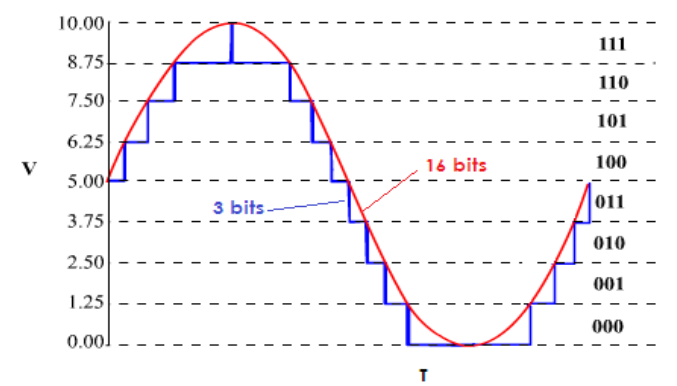

Figura 13. Comparación entre un ADC de 3 bits y un ADC de 16 bits

#### **Rango del convertidor ADC**

El rango del convertidor se refiere al máximo y mínimo nivel de la señal analógica que el convertidor AD puede digitalizar.

Por ejemplo si tenemos una señal entre 0 a 10 V es posible medir un voltaje de 1.25V como mínimo para un ADC de 3 bits. Por otra parte, si la señal a medir se tiene un intervalo de -10 a 10 V se mide 2.5 V como mínimo, haciendo menos precisa la medición.

En varios dispositivos de adquisición se permite seleccionar el rango, dando ventaja de la resolución disponible.

En LabVIEW® se define como rango de la señal o rango de medida, al valor mínimo y máximo de la señal que se está midiendo. En la figura 14, se muestra los efectos de establecer los intervalos entre 0 - 5 V y entre 0 - 10 V, en un ADC de 3 bits.

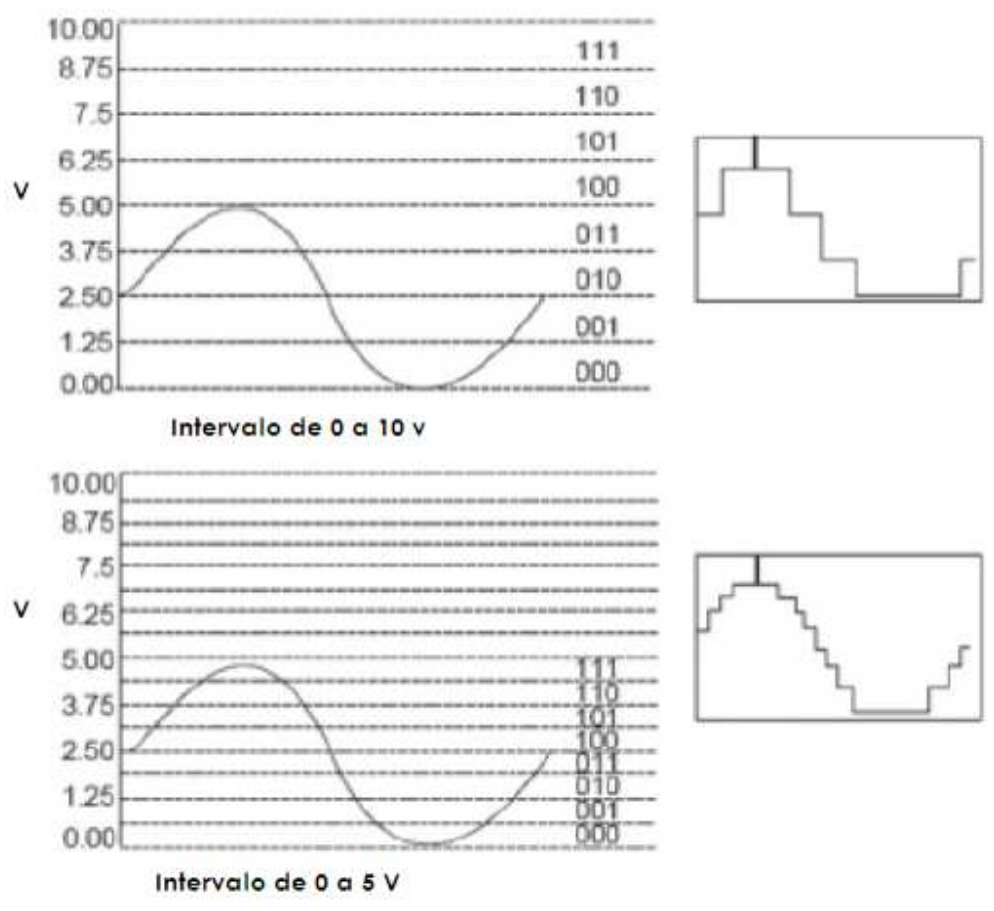

Figura 14. Rangos de la señal de entrada

#### **Error de Incertidumbre**

La resolución y el rango del ADC establecen cual es el cambio mínimo detectable en la señal de entrada. El error de incertidumbre se define como el cambio mínimo detectable, llamado también ancho de código,

El ancho de código se puede calcular de la siguiente manera:

Error de incertidumbre  $= \frac{\text{Rango de ADC}}{2^n}$  $\frac{\sum_{i=1}^{n} a_i}{2^n}$ , donde  $n = resolution$ ...... (1)

Entre más pequeño sea el error de incertidumbre, más exactas son las medidas adquiridas.

#### **Adquisición de señales analógicas.**

Para medir señales analógicas, se requiere saber la fuente de señal: a tierra o flotante. También se debe determinar el punto de referencia para la medición: diferencial, referenciado o no referenciado. Enseguida se explican los conceptos anteriores, con la finalidad de poder configurar los canales de entrada y realizar las conexiones de las señales a la DAQ.

Primero, antes de configurar los canales de entrada y realizar las conexiones, se debe determinar el tipo de señal, es decir si la fuente de la señal está flotando o si esta referenciada a tierra.

Fuentes de señales flotantes. Es aquella que no está conectada a ninguna referencia absoluta o a una tierra común, pero tiene un punto de referencia a tierra aislado. También son conocidas como fuentes de señal no referenciada. Algunos ejemplos son: baterías, termopares, señales fisiológicas, optocopladores y transformadores.

Para el caso de las señales flotantes, cada señal es captada directamente, o por medio de un transductor adecuado, mediante un par de conductores de los cuales uno sirve como conductor que transporta la señal y el otro sirve como conductor de regreso. Ninguno de los conductores está conectado a tierra, así las variaciones de la señal parecen flotar de un conductor con respecto al otro conductor.

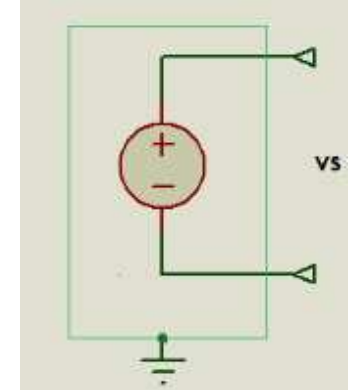

Figura 15. Fuente de señal flotante

Fuentes de señal a tierra. Es aquella en la cual las señales de voltaje están referenciadas a tierra o de alguna manera ésta conectada a un sistema de puesta a tierra, tales como generadores; fuentes de poder; transformadores; las señales no aisladas generadas por transductores y sensores; las generadas por fuentes de señal conectadas a la red de potencia y aquellas que se utilizan para acondicionamiento de la señal de dispositivos conectados a la red.

Para el caso de las señales a tierra, cada señal a medir es captada directamente, o por medio de un transductor adecuado, mediante solo un cable conductor y tiene como referencia el conductor a tierra del sistema que genera la señal.

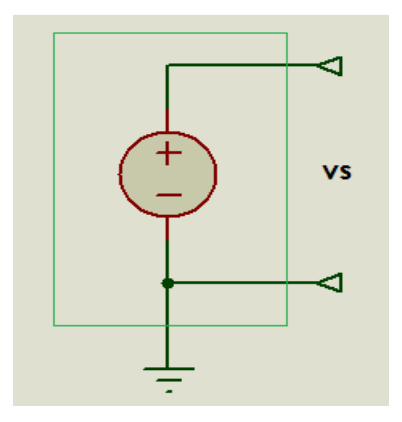

Figura 16. Fuente de señal a tierra

Segundo, ahora se configuran los canales de entrada y se realizan las conexiones, para ello se requiere elegir el modo adecuado de conexión, enseguida se describen los tres diferentes tipos de conexión de voltaje.

Modo Diferencial (Differential): Este método es útil para de determinar el voltaje que existe a través de los elementos individuales de un circuito, o si las fuentes de la señal son ruidosas. Una característica de las señales que se miden de esta forma es que no tienen una referencia fija, como a tierra. Por ejemplo, para medir el voltaje a través de una resistencia, se puede medir el voltaje en ambos extremos de la resistencia, por lo tanto la diferencia entre los dos puntos de medición es el voltaje a través de la resistencia.

Se puede utilizar conexiones de entrada diferencial para cualquier canal que cumple con las siguientes condiciones:

- o la señal de entrada es menor a 1 V;
- o los conductores de la señal son mayores a 3 m;
- o la señal de entrada requiere un punto de referencia a tierra separado o una señal de retorno; y
- o los conductores de la señal viajan a través de ambientes ruidosos.

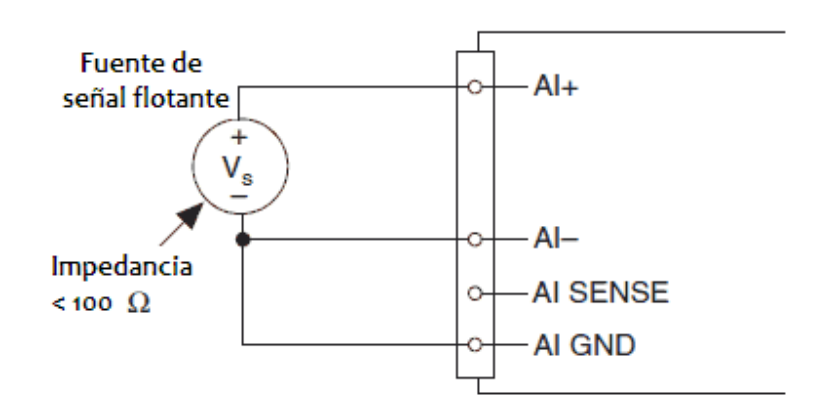

Figura 17. Conexión en modo diferencial para fuentes flotantes

Modo referenciado con conexión simple (RSE): Este método consiste en medir el voltaje a un punto común, o a tierra. La tierra debe ser estable o no cambiar y regularmente es cercana a 0 V.

Se puede utilizar conexiones de entrada referenciada para cualquier canal que cumple con las siguientes condiciones:

- la señal de entrada es mayor a 1V;
- los cables que se utilizan para conectar la señal analógica miden menos de 3 metros; y
- la señal de entrada puede compartir un punto de referencia común con otras señales.

Cuando la tierra es proporcionada por el dispositivo, la configuración se denomina modo de salida sencilla referenciada a tierra (RSE).

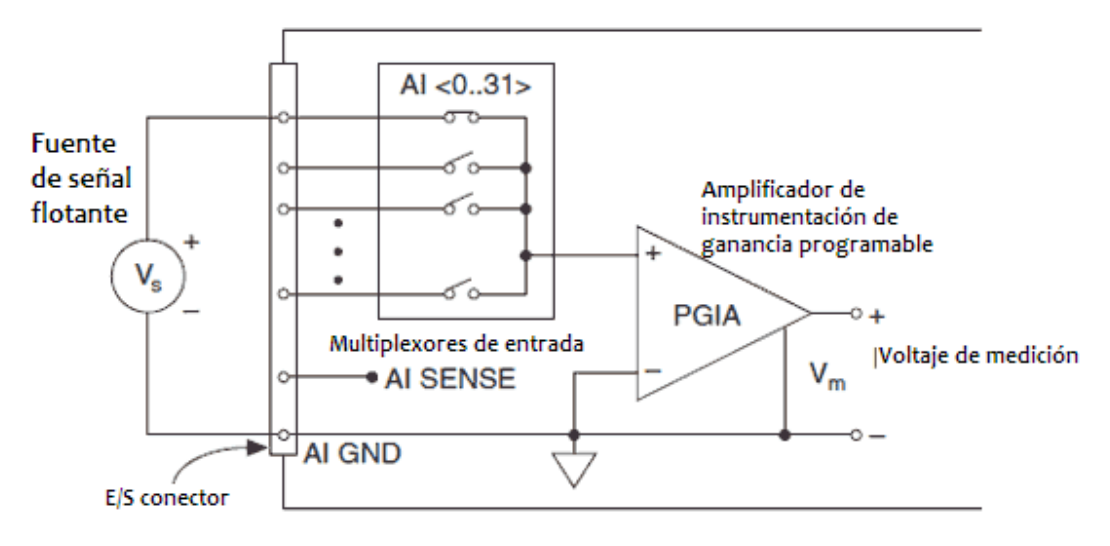

Figura 18. Conexión en modo referenciado para fuentes flotantes

Modo no referenciado con conexión simple (NRSE): Esté método se aplica, cuando la tierra es proporcionada por la señal, la configuración se llama modo de salida sencilla no referenciada (NRSE).

También se aplican a esta configuración las condiciones descritas en el modo RSE.

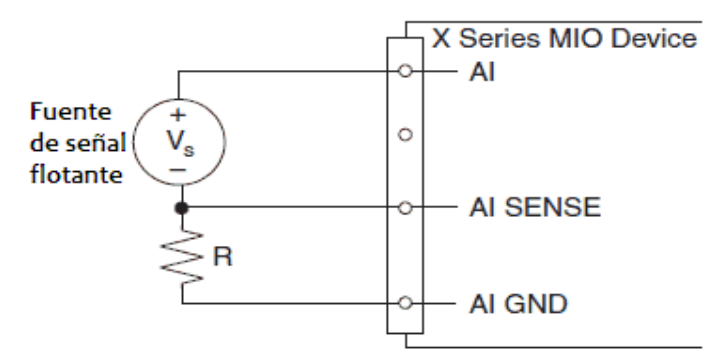

Figura 19. Conexión en modo no referenciado para fuentes flotantes

#### **5.2.1 Descripción de la tarjeta NI PCI-6229**

En este apartado se describe el equipo NI PCI-6229 con la que se manipula y se capturan datos del banco de pruebas para motores eléctricos. Se explican las características del hardware de adquisición de datos y el software que debe ser instalado en la PC del usuario para ejecutarlo.

El equipo NI PCI-6229 es una tarjeta de adquisición de datos multifunción. Esta tarjeta cuenta con 32 entradas analógicas de 16 bits a 250 kS/s, 4 salidas analógicas de 16 bits a 833 kS/s, 48 entradas/salidas digitales y dos contadores de 32 bits<sup>12</sup>. Se conecta a la PC vía PCI y el software con el que es manipulado permite diseñar, programar y personalizar un sistema de comunicación y control del banco de pruebas mediante una herramienta de programación gráfica. En la figura 20 se muestra la tarjeta NI PCI-6229 que fue usada para la adquisición de datos del banco de pruebas de motores eléctricos.

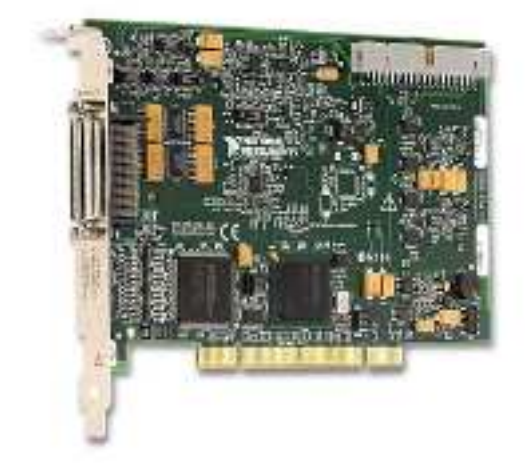

Figura 20. Tarjeta de adquisición de datos NI PCI-6229

#### **Características de hardware**

 $\overline{a}$ 

La tarjeta de adquisición opera en un rango de temperatura de 0 a 55 °C; pesa 101 g; sus dimensiones son de 9.7 x 15.5 cm; se energiza con 5Vcd con 1A máximo; el rango de entrada es de  $\pm$  10V, con un máximo de  $\pm$  11V; y el rango de salida es de  $\pm$  10V.

<sup>12</sup> National Instruments™. NI PCI-6229. Recuperado de http://sine.ni.com/nips/cds/view/p/lang/es/nid/14136
Como se mencionó anteriormente la tarjeta cuenta con 32 entradas analógicas de 16 bits a 250 kS/s, esto se cumple para una sola entrada o múltiples entradas. Sin embargo, para las salidas analógicas la tasa de muestreo cambia de acuerdo al número de salidas que se ocupen, teniendo como máximo 833 kS/s y un mínimo de 625 kS/s.

Tiene un puerto PCI que permite comunicar la tarieta con una PC para crear y/o ejecutar programas; adquirir datos y/o generar señales analógicas. Además, cuenta con un cable que permiten comunicar la tarjeta con un bloque de conexiones para adquirir datos y/o generar señales.

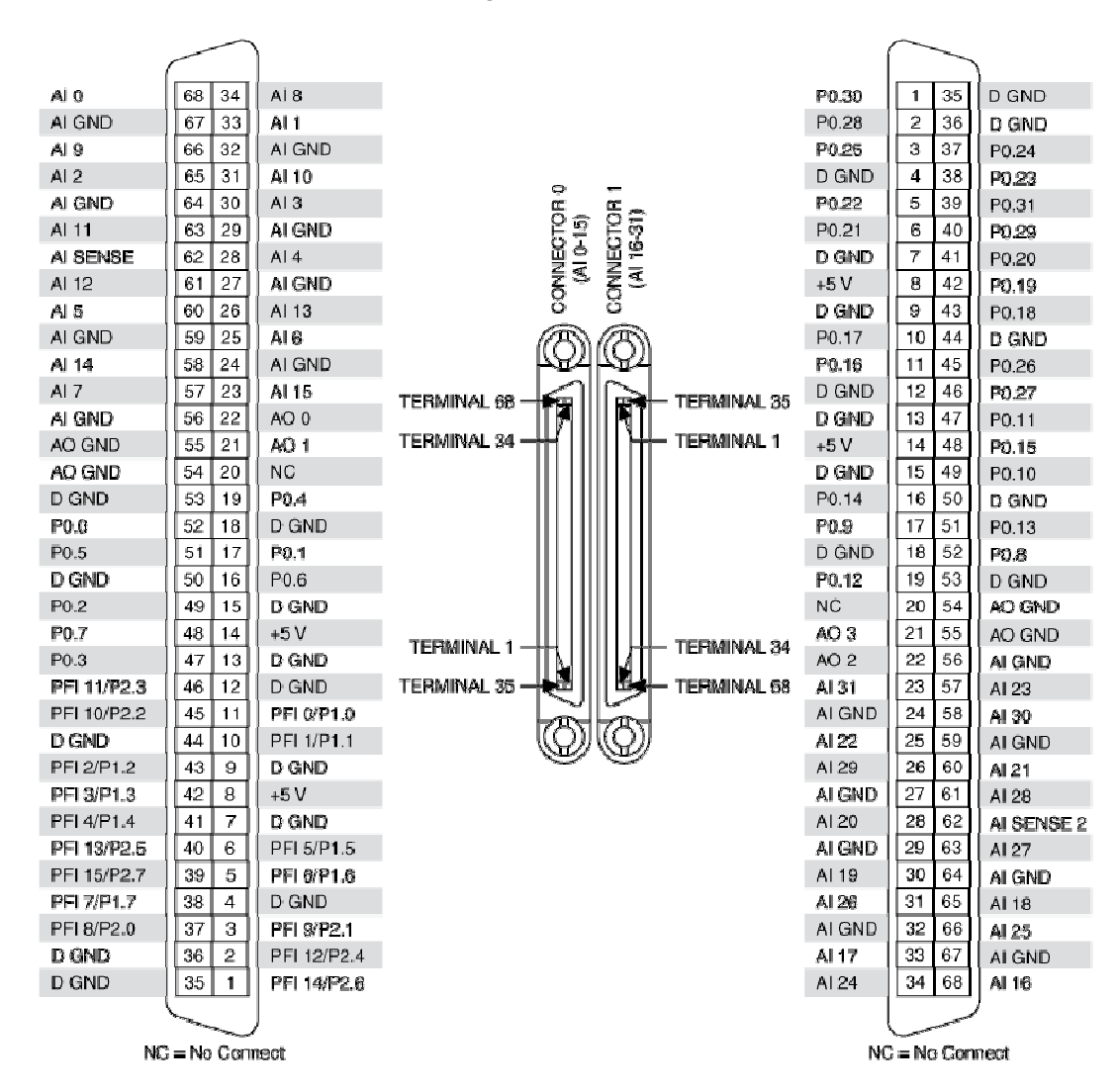

Figura 21. Configuración de pines de PCI-6229

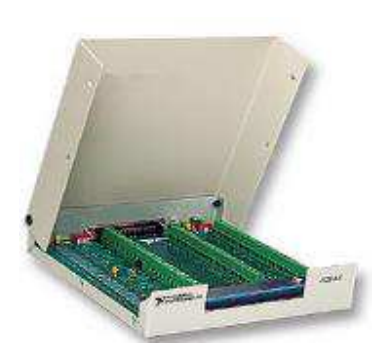

El bloque conector de entradas/salidas que se implementa es el NI SCB-68, esté sirve para realizar interfaz de señales de entradas/salidas a dispositivos de adquisición de datos (DAQ)13, por ejemplo la tarjeta NI PCI-6229.

La disposición de entradas/salidas del bloque NI SCB-68 depende del conector que se utilice, conector 0 ó1. En seguida se muestra la distribución de entradas /salidas.

Figura 22. Bloque conector NI SCB-68.

 $\overline{\phantom{0}}$ 

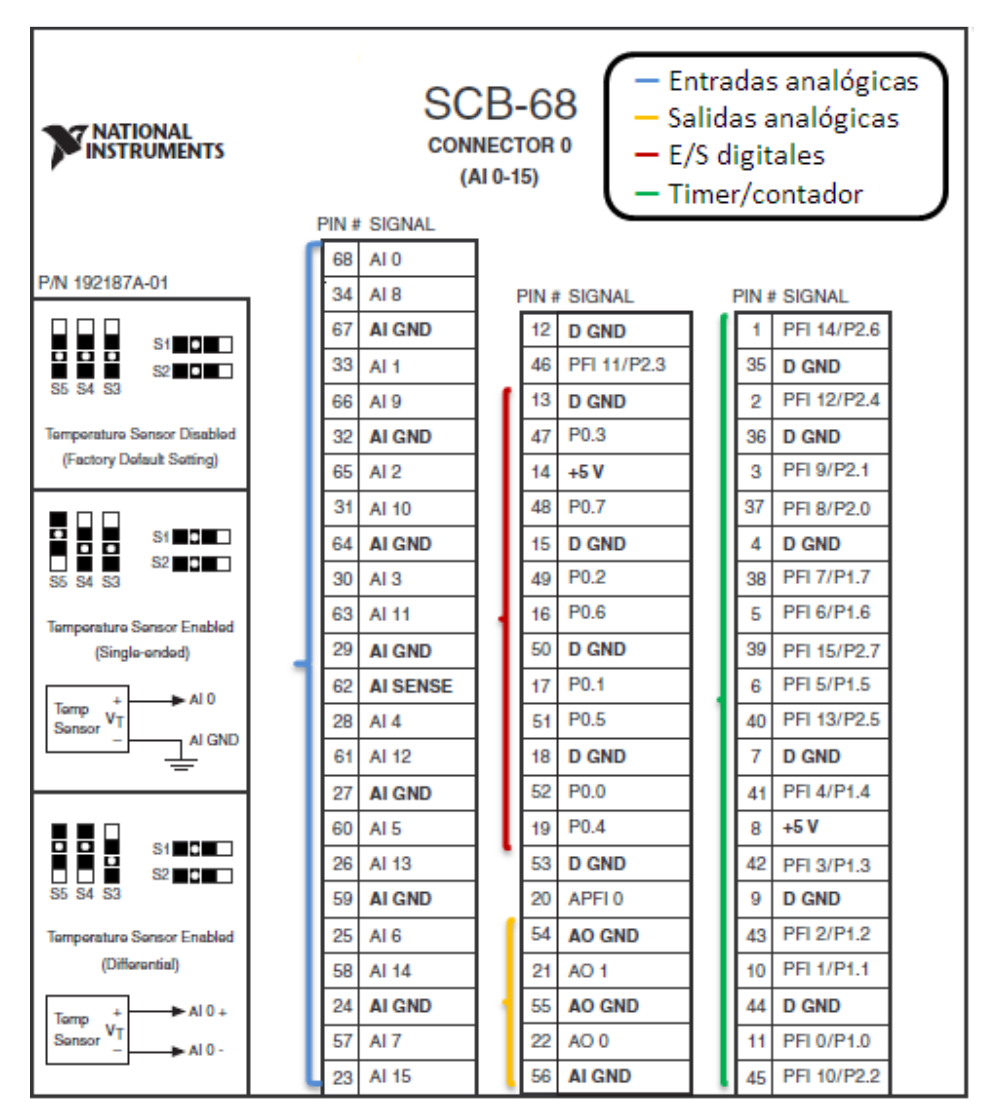

Figura 23. Disposición de entradas /salidas en SCB-68, cuando se usa el conector 0.

<sup>13</sup> National Instruments™. NI SCB-68. Recuperado de http://sine.ni.com/nips/cds/view/p/lang/es/nid/1180

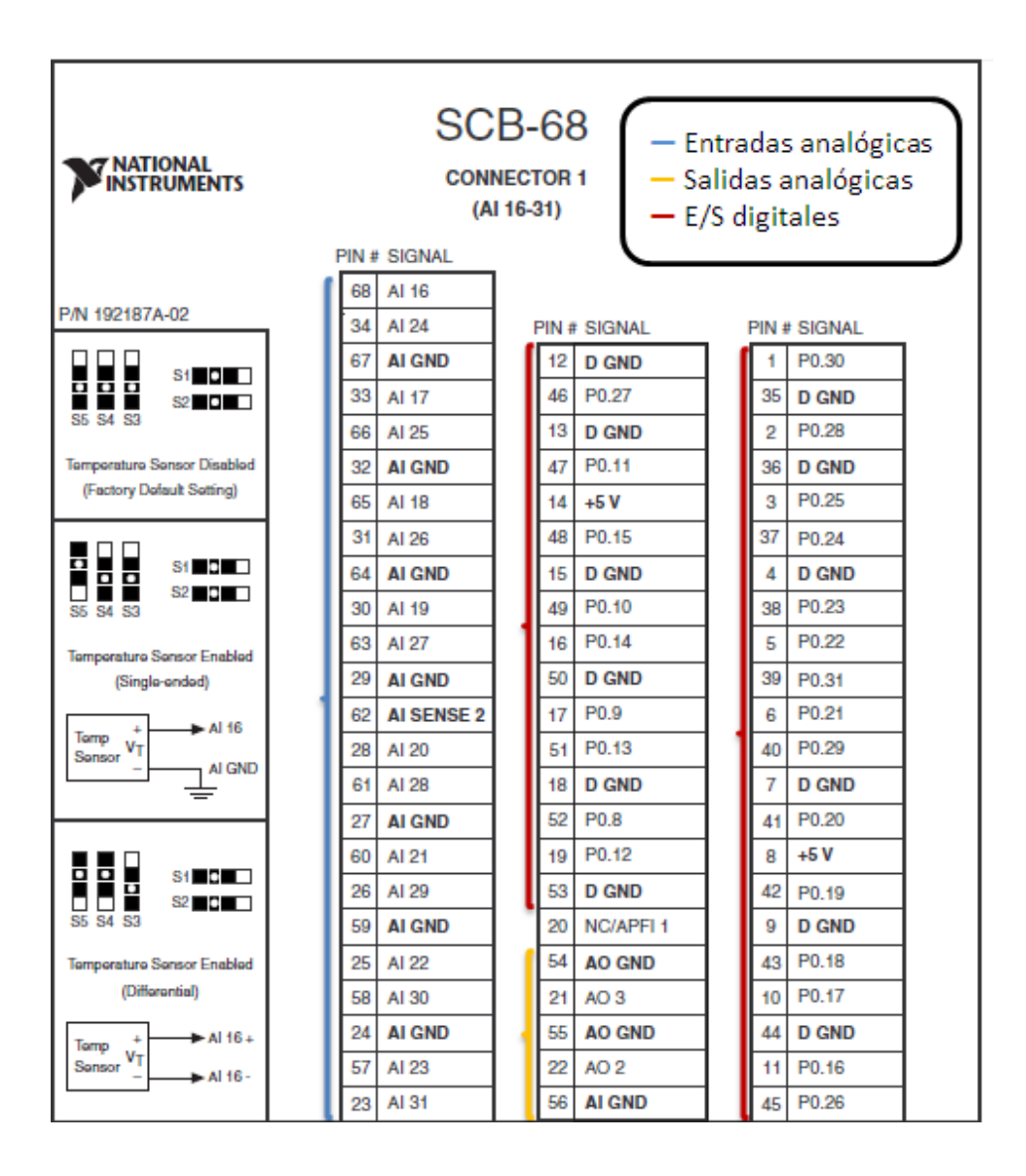

Figura 24. Disposición de entradas /salidas en SCB-68, cuando se usa el conector 1.

#### **Características del software**

El software que se utiliza para manipular la tarjeta NI PCI-6229 es LabVIEW®, una herramienta de programación gráfica de diseño y control de sistemas. Se requiere que la PC a la que se conecte la tarjeta cuente con el siguiente software y drivers:

- **LabVIEW 2011**
- SignalExpress 2011
- $\blacksquare$  NI- DAQmx 9.5.1

A continuación se presenta una tabla donde se relaciona cada entrada/salida de la tarjeta al respectivo transductor o actuador al que será conectado.

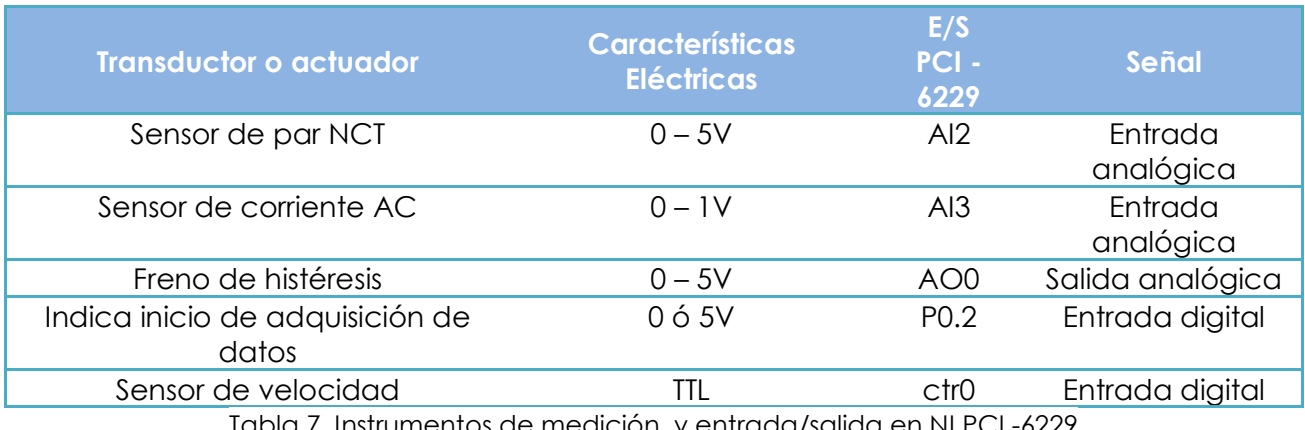

Tabla 7. Instrumentos de medición y entrada/salida en NI PCI -6229

### **Características del equipo de computo**

Las especificaciones del equipo con el que se dispone en el Laboratorio de Mecánica Experimental, son las siguientes:

- Procesador: Intel (R) Xeon (R) 2GHz.
- ◆ Memoria Ram: 16 GB.
- Disco duro: 930 GB.
- ◆ Ratón óptico.
- ◆ Teclado.
- Sistema operativo: Windows 7

En la figura 25 se aprecia las características del equipo.

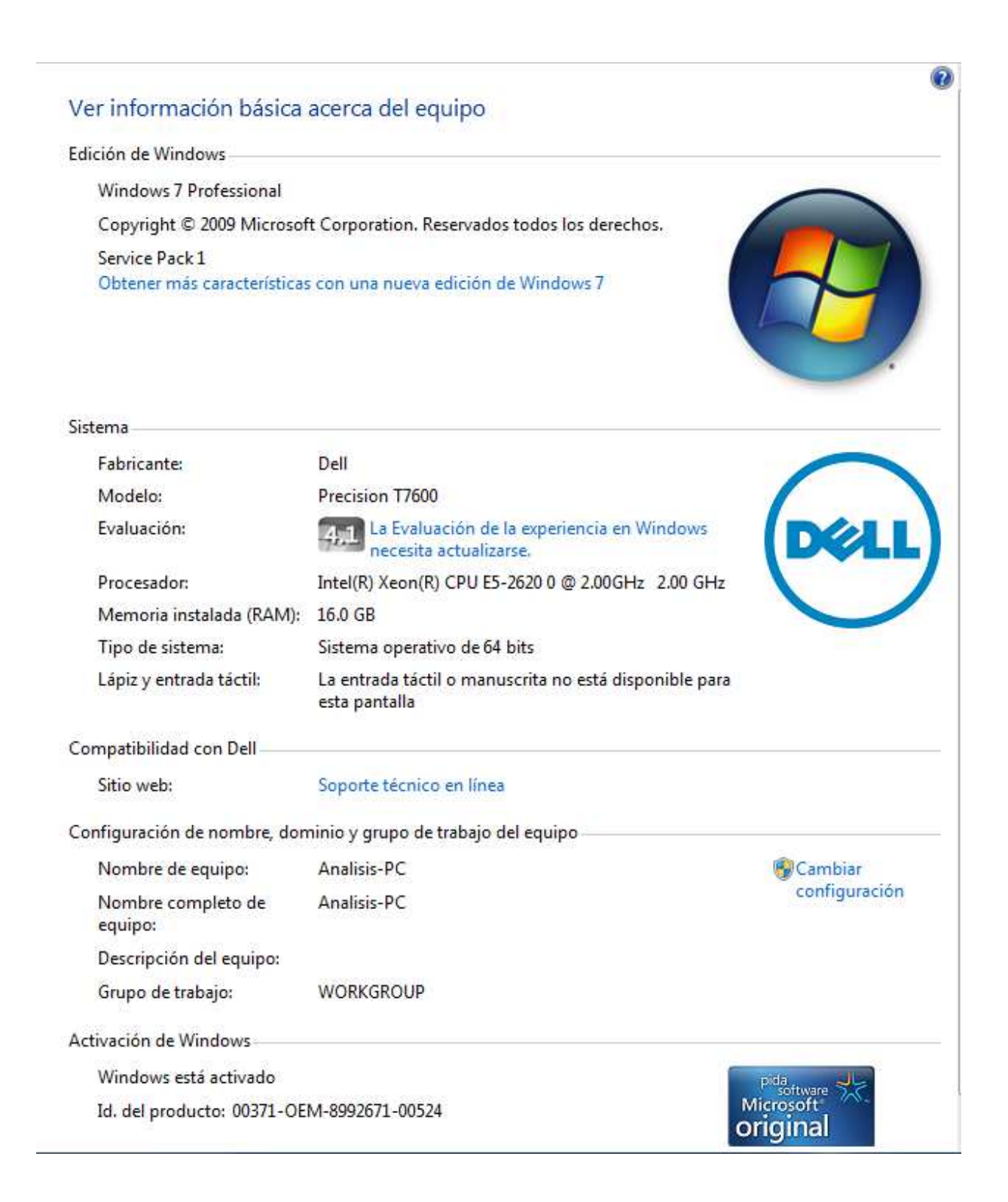

Figura 25. Características del equipo de cómputo.

#### **Sistema completo de adquisición**

 $\overline{a}$ 

Para finalizar esta sección, en la figura 26 se muestra el esquema de un sistema de adquisición de datos, también conocido como sistema DAQ. Un sistema DAQ consiste de sensores, hardware de medidas DAQ y una PC con software programable. Comparados con los sistemas de medidas tradicionales, los sistemas DAQ basados en PC aprovechan la potencia del procesamiento, la productividad, la visualización y las habilidades de conectividad de las PC estándares en la industria proporcionando una solución de medidas más potente, flexible y rentable14.

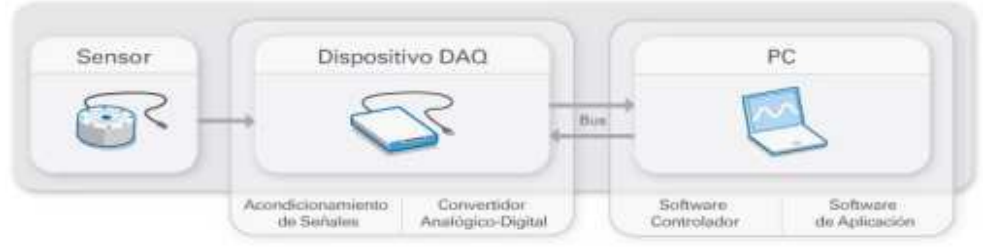

Figura 26. Esquema general de un sistema DAQ.

Por último, en la figura 27 se observa el sistema completo de adquisición de datos, integrado por el bloque conector y el hardware. La programación del software y el diseño final se describen en la siguiente sección.

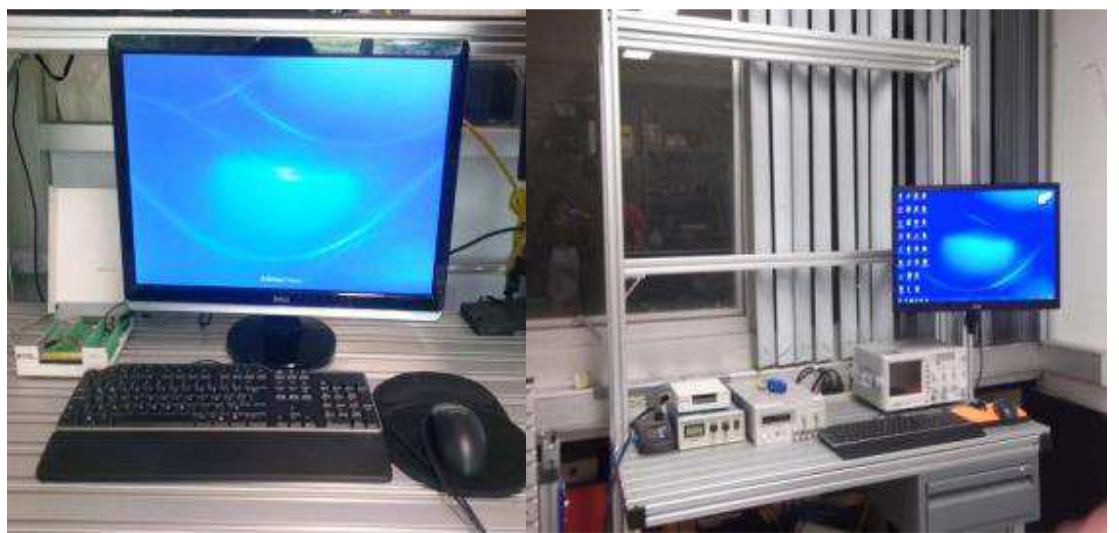

Figura 27. Esquema general del sistema de adquisición del laboratorio de mecánica experimental.

<sup>14</sup> National Instruments. ¿Qué es Adquisición de Datos? http://www.ni.com/data-acquisition/what-is/esa/

# **5.2.2 Etapas de diseño de programación**

El proceso de diseño que se aplica a la programación se integra por las siguientes etapas15, ver figura 28:

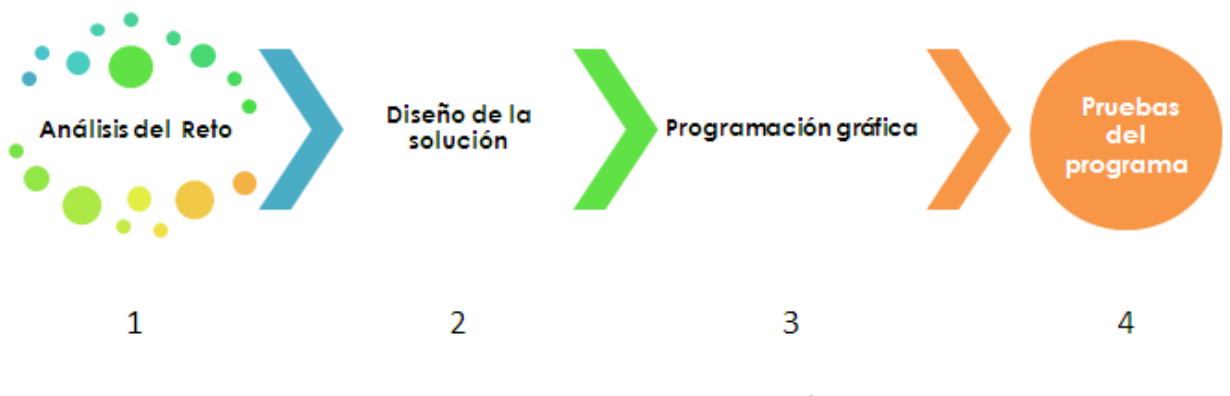

Figura 28. Fases de programación.

Enseguida se detalla cada una de estas etapas.

#### **Fase 1: Análisis de problema**

Esta fase está constituida principalmente por la formulación clara del problema, las especificaciones de los resultados que se desean obtener, las restricciones y los procesos necesarios para resolver el problema.

#### **Formulación del reto**

 $\overline{a}$ 

A partir de la información obtenida por los usuarios del banco de pruebas para motores eléctricos, se establecieron las necesidades principales a cubrir, las cuales son:

- adquirir señales provenientes de sensores;
- guardar datos de las señales adquiridas;
- manipular: encendido/apagado de actuadores (motor y freno); y
- representar gráficamente las señales analógicas.

<sup>15</sup> EDUTEKA**,** Colombia. Algoritmos y programación. Recuperado de http://www.eduteka.org/pdfdir/AlgoritmosProgramacion.pdf

Partiendo de los tres puntos anteriores se formuló el problema a resolver, con la finalidad de especificar lo más exactamente posible lo que hay que hacer y tener una representación precisa del problema.

En seguida se enuncia el reto a programar:

Los usuarios del banco de pruebas para motores eléctricos, necesitan adquirir, guardar y representar gráficamente las señales analógicas provenientes de sensores que miden variables como: par, velocidad y corriente.

Por otra parte, se requiere frenar o suministrar una carga constante, al motor en prueba. También es indispensable tener control del tiempo de encendido y apagado del motor en prueba, como de la adquisición de datos.

Una representación gráfica delo anterior se puede apreciar en la figura 29.

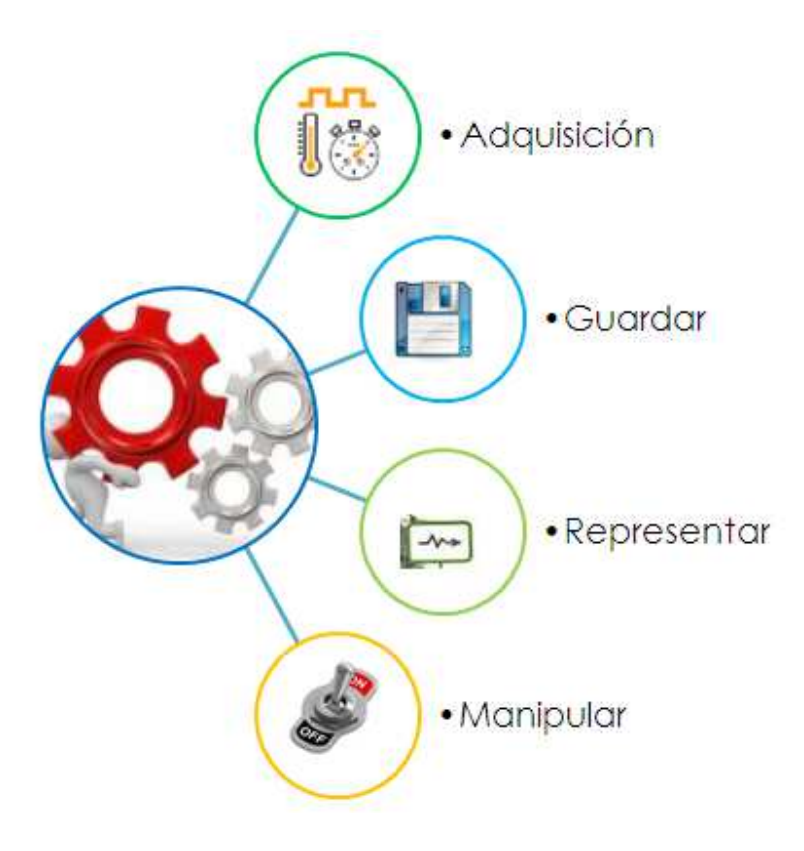

Figura 29. Representación gráfica del reto

### **Especificaciones de los resultados esperados.**

Para establecer los resultados esperados fue necesario plantearse dos preguntas:

- 1) ¿Qué información me solicitan?
- 2) ¿Qué formato debe tener esta información?

Contestando a las preguntas anteriores:

Se espera almacenar los valores de las señales medidas en un documento Excel, que contenga por columna los valores de las señales analógicas y el tiempo en que se capturo la medición. Los datos almacenados pueden estar expresados en voltaje o en las unidades correspondientes de la señal que se mide (Nm; A, V, RPM…etc.). Un ejemplo se observa en la figura 30.

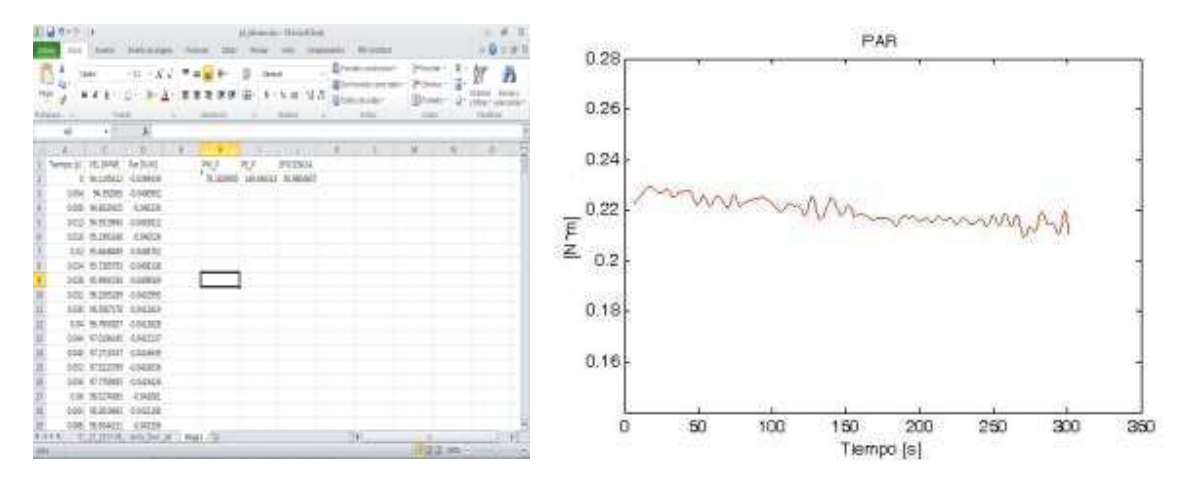

Figura 30. Formatos para representar datos.

Por otra parte, se espera mostrar en pantalla la representación gráfica de las señales, esta puede ser de la variable vs tiempo, o variable vs variable.

Para realizar esta actividad tenemos que determinar los datos disponibles de los sensores y freno, cuya información se encuentra registrada en el apartado 5.1 INSTRUMENTOS DE MEDICIÓN Y ACTUADOR de esta tesis. A partir de esta información se puede manipular las señales analógicas en términos de las variables que mide el instrumento de medición y poder hacer un análisis posterior de la variable de estudio.

#### **Restricciones**

Las restricciones de nuestra programación están dadas por el equipo que se dispone en el laboratorio de mecánica experimental, es decir:

- **Tarjeta DAQ NI PCI-6229.**
- Señales de voltaje de los sensores.
- **Software LabVIEW.**
- Fuentes de alimentación.
- **Equipo de cómputo.**

Por otra parte, los protocolos de pruebas determinan el tiempo de muestreo y el tiempo de funcionamiento del motor en prueba.

A continuación se detallan los protocolos experimentales seguidos durante las pruebas de caracterización de motores eléctricos.

### **Prueba de arranque sin corriente en el freno de histéresis**

- 1. Verificar que la fuente de corriente regulada está apagada.
- 2. Comenzar la adquisición de datos.
- 3. Esperar 2 [s].
- 4. Encender el motor.
- 5. Adquirir datos durante 7 [s].
- 6. Apagar el motor.
- 7. Esperar 5 [s].
- 8. Detener la adquisición de datos.

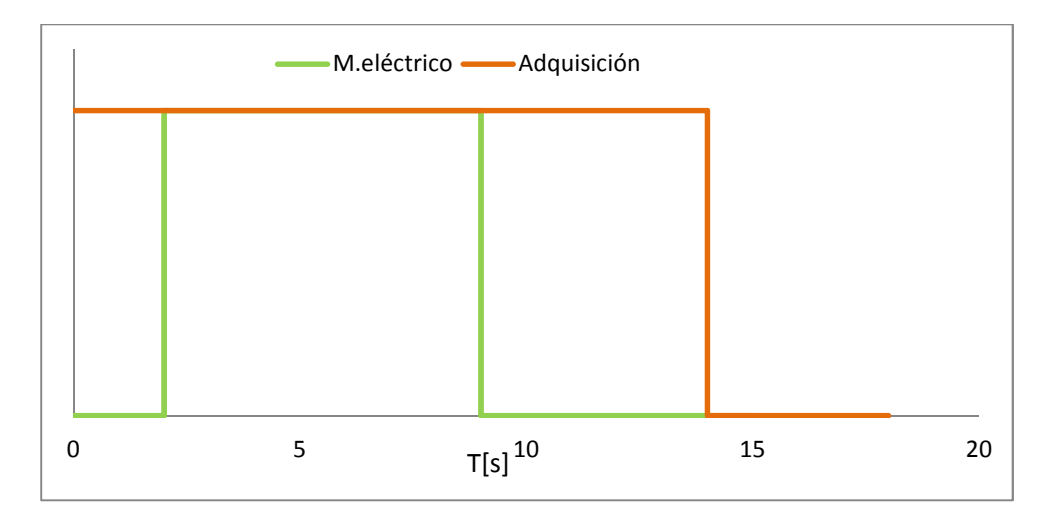

Figura 31. Diagrama de tiempos de la prueba de arranque sin corriente en el freno de histéresis

# **Prueba de rotor bloqueado**

1. Aplicar al freno de histéresis una corriente de 200 [mA] que garantiza el bloqueo de la rotación del eje del sistema.

2. Comenzar la adquisición de datos.

- 3. Esperar 5 [s].
- 4. Encender el motor.
- 5. Adquirir datos durante 3 [s].
- 6. Apagar el motor.
- 7. Adquirir datos durante 5 [s].
- 8. Detener la adquisición de datos.
- 9. Esperar 180 [s] para realizar la siguiente prueba.

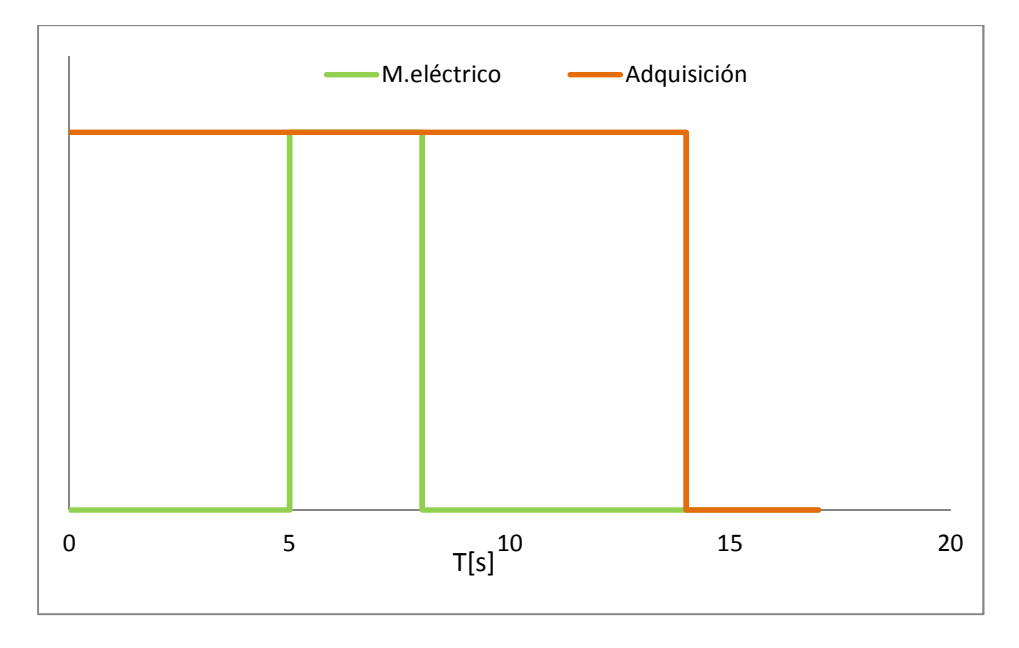

Figura 32. Diagrama de tiempos de la prueba de rotor bloqueado

### **Prueba con incremento del par de frenado**

- 1. Comenzar la adquisición de datos.
- 2. Esperar 5 [s].
- 3. Encender el motor.

4. Incrementar la corriente suministrada al freno de histéresis desde cero hasta observar el bloqueo del rotor en pasos de 10 [mA] cada 10 [s].

- 5. Apagar el motor en cuanto se observe el bloqueo del rotor.
- 6. Esperar 5 [s].
- 7. Detener la adquisición de datos.

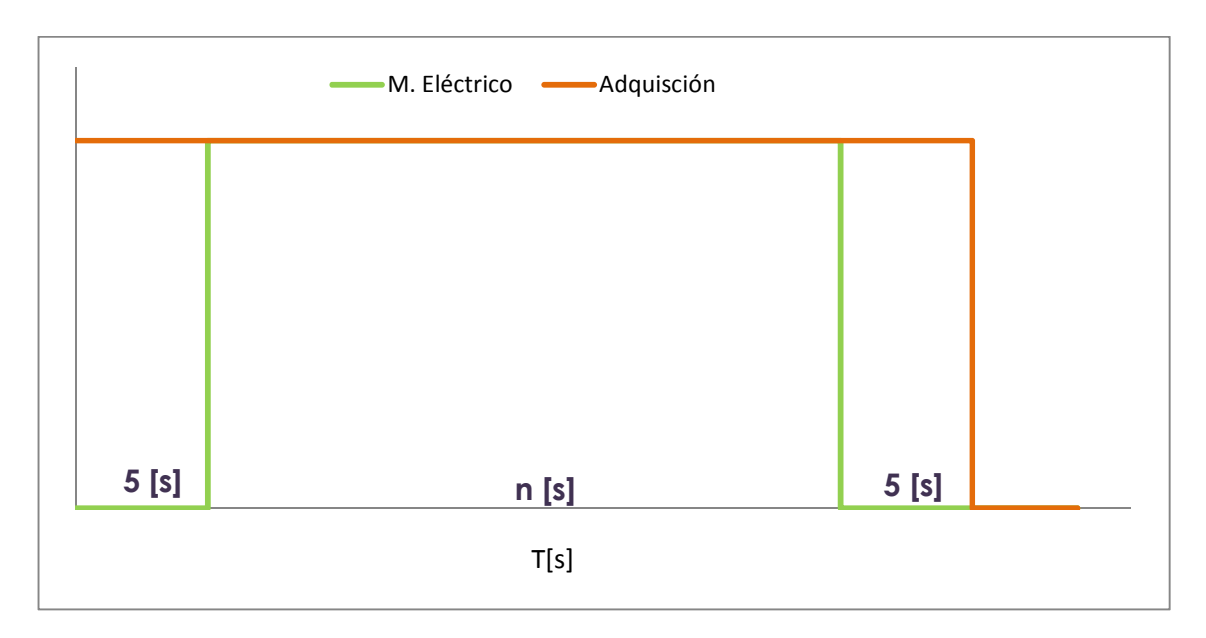

Figura 33. Diagrama de tiempos de la prueba de prueba con incremento del par de frenado

Cabe mencionar que estas pruebas, en cuestión de tiempo de muestreo y tiempo de operación del motor puede variar según los requerimientos del experimento.

#### **Enfoque entra-proceso-salida**

Con base en el tipo de señales que son captadas por los sensores y el freno de histéresis, se elaboraron los procesos para su adquisición, almacenamiento, representación gráfica y manipulación.

Para el programa se consideraron los siguientes procesos**:** 

- procedimiento para leer los datos de entrada;
- **•** procedimiento para calcular par;
- procedimiento para calcular corriente;
- procedimiento para calcular velocidad;
- **•** procedimiento para quardar los datos;
- procedimiento para mostrar los resultados;
- procedimiento para manipular el freno de histéresis; y
- procedimiento para controlar los tiempos de muestreo y operación del motor eléctrico.

En seguida se esquematiza cada uno de estos procesos, con el fin de identificar la entrada-proceso- salida para cada uno de ellos. El determinar los procesos que se requieren da la posibilidad de tener un sistema modular de programación.

# 1. Proceso para leer datos.

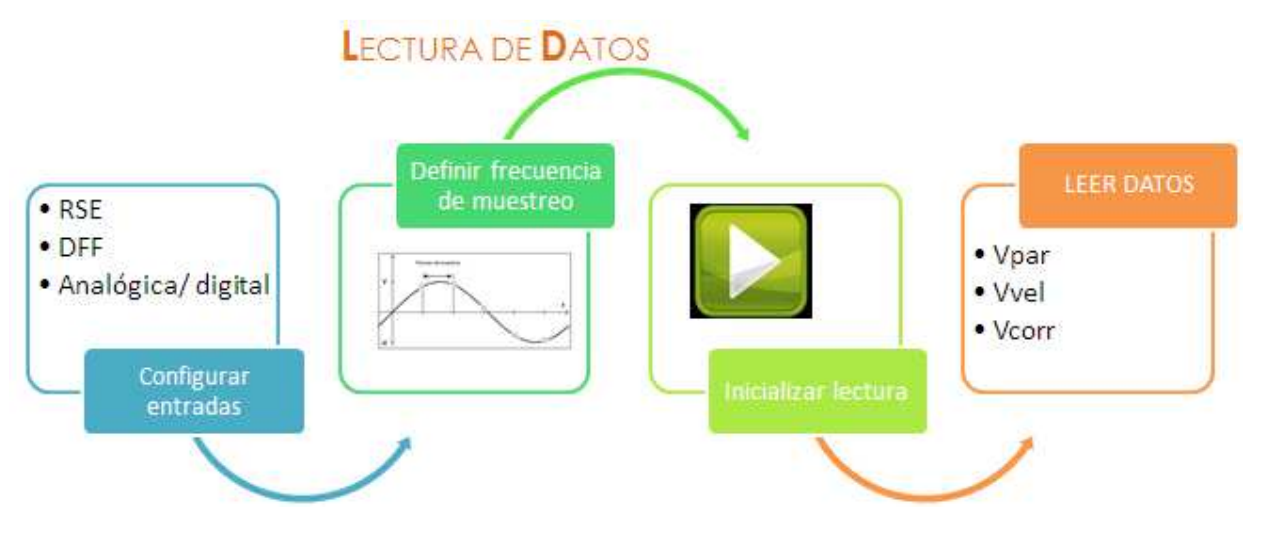

Figura 34. Esquema del proceso para leer datos.

2. Proceso para calcular par.

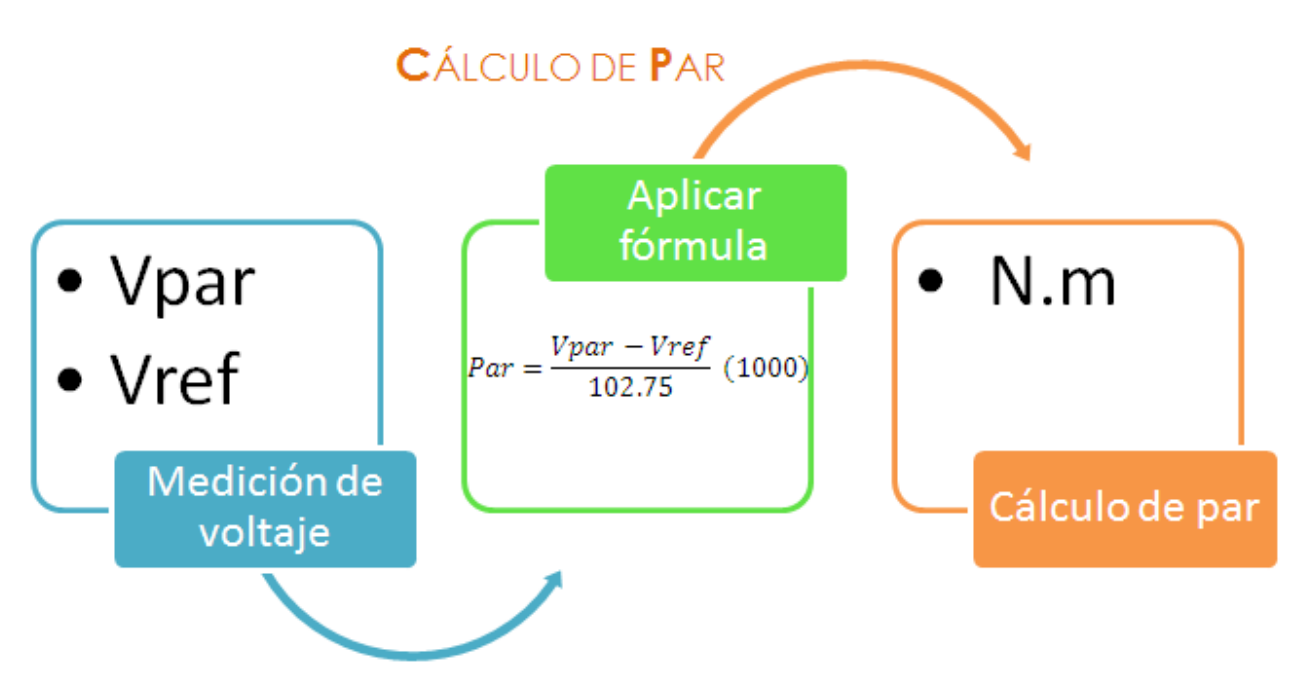

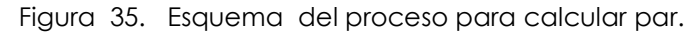

3. Proceso para calcular corriente.

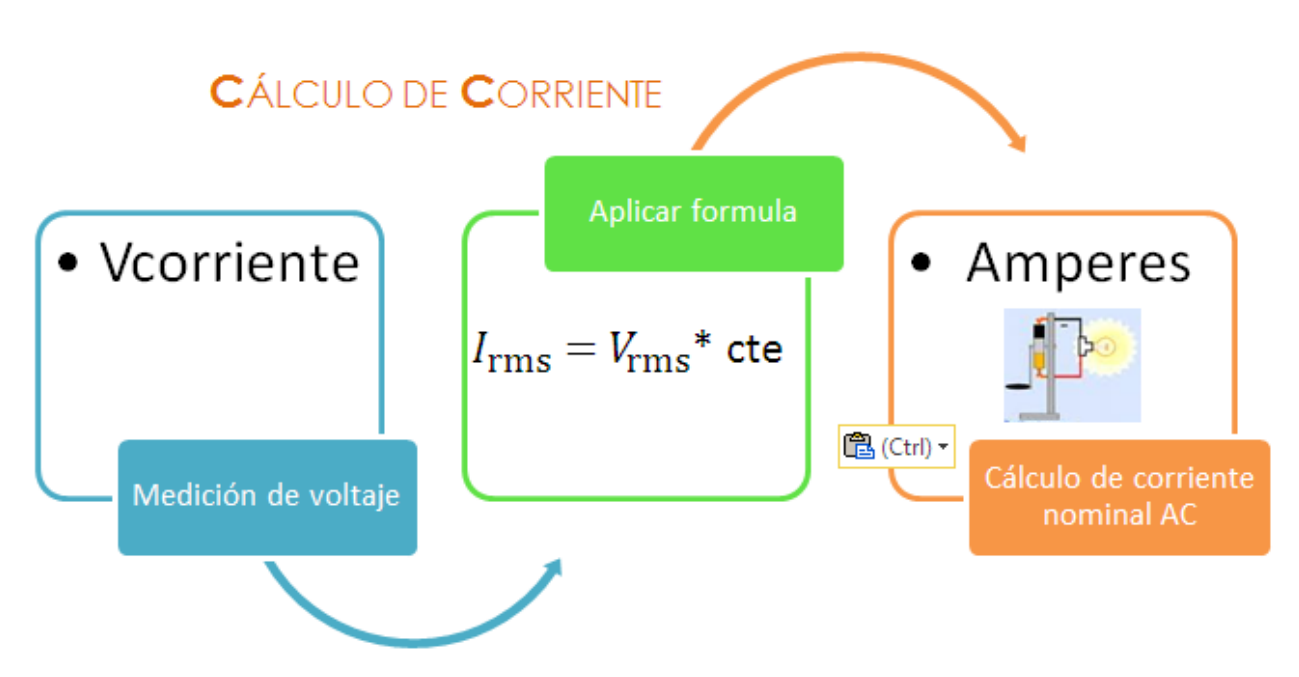

Figura 36. Esquema del proceso para calcular corriente.

4. Proceso para calcular velocidad.

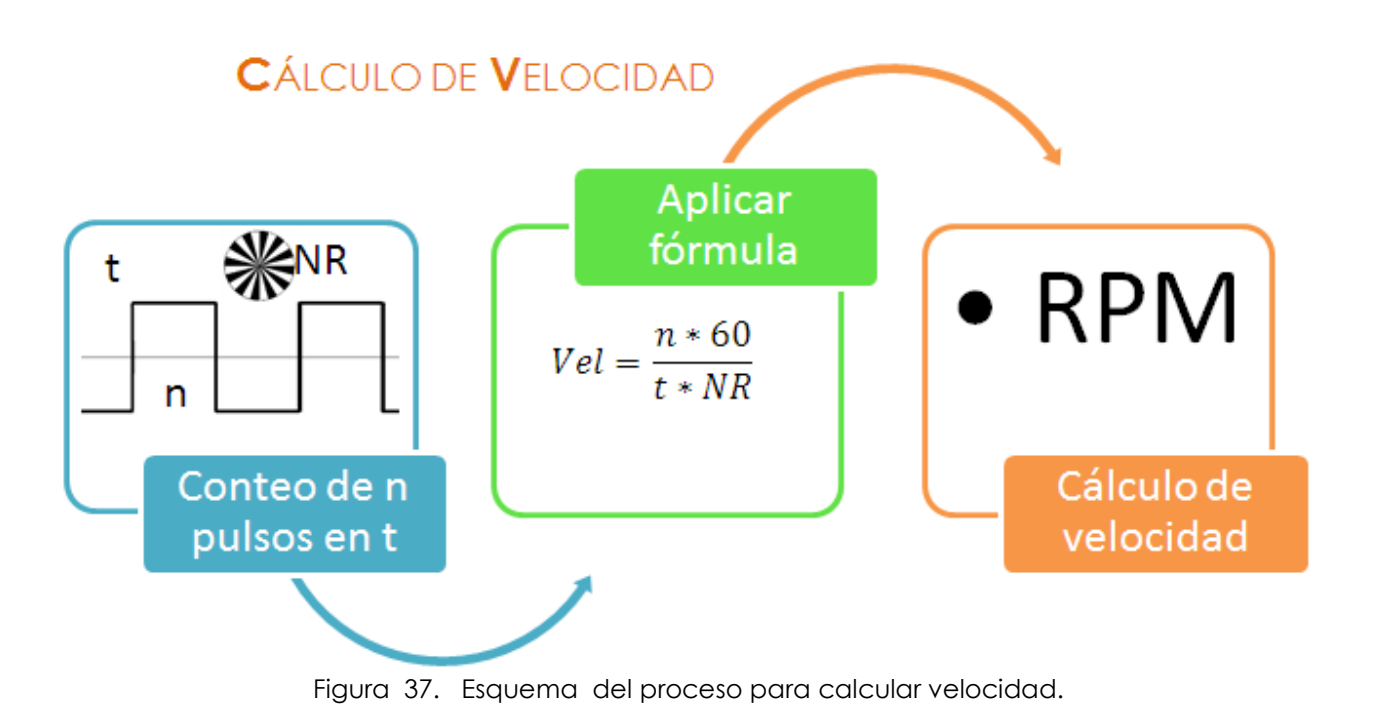

5. Proceso para guardar los datos.

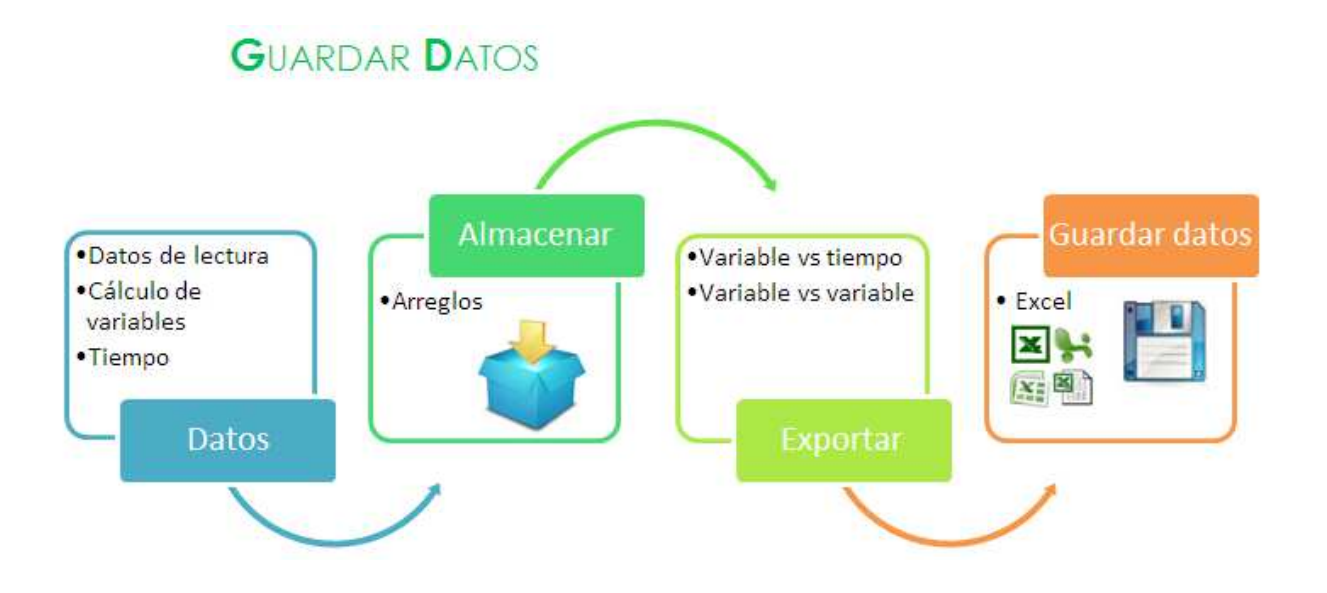

Figura 38. Esquema del proceso para guardar datos.

6. Proceso para mostrar los resultados.

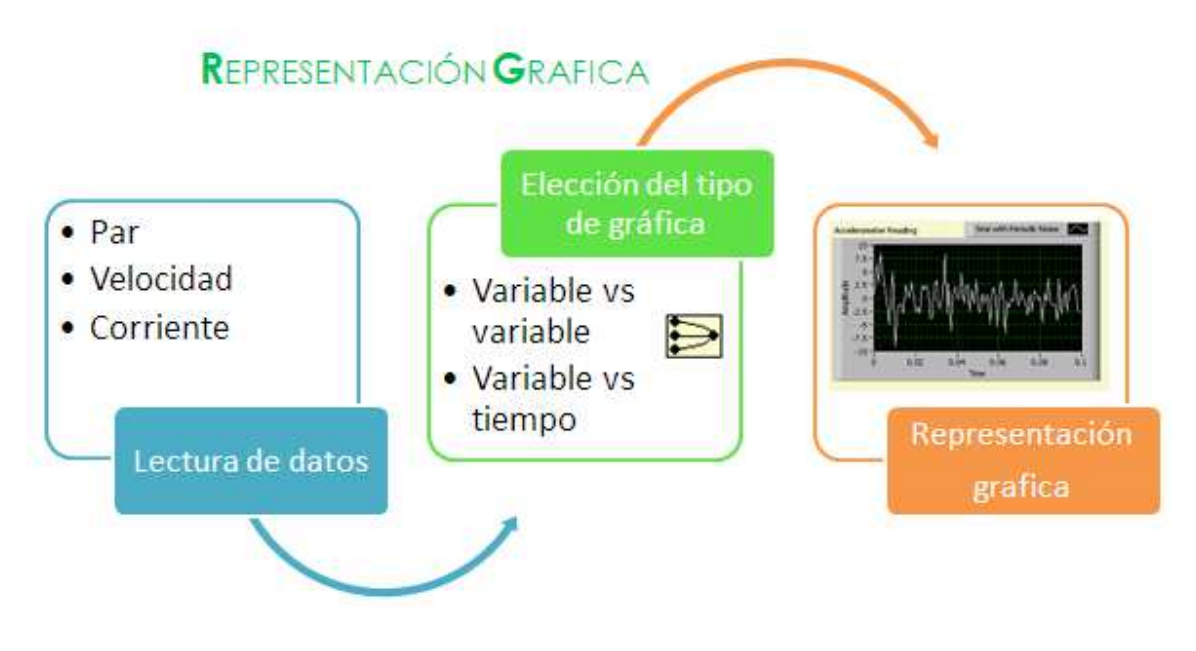

Figura 39. Esquema del proceso para mostrar resultados.

7. Proceso para manipular el freno de histéresis.

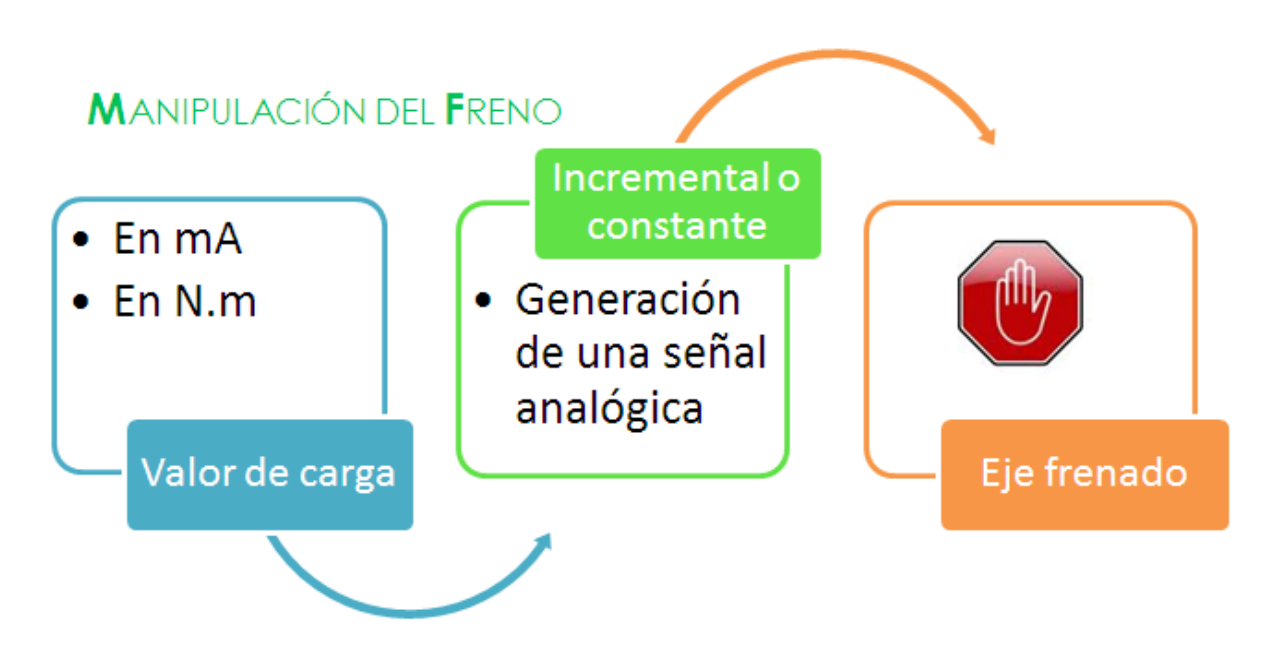

Figura 40. Esquema del proceso para manipular el freno de histéresis.

8. Proceso para controlar los tiempos de muestreo y operación del motor eléctrico.

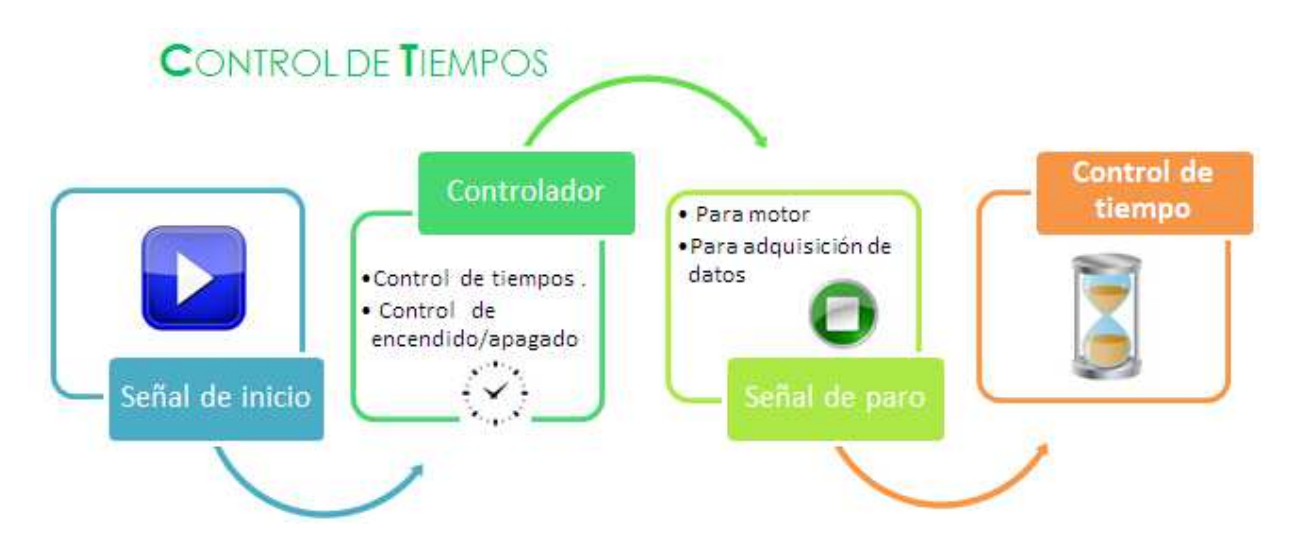

Figura 41. Esquema del proceso para controlar los tiempos de muestreo y operación del motor eléctrico.

### **Fase 2: Diseño del algoritmo**

En este apartado se muestra el diseñó de la lógica para cada uno de los procesos antes mencionados y su relación entre ellos. Los algoritmos se escribieron utilizando diagramas de flujo.

Diagrama de flujo para leer los datos de entrada.

La lectura de datos se realiza en dos momentos diferentes: una de ellas es antes de comenzar la prueba, para obtener los valores de referencia de los instrumentos de medición y la segunda es durante la prueba, para monitorear el comportamiento de un motor eléctrico. Enseguida se presenta la secuencia a seguir para leer señales analógicas.

En el primer diagrama (figura 42. a) se observa cómo realizar la lectura de datos durante una prueba. En él se considera, dar opción al usuario de iniciar la prueba, o bien de detenerla. La lógica de este diagrama es aplicable para leer una, dos o más señales analógicas.

El segundo diagrama (figura 42. b) muestra cómo realizar una lectura de referencia. En éste diagrama se establece leer cien datos, con la finalidad de tener un número de muestras para promediar, cuyo valor es el voltaje de referencia del sensor antes de ser excitado por un motor eléctrico.

El número de muestras a leer para ambos casos, se determina a partir de la frecuencia trabajo del motor y por el teorema de Nyquist, con la finalidad de tener una muestra representativa.

Según el teorema de Nyquist, se debe muestrear al menos al doble de la frecuencia máxima de la señal que se está adquiriendo para representar exactamente la señal.

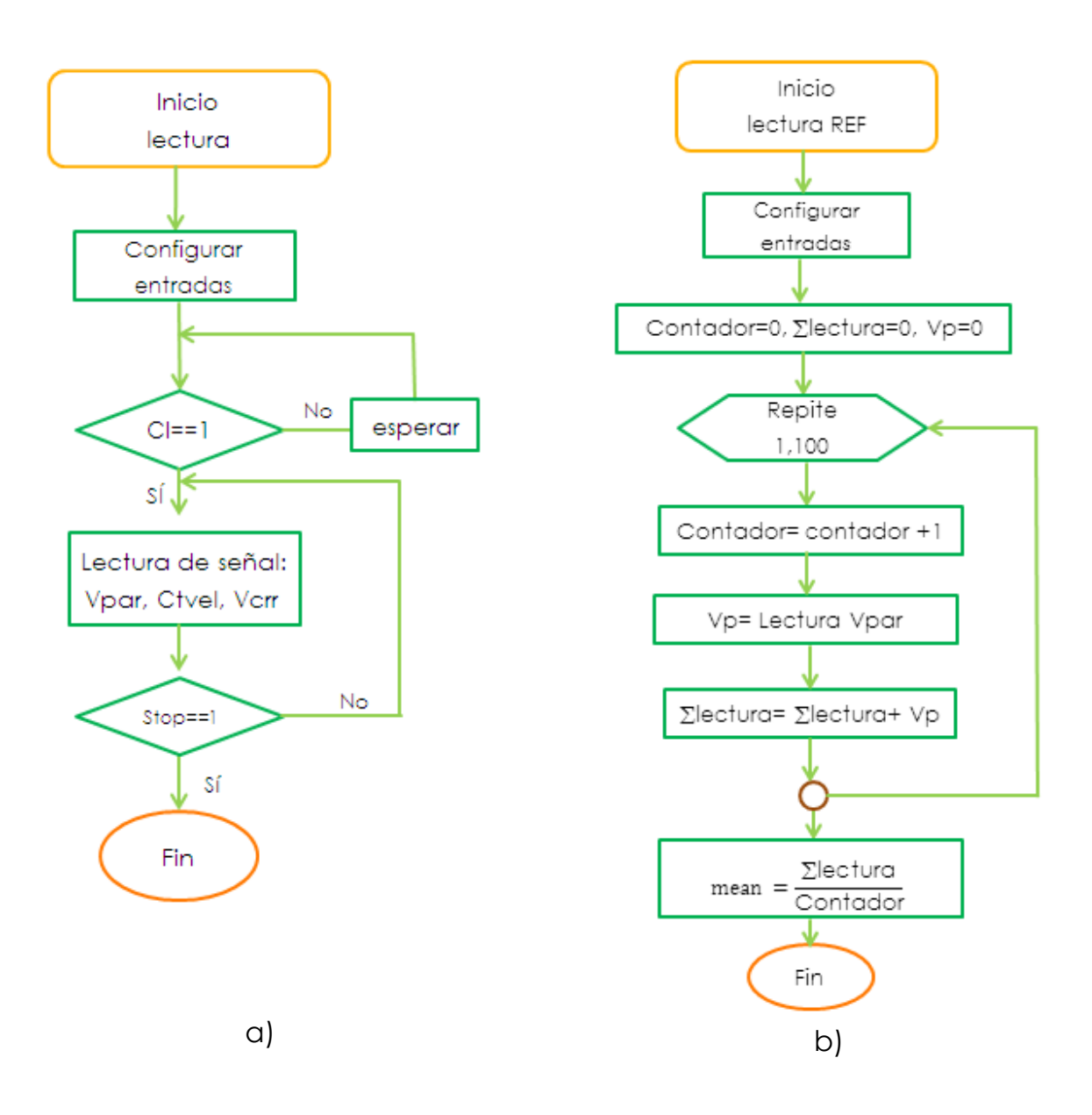

Figura 42. a) Diagrama de flujo para lectura de datos durante una prueba. b) Diagrama de flujo para lectura de datos de referencia.

Diagrama de flujo para calcular par.

El cálculo, se hace a partir de un voltaje de referencia del sensor de par. Enseguida se propone hacer el cálculo iterativo de par por cada muestra que sea leída y detener el proceso cuando sea necesario.

Las unidades que se trabajan son newton-metro (Nm) para estandarizar las unidades. El análisis dimensional se muestra enseguida.

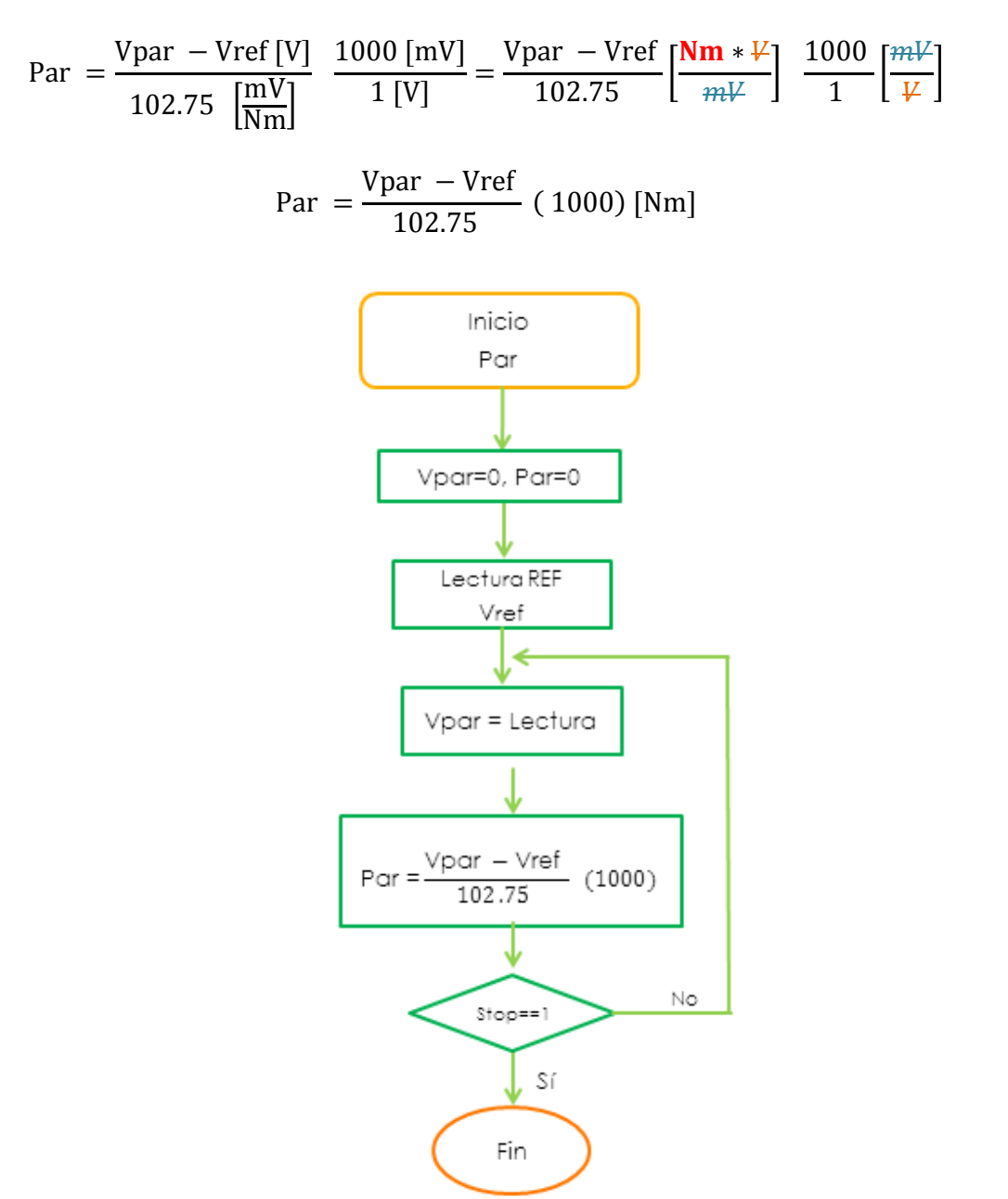

Figura 43. Diagrama de flujo para calcular par.

Diagrama de flujo para calcular velocidad.

El cálculo de la velocidad se puede hacer de dos maneras: la primera, es contar el número de pulsos en un intervalo de tiempo y la segunda, es medir la frecuencia de la señal generada por el encoder incremental.

Las unidades que se trabajan son revoluciones por minuto (RPM) para estandarizar las unidades. El análisis dimensional se muestra enseguida para ambas formas de cálculo.

En el primer diagrama (figura 7.18 a) se observa cómo realizar el cálculo de velocidad por medio de un contador de pulsos. En él se considera, dar opción al usuario de indicar el tiempo en que se realice el conteo. La lógica de este diagrama es aplicable para "n" número de ranuras en un encoder. El análisis dimensional se muestra enseguida.

$$
Vel = \frac{\#pulsos[pulsos en t_x]}{t_x [s]} * \frac{1 [rev]}{NR} * \frac{60 [s]}{1 [min]} = \frac{\#Pulsos * 60}{t_x * NR} [\frac{rev}{min}]
$$

 $NR =$ número de ranuras del encoder

El segundo diagrama (figura 7.18 b) muestra cómo realizar el cálculo de velocidad, por medio de la frecuencia del tren de pulsos que origina el encoder. El algoritmo considera iniciar el proceso bajo una condición, la cual es encender el motor en prueba, porque con en ello se asegura una señal periódica a la entrada de la tarjeta. El análisis dimensional se muestra enseguida.

$$
1 \, RPM = \frac{1 \, rev}{[min]} = \frac{1}{60[s]} = \frac{1}{60} \, [Hz]
$$
\n
$$
Vel = Fctr0[\frac{Hz}{Hz}] * \frac{1[\frac{rev}{min}]}{\frac{1}{60} [\frac{Hz}{Hz}]} = Fctr0(60) \, [\frac{rev}{min}]
$$

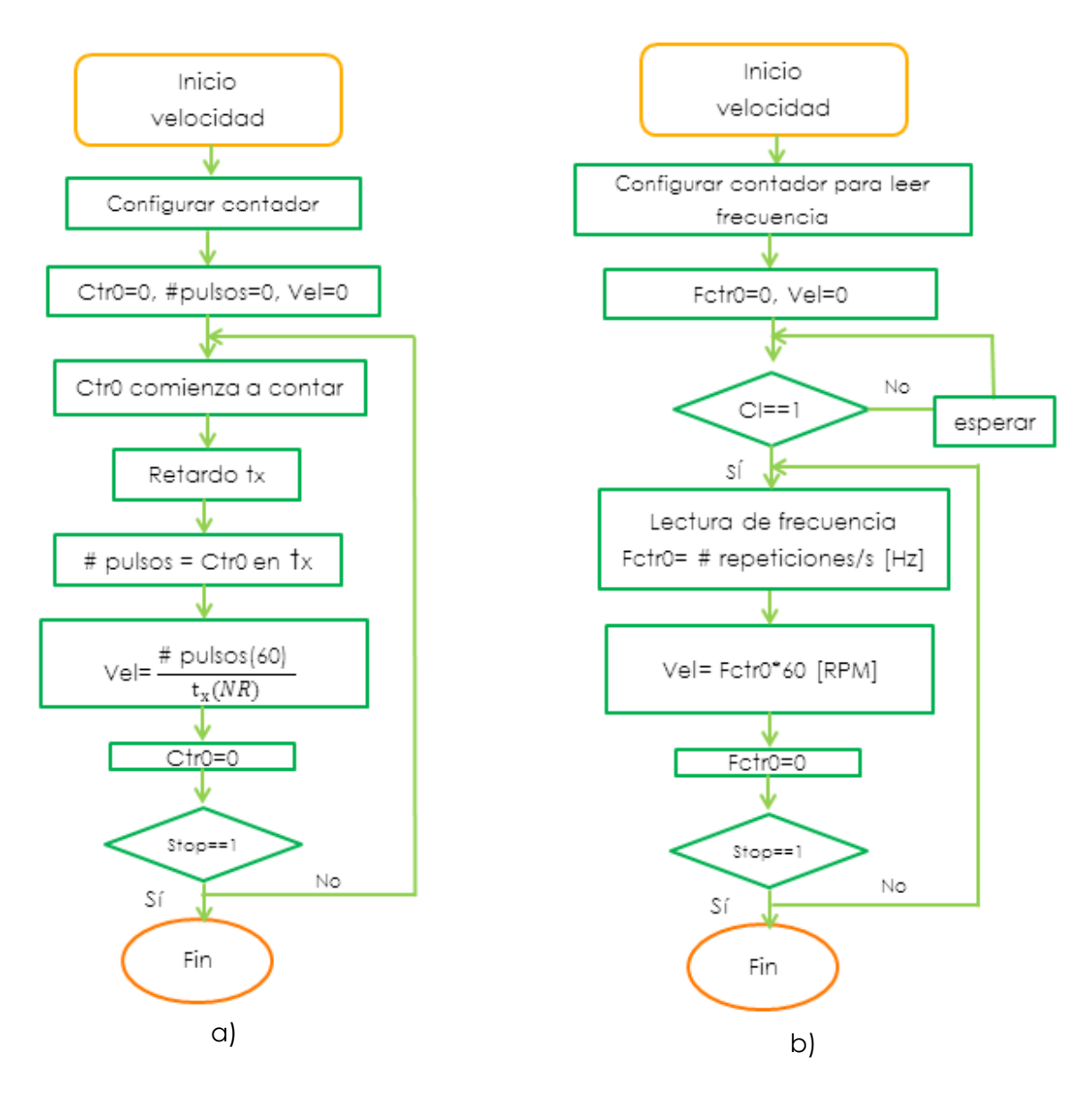

Figura 44. Diagrama de flujo para calcular velocidad.

Diagrama de flujo para guardar los datos.

Para guardar datos, existen dos formatos: una de ellos es guardar la señal de voltaje de cada sensor con el tiempo y la segunda es guardar tiempo con cada señal en términos de la variable que mide, es decir, par, velocidad, corriente, etc.

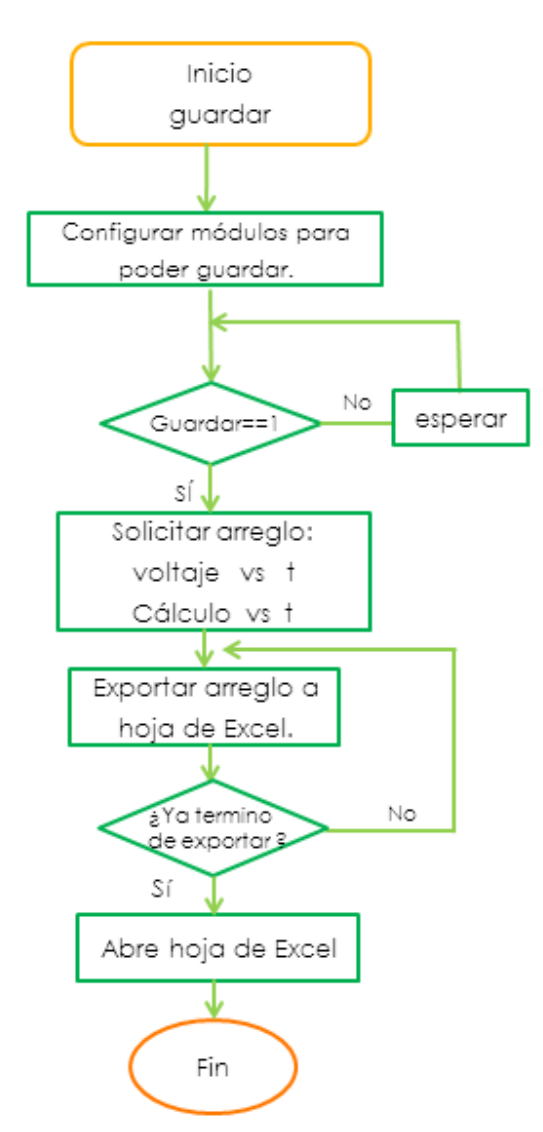

Figura 45. Diagrama de flujo para guardar datos.

Diagrama de flujo para mostrar los resultados.

Para mostrar los resultados se usan gráficas, las cuales son del tipo: variable contra variable, o bien de variable contra tiempo. En la figura 7.20, se aprecia que se puede elegir entre dos formas de representar los datos, según lo requiera el usuario.

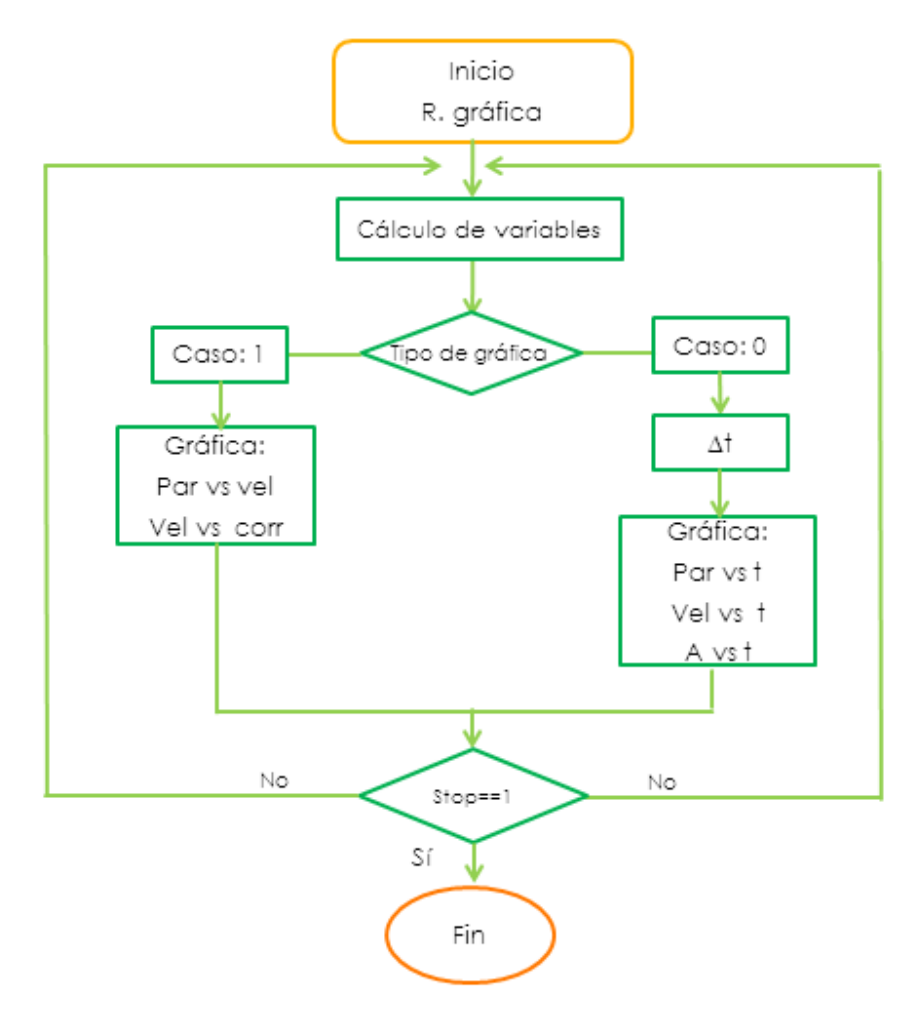

Figura 46. Diagrama de flujo para guardar datos.

Diagrama de flujo para manipular el freno de histéresis.

Hay dos maneras de manipular el freno de histéresis: la primera es mantener una carga estable durante toda la prueba y la segunda consiste en ir incrementando la carga en el freno hasta bloquear el motor en prueba.

En la figura 47.a, se observa la secuencia que se debe seguir para mantener la carga estable, mientras en figura 47.b se aprecia el incremento de la carga. Cabe mencionar que se consideran 1000 iteraciones, porque el controlador del freno hace incrementos de 1[mA] con un límite de 1[A].

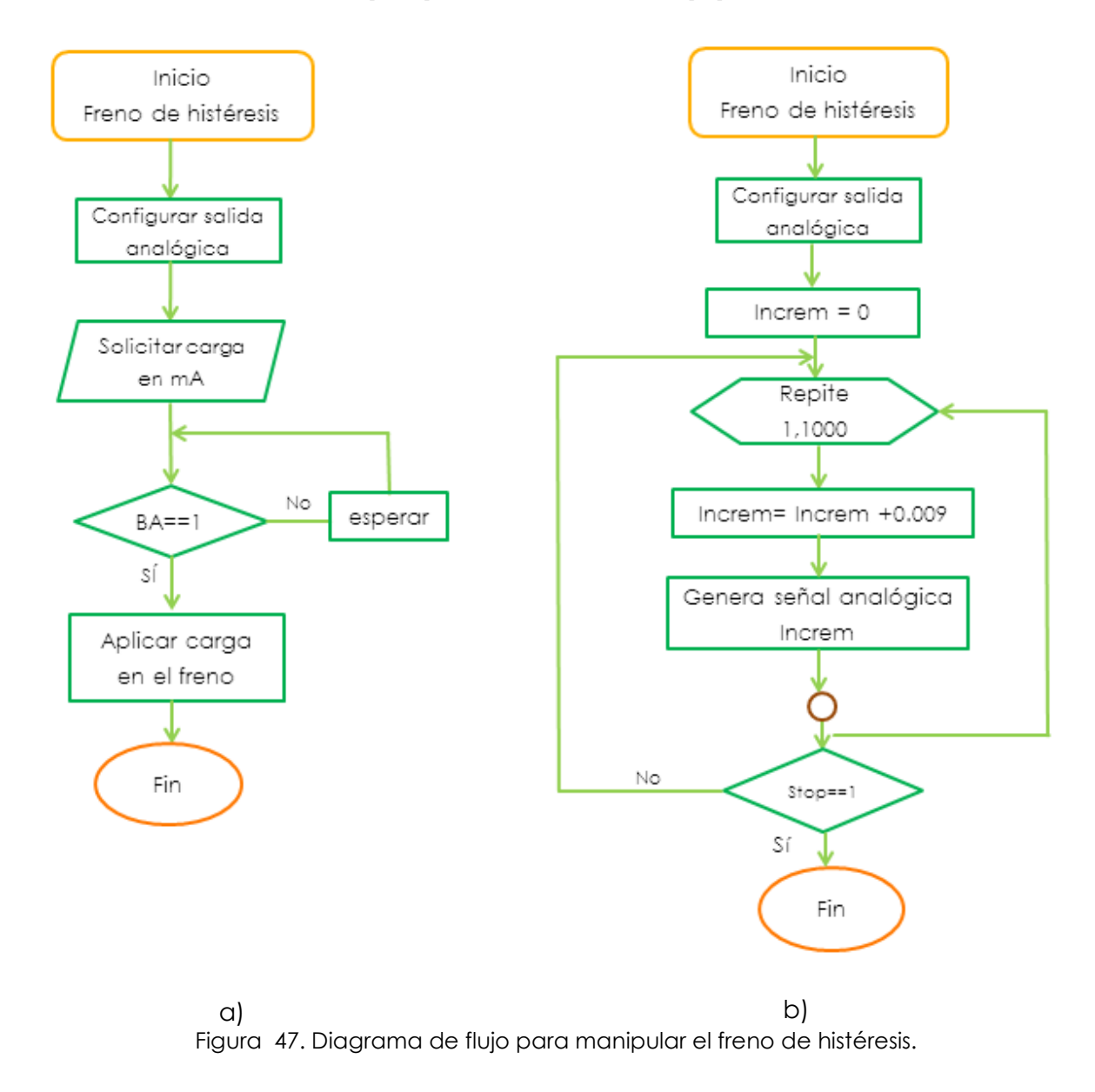

 Diagrama de flujo para controlar los tiempos de muestreo y operación del motor eléctrico.

Partiendo de los protocolos experimentales, se consideran tres opciones de control, las cuales corresponden a cada una de las pruebas antes mencionadas.

En la figura 48.a se muestra el orden en que se realiza cada acción para manipular el tiempo de operación de la adquisición de datos y operación de un motor eléctrico. En la figura 48.b se considera la opción elegida por el usuario, por consiguiente cambia el tiempo propuesto en la figura 48.a.

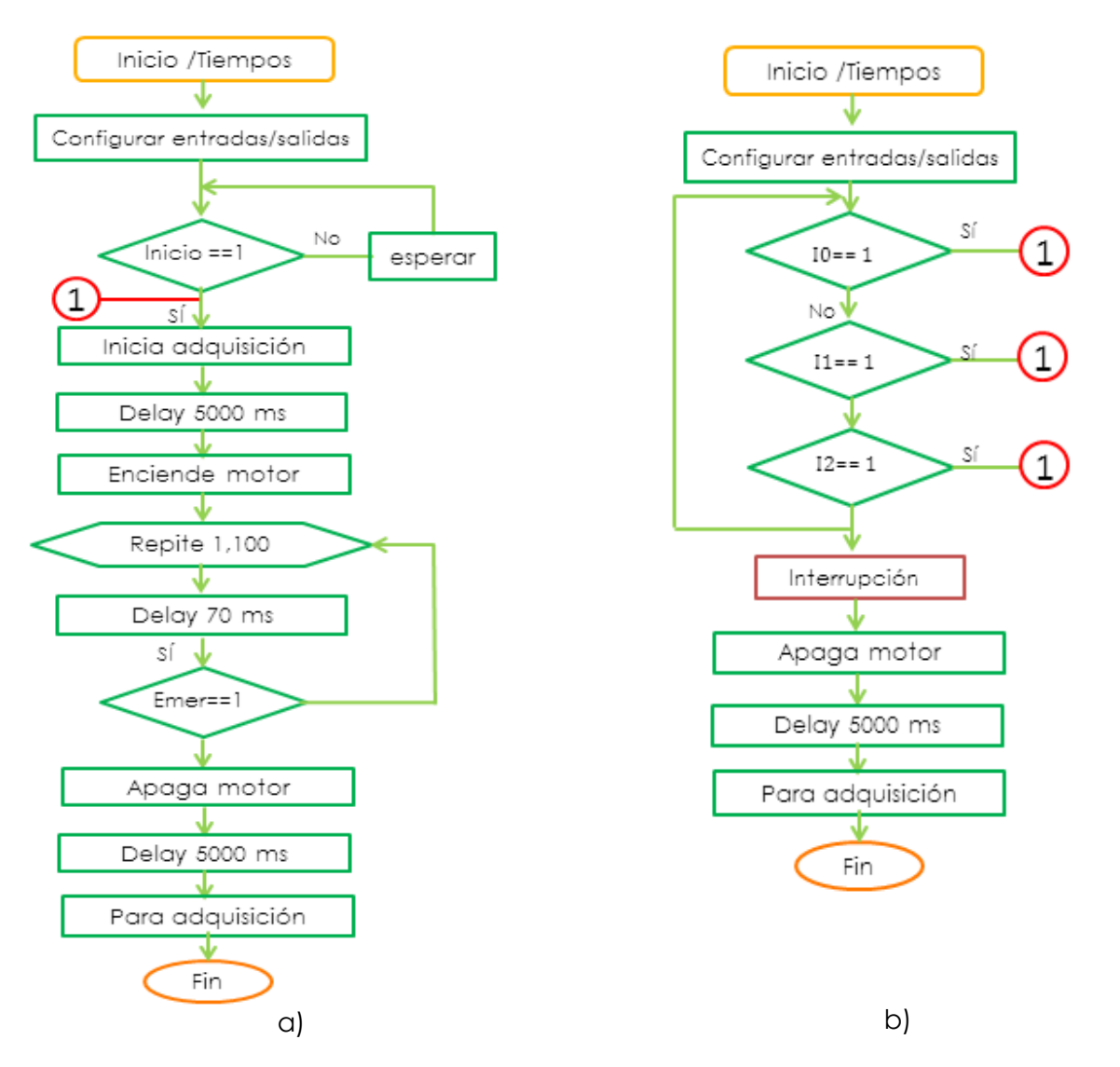

Figura 48. Diagrama de flujo para controlar los tiempos de muestreo y operación del motor eléctrico.

#### **Fase 3: Programación gráfica**

En esta sección se describe el sistema para manipular el banco de pruebas de motor eléctrico, específicamente se presenta la cuasi- interfaz de usuario, la programación de los diagramas de flujo antes presentados y las conexiones entre ellos.

En esta etapa del diseño de programación se conjunta la información de los apartados anteriores ya que se deben tomar en cuenta las características de los elementos del banco de pruebas, los requerimientos, los protocolos de prueba y capacidades de la tarjeta de adquisición.

#### **Herramientas de programación.**

Enseguida se da una breve explicación de las herramientas de programación que se han implementado para desarrollar los códigos de programación.

#### **LabVIEW**

LabVIEW es una herramienta de programación gráfica usada para desarrollar sistemas de prueba y control mediante conos gráficos conectados entre sí semejándose a un diagrama de flujo. También se comunica con diversos dispositivos de envió y adquisición de datos, incluye bibliotecas para análisis y visualización de datos. Un programa hecho en LabVIEW recibe el nombre de "VI" que significa instrumento virtual. Un VI se compone de dos partes, el panel frontal y el diagrama de bloques. El panel frontal es la interfaz del usuario del VI, en ella se encuentran controles e indicadores que representan los parámetros de entrada y salida del programa. El diagrama de bloques contiene la programación del VI, (Castro, 2010).

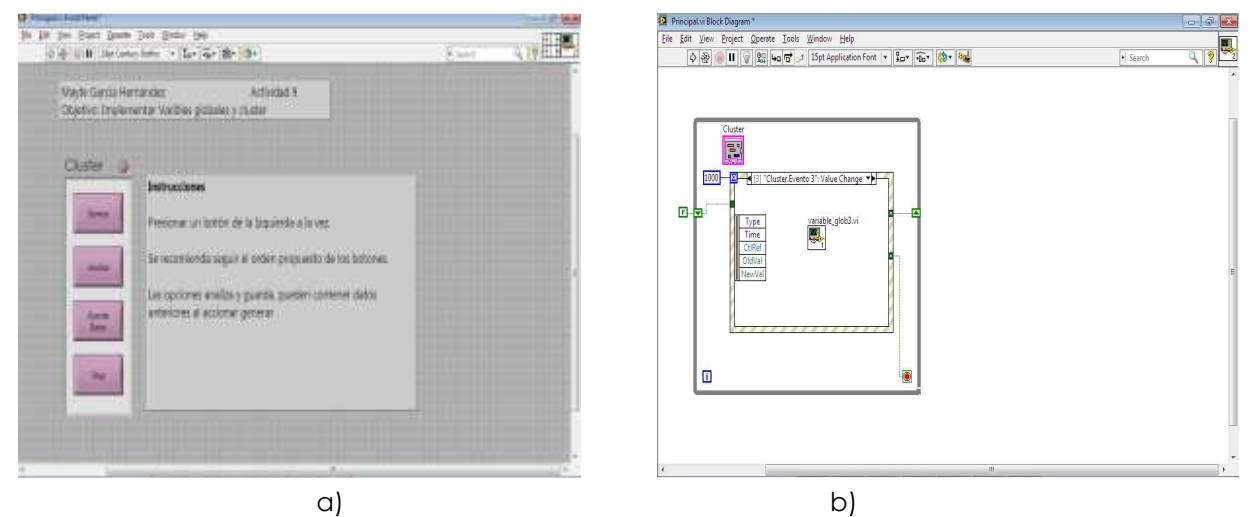

Figura 49. a) Panel frontal. b) Diagrama de bloques

### **Compilador CCS C**

l

El compilador CCS C permite desarrollar programas en C enfocado a PIC. Dispone de una amplia librería de funciones predefinidas, comandos de preprocesado y ejemplos. Además, suministra los drivers para diversos dispositivos como LCD, convertidores AD, relojes en tiempo real, EEPROM serie, etc.

El CCS C es C estándar y, además de las directivas estándar (#include, etc.), suministra unas directivas específicas para PIC (#device, etc.); además incluye funciones específicas (bit\_set (), etc.). Se suministra con un editor que permite controlar la sintaxis del programa16.

Para escribir un programa en C con CCS C se deben tener en cuenta ciertos elementos básicos de su estructura, ver figura 50.

- Directivas de preprocesado: controlan la conversión del programa a código máquina por parte del compilador.
- Programas o funciones: conjunto de instrucciones. Puede haber uno o varios; en cualquier caso siempre debe haber uno definido como principal mediante la inclusión de la llamada *main* ().
- Instrucciones: indican como se debe comportar el PIC en todo momento.
- Comentarios: permiten describir lo que significa cada línea del programa.

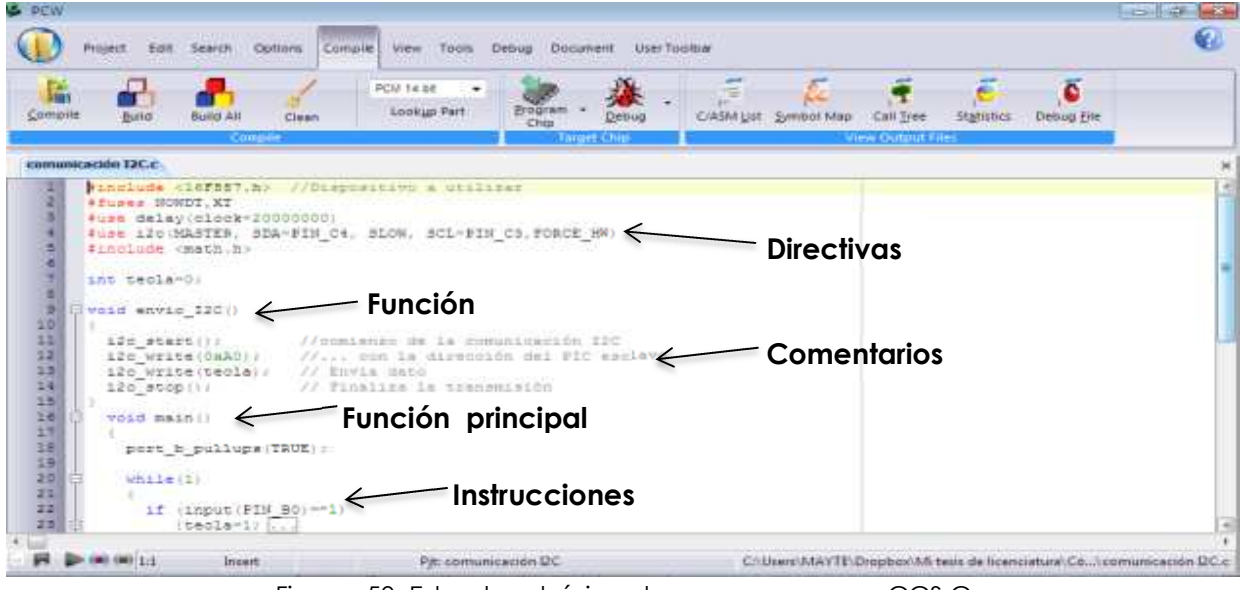

Figura 50. Estructura básica de un programa en CCS C

<sup>16</sup> Eduardo García (2008), Compilador C CSS y simulador PROTEUS para Microcontroladores PIC. Ed. Alfaomega. México.

### **Arduino**

El entorno de código abierto Arduino facilita escribir programas y cargarlos a la placa E/S. Funciona en Windows, Mac OS X y Linux. El entorno está escrito en java y basado en Processing, avr-gcc y otros programas de código abierto.

Para escribir un programa en Arduino se deben tener en cuenta ciertos elementos básicos de su estructura, ver figura 51.

- Función de configuración (setup): debe contener la declaración de las variables. Es la primera función a ejecutar en el programa, se ejecuta sólo una vez, y se utiliza para configurar o inicializar pinMode (modo de trabajo de las E/S), configuración de la comunicación en serie y otras. Debe ser incluido en un programa aunque no haya declaración que ejecutar.
- Función de bucle (loop): contiene el código que se ejecutara continuamente (lectura de entradas, activación de salidas, etc.).
- Funciones: son bloques de código que tiene un nombre y un conjunto de instrucciones que son ejecutadas cuando se llama a la función.
- Línea de comentario: se utiliza a menudo después de una instrucción, para proporcionar más información acerca de lo que hace ésta o para recordarla más adelante.

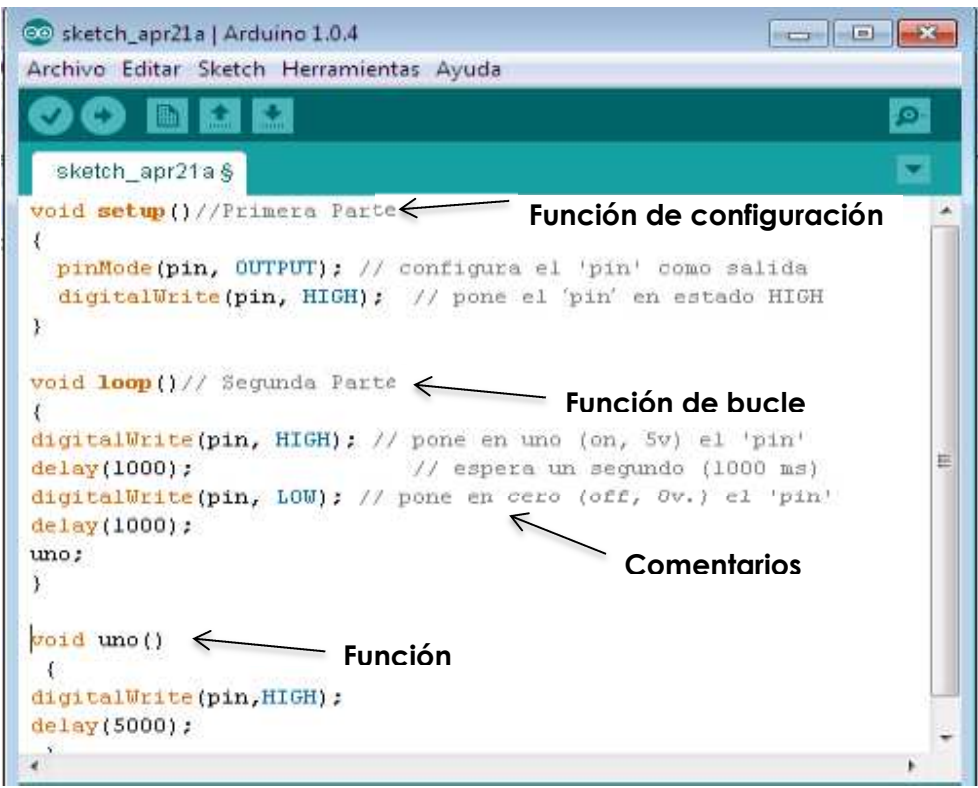

Figura 51. Estructura básica de un programa en Arduino

#### **Programación con LabVIEW**

Como se mencionó al inicio de este apartado, un VI se compone de dos partes, el panel frontal y el diagrama de bloques. A continuación se describe el diagrama de bloques de cada diagrama de flujo presentado anteriormente y la relación entre ellos.

#### **SEÑALES ANALÓGICAS**

Las señales de sensores y transductores son llamadas señales de entrada, provienen del exterior y son introducidas al programa para ser monitoreadas y analizadas.

En la figura 52, se observa la programación para la adquisición de señales analógicas. Se da opción al usuario elegir: la entrada en la que se conecta el sensor y la frecuencia de muestreo. Para iniciar la lectura de datos se tiene una condición de inicio externa, cuya señal es dada por un microcontrolador. En este mismo bloque de programación se almacena en un arreglo los datos leídos.

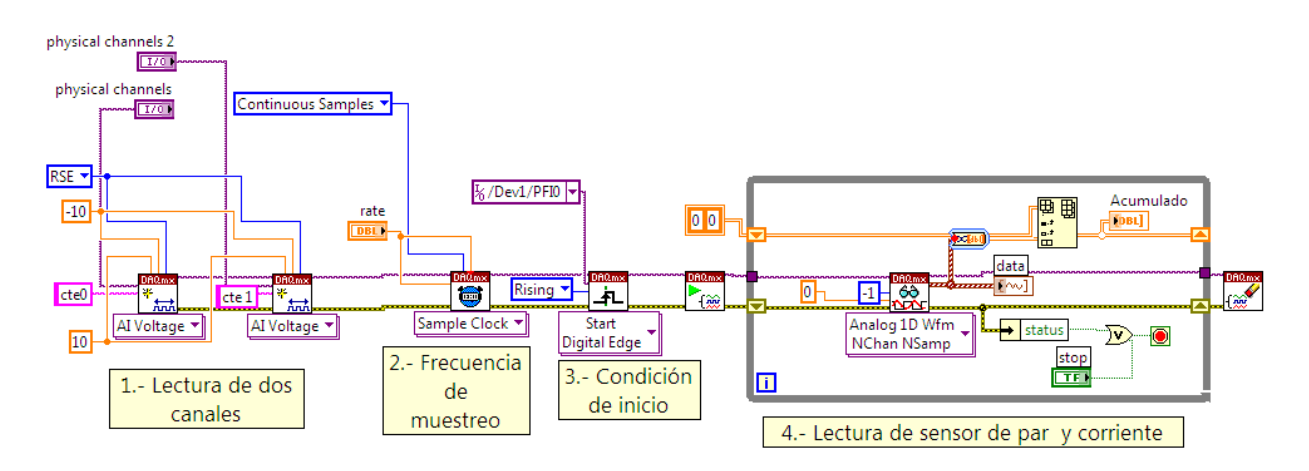

Figura 52. Diagrama de bloques para leer señales analógicas.

#### **SEÑALES DIGITALES**

La señal de entrada para iniciar la adquisición de datos es digital (TTL). Para leer este tipo de entradas hay dos maneras: la primera es por el bloque de configuración DAQ Assistant y la segunda es mediante código NI-DAQmx, como se muestra en la figura 53.

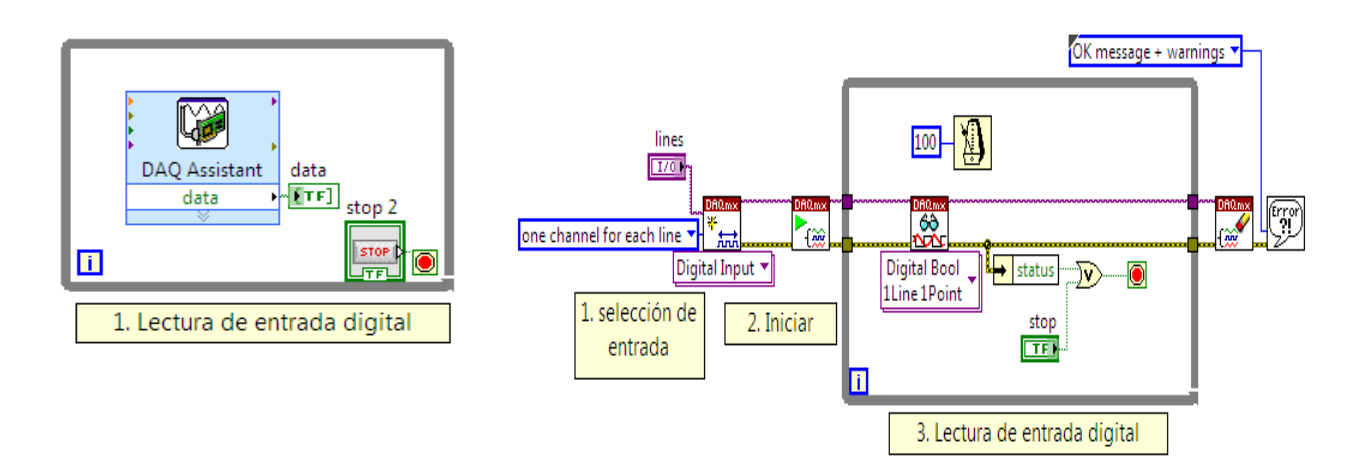

Figura 53. Diagrama de bloques para leer señales digitales

# **CONTADOR**

La señal del sensor de velocidad genera un tren de pulsos, el cual se puede leer mediante un contador para indicar el número de pulsos en un determinado tiempo o bien determinar su frecuencia. En seguida se muestra estas dos formas de medición, en su respectivo diagrama de bloques.

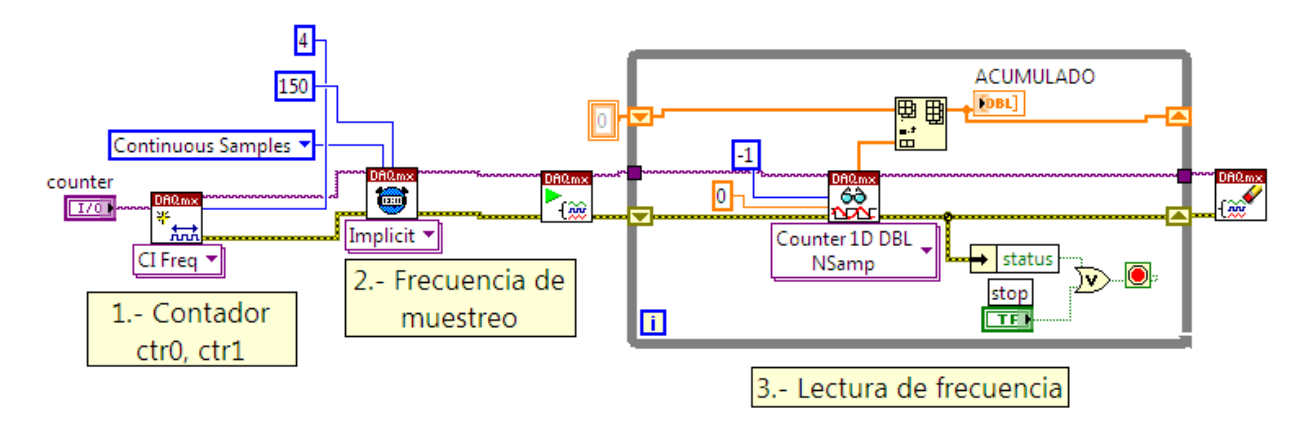

Figura 54. Diagrama de bloques para leer frecuencia

Dada la frecuencia solo es necesario multiplicar por 60 para tener RMPS. Por otra parte si se quiere mejorar el muestreo es necesario contar en un intervalo de tiempo pequeño.

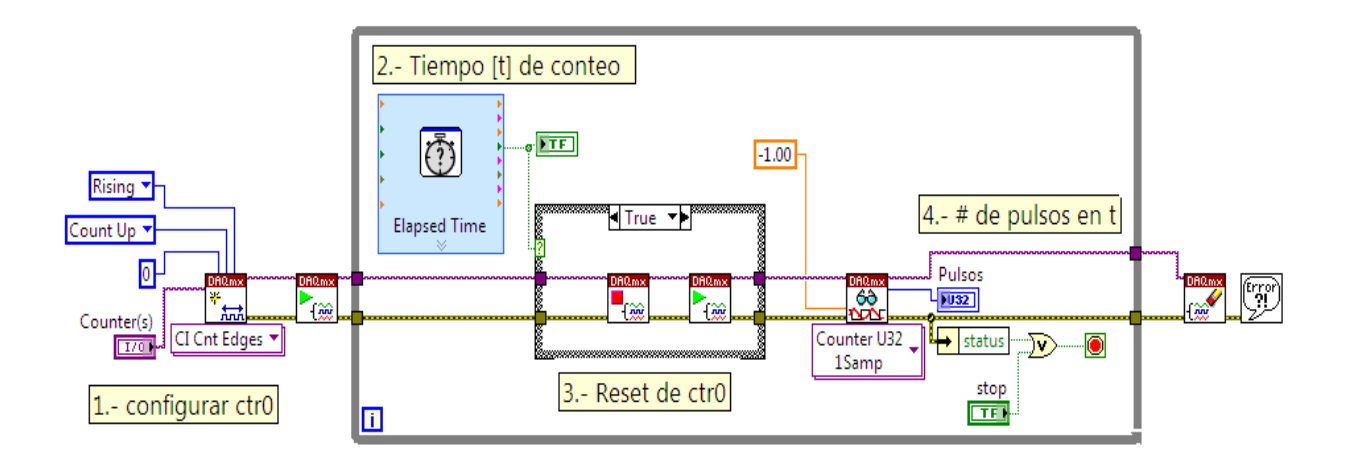

Figura 55. Diagrama de bloques para contar pulsos

# **GENERACIÓN DE SEÑAL ANALÓGICA**

La fuente de corriente regulada modelo 5210-2 se encarga de suministrar la corriente al freno de histéresis, y una manera de manipularla es mediante una señal de voltaje constante de 0 a 5 V.

En el siguiente diagrama de bloques se aprecia el incremento en el voltaje, cuyo aumento es de 0.009 volts debido a los valores que son detectados por el 5210-2 (Anexo 1). Se da opción de elegir al usuario: el canal de salida de la señal generada e indicar la máxima corriente que se aplicara al freno de histéresis.

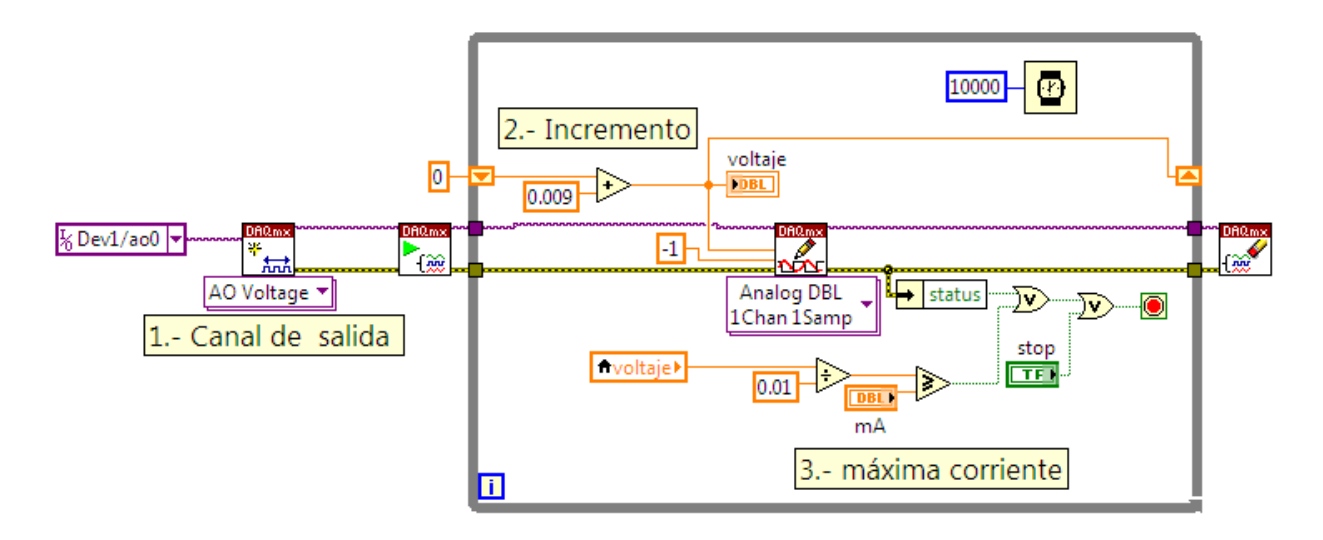

Figura 56. Diagrama de bloques para generar una señal analógica constante

Cabe mencionar que al finalizar el bucle, la salida analógica mantiene el último valor de voltaje indicado en el programa. Esta característica de la salida analógica facilita el mantener una señal constante.

Tomando en cuenta las pruebas que se hacen a los motores se construyeron VIs para cada una, enseguida se describen éstos.

### **VI "PRUEBA DE ROTOR BLOQUEADO"**

El ícono del VI "prueba de rotor bloqueado" se muestra en la figura 57.

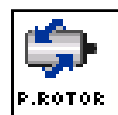

Figura 57. Ícono del VI "prueba de rotor bloqueado"

El VI presenta en pantalla una ventana de configuración para elegir canales físicos de entradas/salidas de la tarieta PCI 6229 y la dirección de donde se auardará el archivo que contiene los datos de adquisición. La segunda ventana muestra indicadores del proceso y una gráfica. El panel frontal se muestra en la figura 58.a.

La función de este VI es guardar los datos de adquisición y presentar al usuario el comportamiento de la prueba a rotor bloqueado mediante una gráfica, que muestra tres principales señales: par, corriente y velocidad.

El diagrama de bloques de VI "prueba de rotor bloqueado" se aprecia en la figura 58.b. Se compone de variables locales y de una estructura *Stacked sequence,* la cual consiste en uno o más subdiagramas que se ejecutan secuencialmente.

La estructura *Stacked sequence* se forma de cinco subdiagramas de código, numerados del cero al cuatro. Dentro del subdiagrama "0" se encuentran todos los controles a ser configurados por el usuario, así como los indicadores para ser inicializados. En el subdiagrama "1" se obtiene el voltaje de referencia del sensor de par y se inicializa la salida analógica en cero volts. El subdiagrama "2" se encarga de generar una señal analógica para bloquear el eje del motor e indicar el inicio de la prueba. El subdiagrama "3" adquiere, guarda y representa las señales de los sensores de par, velocidad y corriente. Finalmente el subdiagrama "4" Sirve para retrasar el cierre de la ventana.

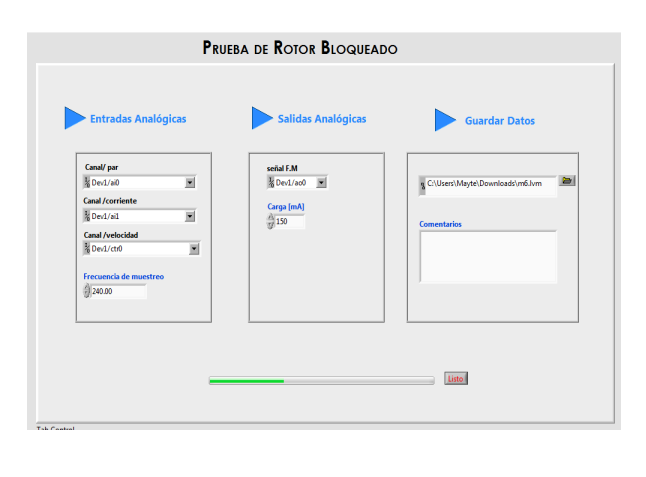

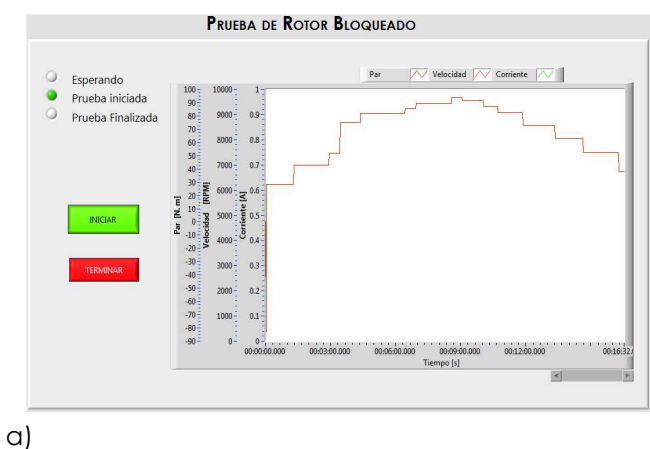

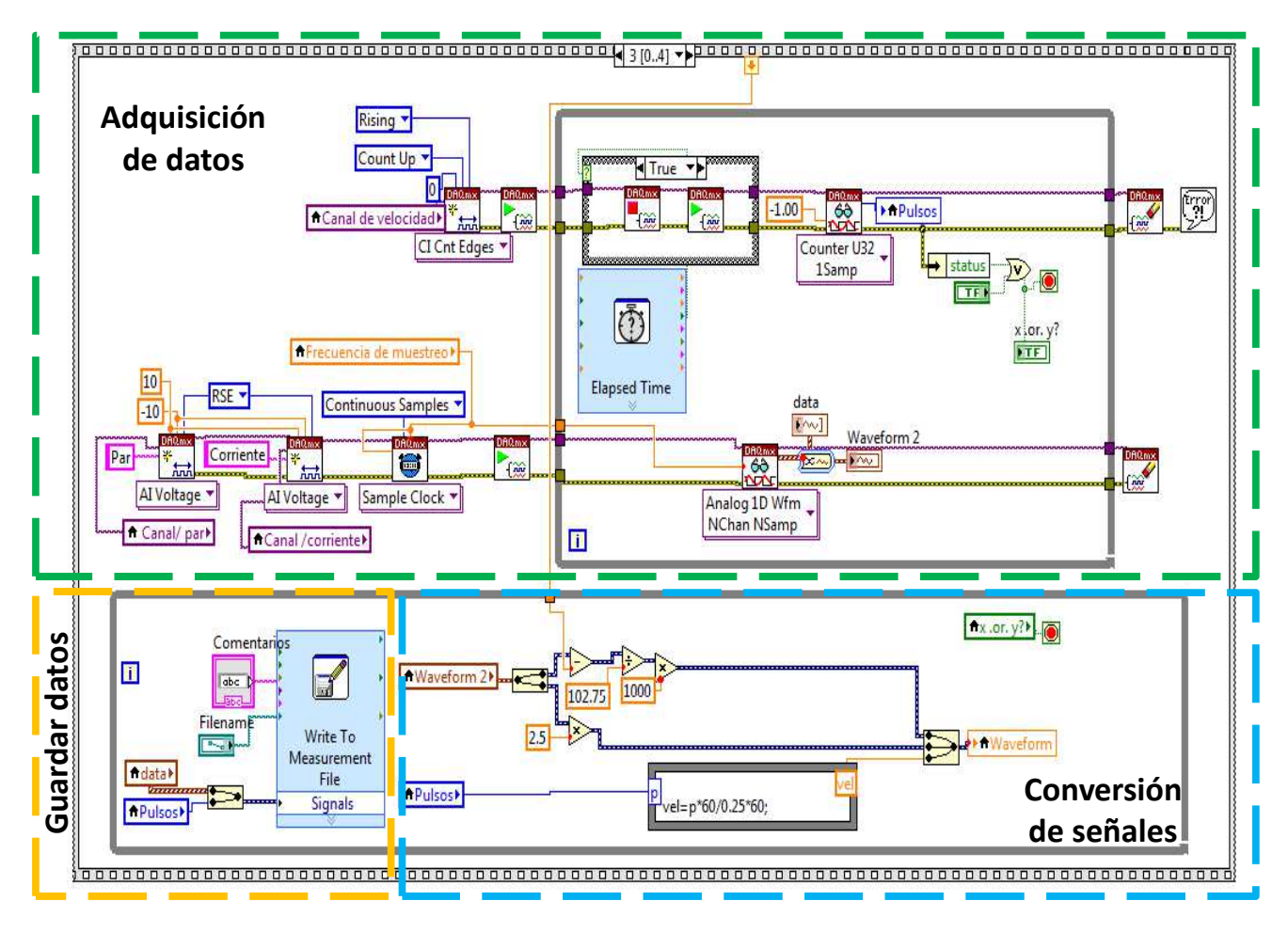

b)

Figura 58. a) Panel frontal del VI "prueba de rotor bloqueado", y b) diagrama de bloque del VI "prueba de rotor bloqueado"

**VI "PRUEBA CON INCREMENTO DEL PAR DE FRENADO"** 

El ícono del VI "prueba con incremento del par de frenado" se muestra en la figura 59.

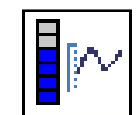

Figura 59. Ícono del VI "prueba con incremento del par de frenado"

El VI presenta en pantalla una ventana de configuración para elegir canales físicos de entradas/salidas de la tarjeta PCI 6229 y la dirección de donde se guardará el archivo que contiene los datos de adquisición. La segunda ventana muestra indicadores del proceso y una gráfica. El panel frontal se muestra en la figura 58.a.

La función de este VI es guardar los datos de adquisición y presentar al usuario el comportamiento de la prueba con incremento del par de frenado, mediante una gráfica que muestra tres principales señales: par, corriente y velocidad. Al mismo tiempo, genera una señal analógica para manipular el freno magnético.

El diagrama de bloques del VI "prueba con incremento del par de frenado" se aprecia en la figura 60. Se compone de variables locales y de una estructura *Stacked sequence.*

La estructura *Stacked sequence* se forma de cinco subdiagramas de código, numerados del cero al cuatro. Dentro del subdiagrama "0" se encuentran todos los controles a ser configurados por el usuario, así como los indicadores para ser inicializados. En el subdiagrama "1" se obtiene el voltaje de referencia del sensor de par y se inicializa la salida analógica en cero volts. El subdiagrama "2" espera recibir una señal de entrada para iniciar la prueba. El subdiagrama "3" adquiere, guarda y representa las señales de los sensores de par, velocidad y corriente. Al mismo tiempo, genera una señal analógica para manipular el freno magnético. Finalmente el subdiagrama "4" Sirve para retrasar el cierre del VI.

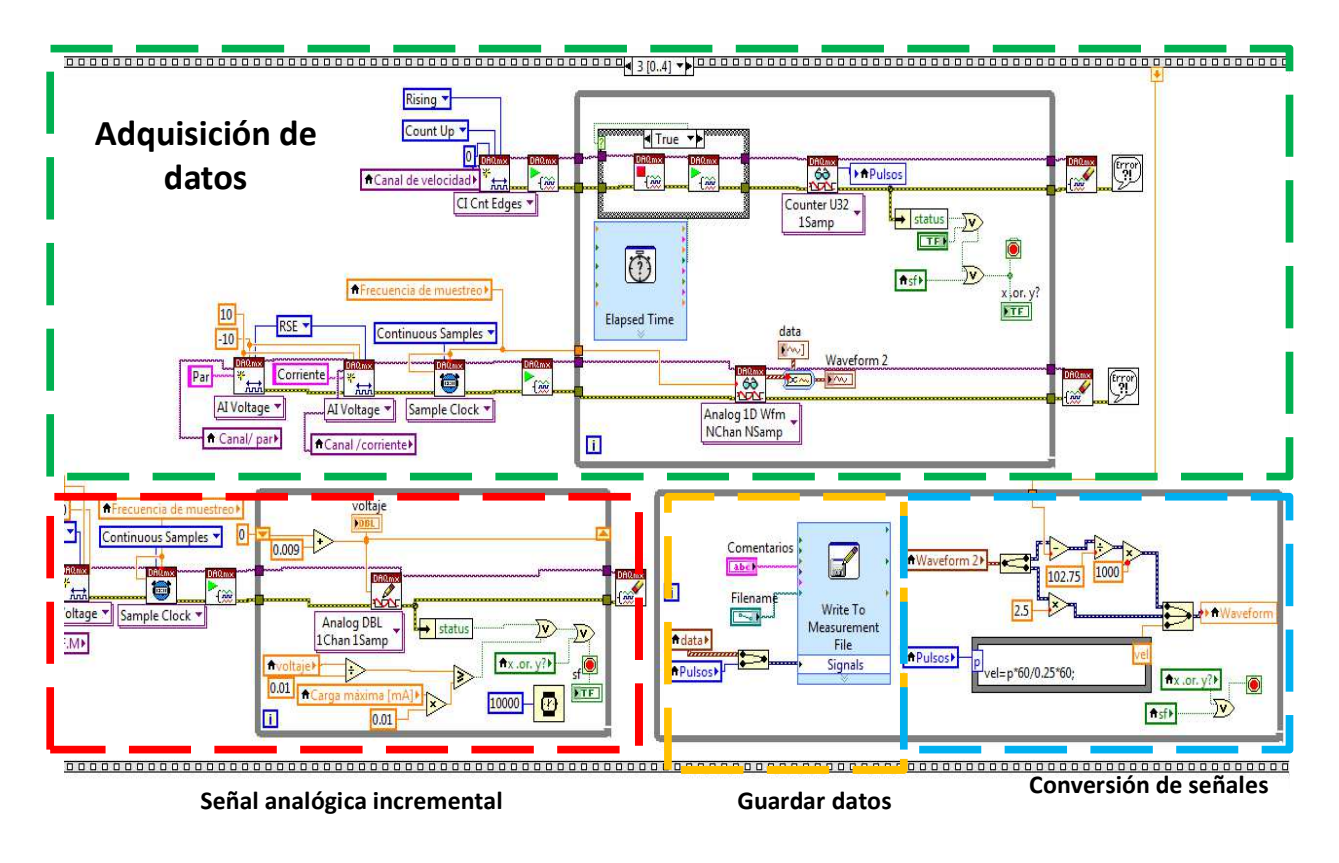

Figura 60. Diagrama de bloques del VI "prueba con incremento del par de frenado"

# **VI "PRUEBA DE ARRANQUE SIN CORRIENTE EN EL FRENO DE HISTERESIS"**

El ícono del VI "prueba de arranque sin corriente en el freno de histéresis" se muestra en la figura 61.

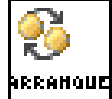

Figura 61. Ícono del VI "prueba de arranque sin corriente en el freno de histéresis".

El VI presenta en pantalla las mismas características antes descritas en el VI "prueba de rotor bloqueado".

El diagrama de bloques del VI es similar al del VI "prueba de rotor bloqueado", cuya diferencia es que no se da opción al usuario de cambiar la carga a suministrar al freno magnético, esta carga se mantiene en cero.

#### **Programación para controlar los tiempos de muestreo y operación del motor eléctrico**

La tarjeta NI PCI-6229 tiene como prioridad la adquisición y almacenamiento de datos. Por lo tanto, se dispone de un microcontrolador para controlar el tiempo de adquisición de datos y operación de un motor.

### **SEÑALES DIGITALES**

Las señales que manipulan el motor y la adquisición de datos son llamadas señales de salida porque se generan dentro del programa y son enviadas a su respectivo canal físico. Por otra parte, las señales de entrada provienen del exterior y son introducidas al programa para ser monitoreadas y ejecutar un bloque de código en específico.

### **PROGRAMACIÓN CON ARDUINO**

El control de tiempos se hizo con un Arduino UNO, la razón fue poder programarlo posteriormente desde LabVIEW y poder concentrar todo el bloque de programación en un solo lenguaje.

En este programa se considera una entrada digital para iniciar el proceso y dos señales digitales de salida: la primera para iniciar/parar la adquisición de datos y la segunda para encender/apagar el motor (Anexo 2).

### **PROGRAMACIÓN CON ARDUINO Y LABVIEW**

LabVIEW posee un conjunto de herramientas que ayuda a establecer interfaz con el microcontrolador Arduino. El microcontrolador actúa como un dispositivo de entradas/salidas que se conecta con los VIs de LabVIEW a través de una conexión serial.

El diagrama de bloque (Anexo 2) muestra el control de tiempos en que deben generar las señales de salida. Se da a elegir al usuario: los pines de salida en el microcontrolador y el tiempo de encendido/apagado de la señal de salida.

### **PROGRAMACIÓN CON CCS C**

Para tener una segunda opción de microcontrolador se eligió un PIC16F887. La razón de su programación fue porque se había implementado en versiones anteriores al banco de pruebas actual (Anexo 2).
#### **Conexiones entre sistemas (Banco de pruebas/Tarjeta PCI 6229/)**

En este apartado se explican las conexiones entre el banco de pruebas, microcontrolador y la tarjeta PCI 6229.

#### **CONEXIÓN DEL SENSOR DE PAR NCTE**

El sensor de par trabaja con un rango de nueve a doce volts que genera una fuente de alimentación. La conexión con el bloque SCB-68 es directa, dado que se ha configurado desde software como una entrada de señal referenciada (RSE). Se usa el canal AI2 de la tarjeta PCI 6229, su conexión con el bloque auxiliar se observa en la figura 62.

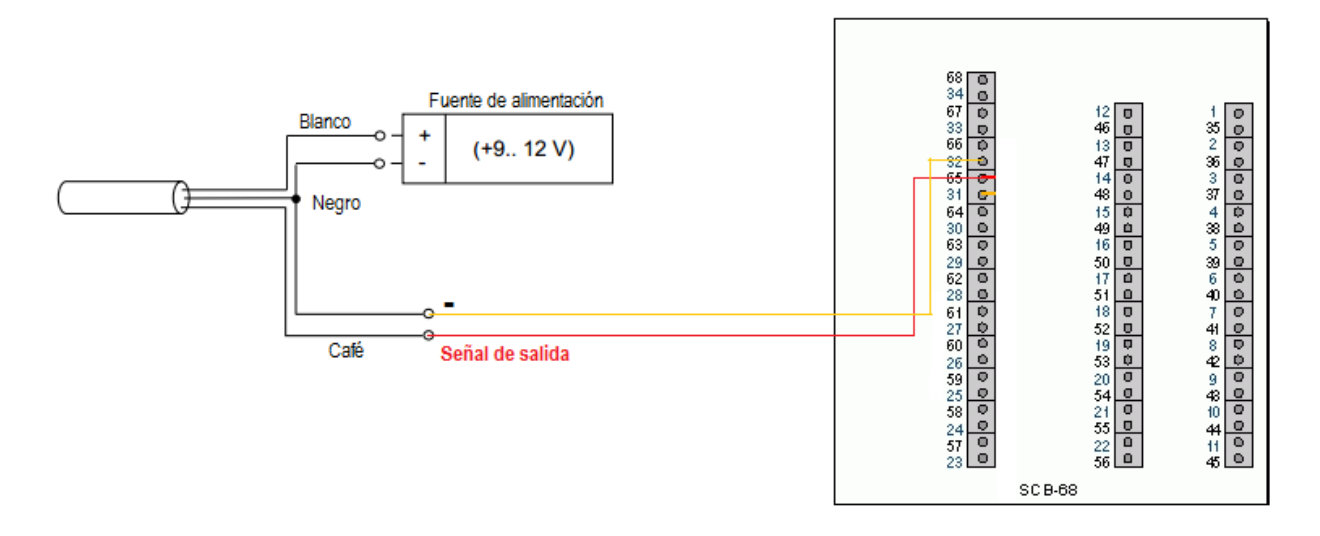

Figura 62. Diagrama de conexión del sensor de par NCTE

#### **CONEXIÓN DEL SENSOR DE CORRIENTE AC**

El sensor de corriente no requiere una fuente de alimentación. La conexión con el bloque es directa, dado que este sensor incluye una resistencia para generar una señal de voltaje. Se configura desde software como una entrada de señal diferenciada (DIFFERENTIAL). Se usa el canal AI3 de la tarjeta PCI 6229, su conexión con el bloque auxiliar se observa en la figura 63.

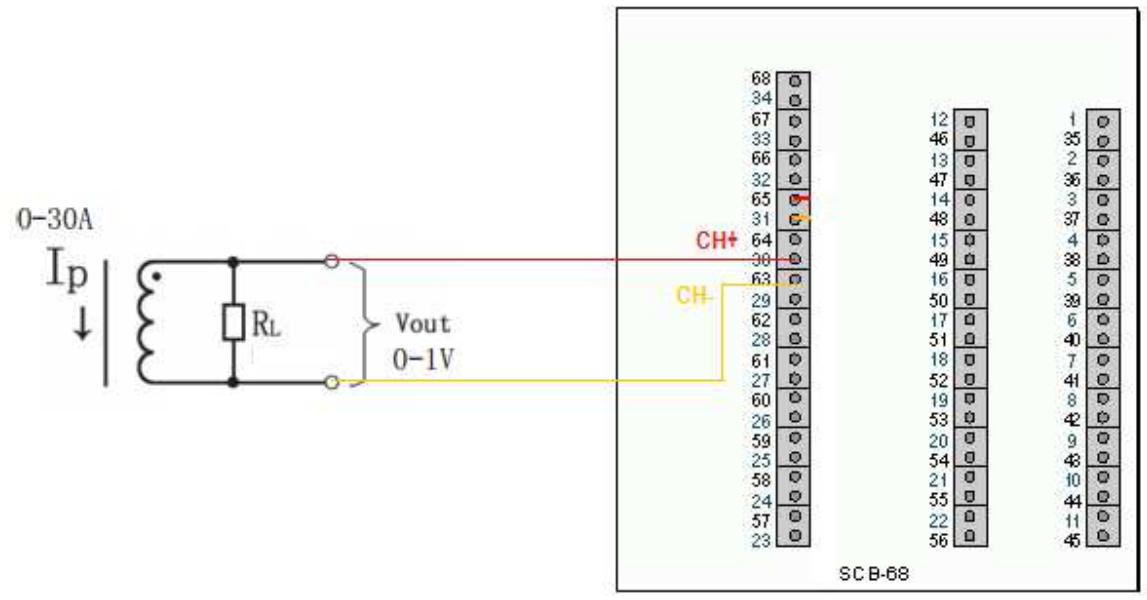

Figura 63. Diagrama de conexión del sensor de corriente AC.

#### **CONEXIÓN DEL SENSOR DE VELOCIDAD**

El sensor de velocidad trabaja con cinco volts que genera la misma fuente de alimentación para el sensor de par. La conexión con el bloque SCB-68 es casi directa, se debe colocar un integrado 74LS14 para generar una señal TTL. Se usa el canal ctr0 de la tarjeta PCI 6229, su conexión con el bloque auxiliar se observa en la figura 64.

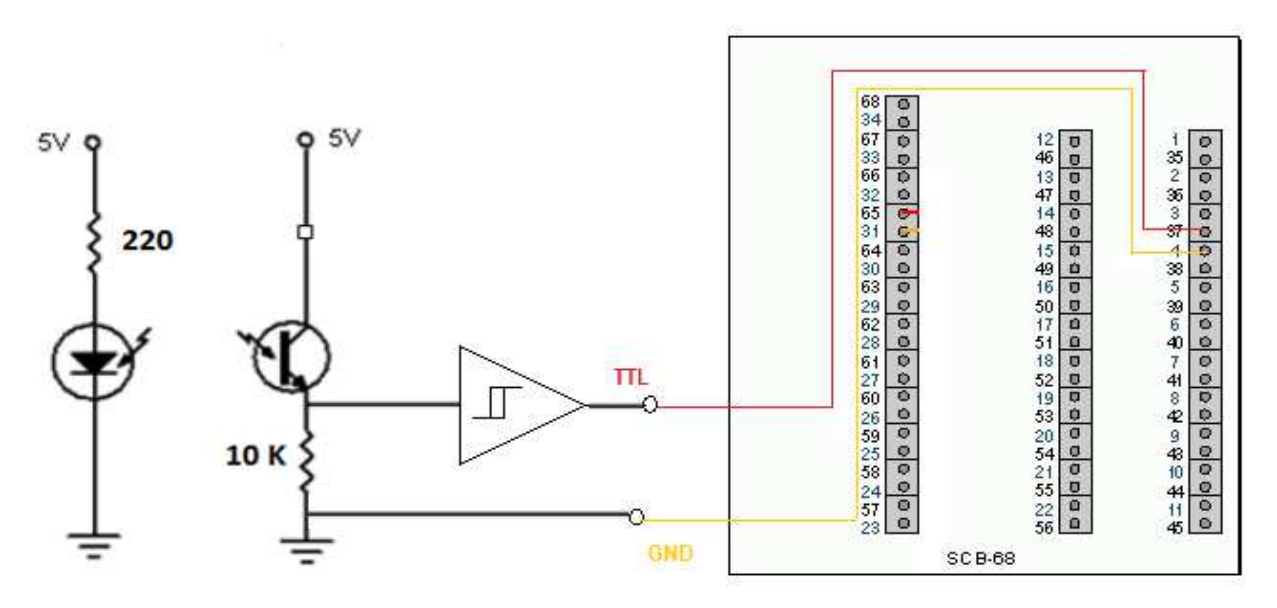

Figura 64. Diagrama de conexión del sensor de velocidad.

#### **CONEXIÓN DEL FRENO DE HISTÉRESIS**

El freno de histéresis trabaja con una señal de 0 a 1A que es generada por la fuente de corriente modelo 5210-2. La fuente de corriente se controla con una señal de 0 a 5 volts que es precisamente la señal que genera la tarjeta PCI 6229. La conexión entre el bloque SCB-68 es directa, por medio de cables. Se usa el canal AO 0 de la tarjeta PCI 6229, su conexión con el bloque auxiliar se observa en la figura 65.

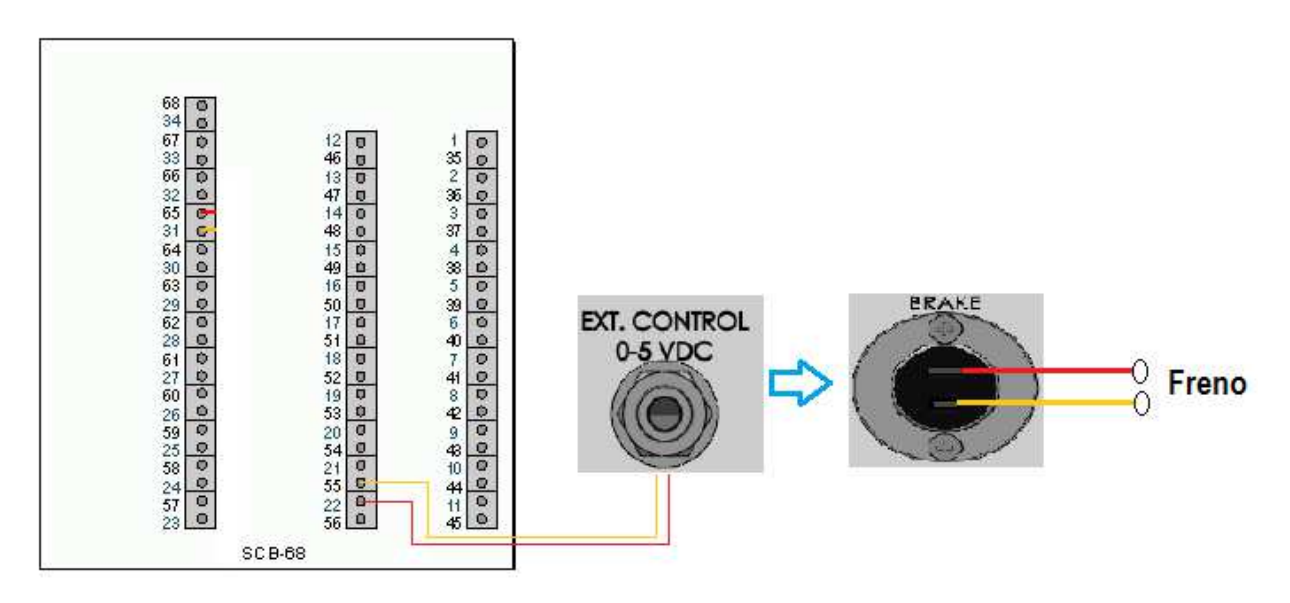

Figura 65. Diagrama de conexión del freno de histéresis.

#### **CONEXIÓN DE SEÑAL DIGITAL (inicio de adquisición)**

Para iniciar con el programa de adquisición de datos se requiere la entrada de una señal digital que es generada por un Arduino UNO. La conexión con el bloque SBC-68 es casi directa, previamente a ello se coloca un indicador visual para detectar errores de conexión. Se usa el canal P0.2 de la tarjeta PCI 6229, su conexión con el bloque auxiliar se observa en la figura 66.

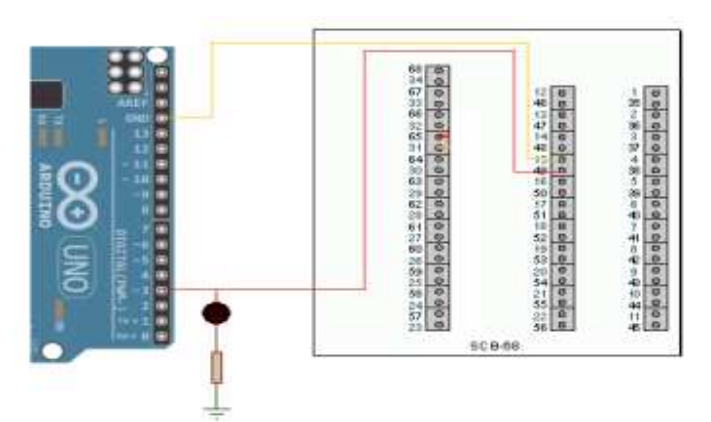

Figura 66. Diagrama de conexión del señal digital (inicio de prueba).

#### **CONEXIÓN DE MOTOR ELÉCTRICO**

Para controlar el arranque y paro de un motor monofásico se necesita de una señal de 127 VAC. Cuando se aplican 127 VAC a los bornes de entrada del motor se enciende y al retirar el voltaje el motor se apaga. Debido a que un Arduino UNO maneja señales digitales no mayores a 5V, se diseñó una etapa de acondicionamiento para controlar un motor monofásico usando los 5V que envía el microcontrolador. La señal que proviene del microcontrolador se conecta a una resistencia y ésta a su vez a un BC548. El voltaje en la base del transistor permite su conducción y con ello el relevador se energiza cierra sus contactos y permite cerrar y alimentar al motor con 127 VAC. Se usa el canal 4 del microcontrolador, su conexión con la etapa de acondicionamiento se ve en la figura 67.

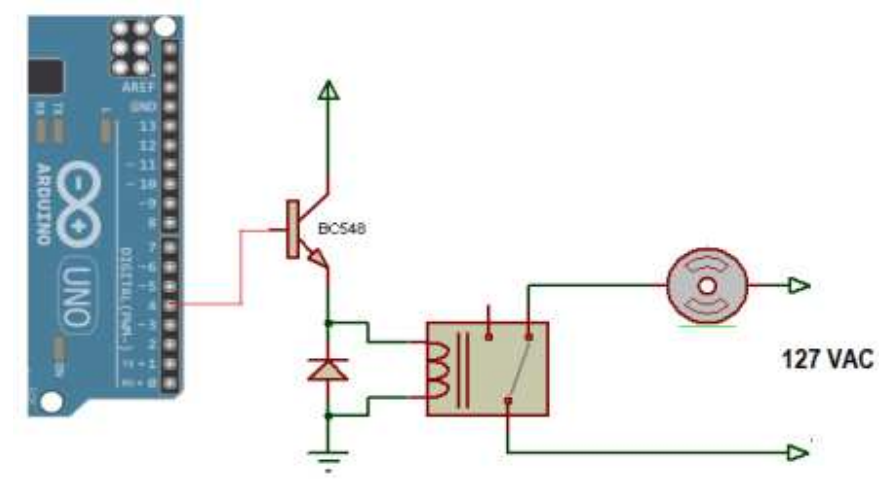

Figura 67. Diagrama de conexión de motor eléctrico monofásico

**Fase 4: Pruebas del programa** 

MAX es un programa de National Instruments que sirve para listar y probar el software y hardware que puede ser utilizado en instrumentación virtual, ver figura 68.

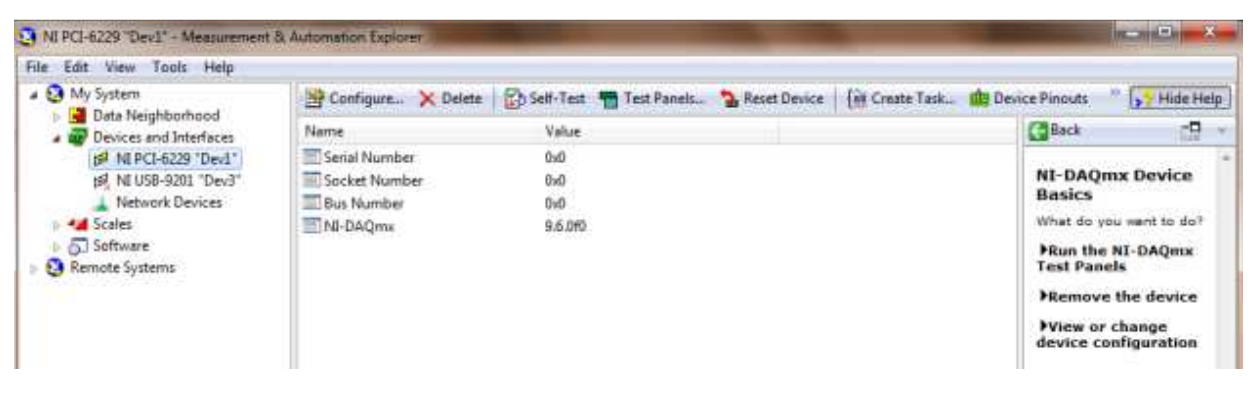

Figura 68. Measurement & Automation Explorer (MAX)

En la parte izquierda de la ventana se puede apreciar los distintos dispositivos, driver y programas.

En la carpeta "Devices and Interfaces" se pueden crear dispositivos simulados. Por lo tanto, se puede crear una tarjeta de adquisición de datos virtual en la cual probar los programas antes de ejecutarlos con la tarjeta real (Anexo 3). En la figura 68 se pueden ver dos tarjetas de adquisición: una con un icono blanco (NI USB-9201) que significa que es una tarjeta que no está conectada, y otra con un icono amarillo (NI PCI-6229) que representa una tarjeta virtual.

Los tres VIs que corresponde a cada una de las pruebas a realizar en el banco fueron probados con la tarjeta virtual NI PCI-6229.

Al ejecutar cada uno de los VIs se generan señales virtuales, sin embargo solo una se puede apreciar en la gráfica, las demás solo se almacenan en el archivo de Excel.

En el siguiente capítulo se describen las pruebas físicas que se hicieron del programa y de todo el sistema en conjunto. Se presentan las pruebas y resultados del banco de pruebas

## 6. **PRUEBAS Y RESULTADOS**

Con este capítulo se concluye el proceso de diseño del banco de pruebas para la caracterización de motores eléctricos, a nivel marco estructural y adquisición de datos. Se presentan las pruebas y resultados, del marco estructural y programa de adquisición de datos.

#### **Marco estructural del banco de pruebas para caracterización de motores eléctricos**

Uno de los requisitos que debe cumplir el marco estructural es disminuir las vibraciones sobre el motor en prueba, de tal forma que se puedan medir los efectos provocados solo por el motor, pero *i*cómo medir vibraciones y analizarlas?

Antes de contestar a la pregunta anterior, se pretende describir conceptos generales sobre vibración.

La vibración o vibración mecánica son conceptos para describir el movimiento de un elemento, sistema o de una máquina. En cuanto a la definición de vibraciones mecánica, señala que un cuerpo vibra cuando realiza un movimiento oscilante respecto de su posición de reposo o de referencia. El número ciclos por segundo se llama frecuencia y se mide en Hertz (Hz). Por otra parte, el desplazamiento del cuerpo de su posición de reposo, se le nombra amplitud.

El movimiento puede estar constituido por una sola frecuencia (vibración simple). Sin embargo, en la mayoría de los casos, las oscilaciones están constituidas por varias frecuencias simultáneas (vibración compuesta), por ejemplo el sistema que se muestra en la figura 69.

La amplitud se complementa con dos mediciones que son importantes en la definición de vibraciones, velocidad y aceleración a la cual son sometidos los cuerpos. La velocidad se expresa en metros por segundo (m/s) y la aceleración generalmente en metros por segundo al cuadrado (m/s2). La aceleración representa la intensidad de las oscilaciones.

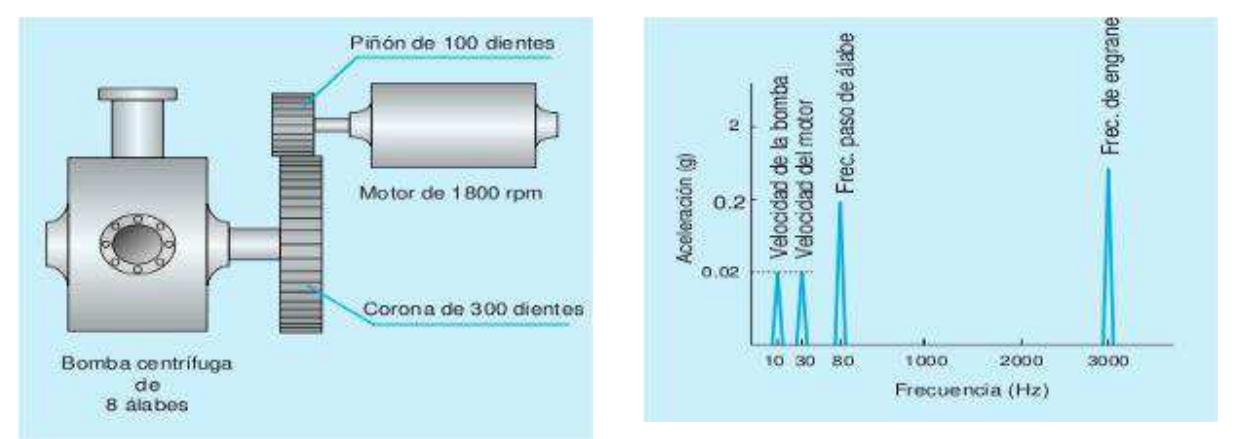

Figura 69. Fuente de vibración con distintas frecuencias.

Contestando a la pregunta inicial de este apartado, se puede analizar las señales en el dominio de la frecuencia. Para ello se emplea la gráfica de amplitud contra frecuencia que es conocida como espectro de vibraciones.

La gráfica de espectro de vibraciones es una forma de representar una señal compleja en el dominio del tiempo por medio de series de curvas sinusoidales con valores de amplitud y frecuencias específicos (Transformada rápida de Fourier, FFT).

Se considera tomar en cuenta los siguientes pasos para el análisis del espectro de vibraciones:

- Identificación de los picos de vibración en el espectro: lo primero es identificar el pico de primer orden (1x), correspondiente a la velocidad de rotación del eje. En máquinas con múltiples ejes, cada eje tendrá su frecuencia de rotación característica 1x. En muchas ocasiones, los picos 1x del eje van acompañados de una serie de armónicos o múltiplos enteros de 1x. Existen armónicos de especial interés, por ejemplo, si se trata de una bomba de seis álabes, normalmente, habrá un pico fuerte espectral en 6x.<sup>3</sup>
- Diagnóstico de la máquina: determinación de la gravedad de problemas de máquina basándose en las amplitudes y la relación entre los picos de vibración.<sup>3</sup>
- Recomendaciones apropiadas para las reparaciones, basadas en la gravedad de los problemas de máquinas.<sup>17</sup>

 $\overline{a}$ 

<sup>17</sup> Sinais. Análisis espectral. Recuperado de

http://www.sinais.es/Recursos/Curso-vibraciones/fundamentos/analisis\_espectral.html

Para medir vibraciones se puede implementar un sensor de aceleración, también llamados acelerómetros.

Un acelerómetro es un dispositivo que mide la aceleración de un cuerpo, en su mayoría de manera indirecta. Su funcionamiento se debe a que lleva una masa llamada masa sísmica que se une mecánicamente al objeto que se requiere medir de tal manera que si el cuerpo siente una aceleración, la masa sísmica experimente una aceleración proporcional a la del objeto medido. Algunos acelerómetros miden las fuerzas en G que no es una medida de fuerza sino una medida intuitiva de aceleración, basada en la aceleración que produciría la gravedad terrestre en un objeto cualquiera en condiciones ideales, es decir, sin atmosfera u otro rozamiento.<sup>18</sup>

Para medir las vibraciones del marco estructural al operar un motor monofásico, se utilizó un acelerómetro que se había implementado en algunos proyectos, es de la marca Omega modelo OM-CP-SVR101, es un data logger para registrar aceleraciones para el análisis espectral de vibración y picos, en la tabla 8 se especifican los valores nominales en los que opera.

| <b>Acelerómetro</b>                   |                              |                 |
|---------------------------------------|------------------------------|-----------------|
| OM-CP-SVR101                          | Medición                     | Aceleración     |
| <b>Spectral vibration Data Logger</b> |                              |                 |
|                                       | Rango de aceleración         | ±50 g           |
|                                       | Precisión de calibración     | ±1 g            |
|                                       | Resolución de la aceleración | ± 0.05 g        |
|                                       | Tasa de muestreo             | 256 Hz          |
|                                       | Rango FFT                    | $0$ a 128 (1HZ) |
|                                       | Periodo de muestras FFT      | 2 segundos      |
|                                       | <b>Batería</b>               | 9 Volts         |
|                                       | Corriente                    | $25 \text{ mA}$ |
|                                       |                              |                 |

Tabla 8. Datos del acelerómetro OM-CP-SVR101

#### **Objetivo de la medición de vibraciones**

l

Conocer y determinar los espectros de frecuencia que se generan por el marco estructural del banco de pruebas al operar un motor monofásico, con el fin de validar el marco estructural.

<sup>&</sup>lt;sup>18</sup> Maloney, T.J(2006). Electrónica industrial moderna. México, Ed. Pearson Educación.

#### **Componentes**

- Banco de pruebas con el montaje de un motor monofásico.
- **Acelerómetro OM-CP-SVR101.**
- Software de adquisición Omega 2.03

#### **Protocolo de prueba**

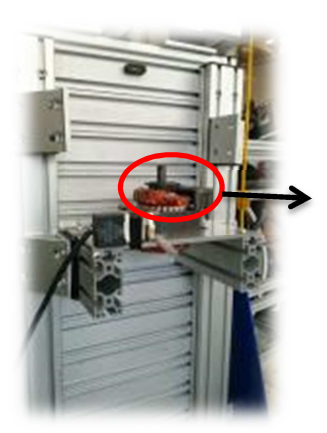

 $\overline{a}$ 

La prueba se realiza con dos motores monofásicos diferentes de 3.988 Kg, obtenidos cada uno de ellos de un compresor (Anexo 4).

**1.-** Lubricación de motor. Primero se debe aceitar el eje superior del motor, con aproximadamente 3ml.

**2.-** Prueba de arranque. Para asegurar el funcionamiento del motor se recomienda hacer una prueba de encendido de 3 segundos y pagar el motor; de no arrancar el motor verificar su conexión o alineación (Anexo 4).

**3.-** Colocación del sensor. El sensor se ubica en dos secciones diferentes sobre los perfiles de aluminio del banco de pruebas, cuyo criterio fue la distancia entre la fuente de vibración, es decir, la distancia entre motor y el sensor. Determinada la posición en la que se colocará el sensor se deberá sujetar por medio de cinta adhesiva "duct tape" y cinta de aislar19, de lo contrario las vibraciones que se presentan durante el funcionamiento del motor pueden cambiar la posición del sensor.

En la figura 70 se ilustra las posiciones en las que se coloca el sensor. Se nombra "posición 1" al punto más alejado del motor eléctrico y "posición 2" es el punto cercano al motor monofásico.

<sup>&</sup>lt;sup>19</sup> Implementar esta fijación del sensor se debió a que la tornillería que se puede usar en las ranuras del sensor no son compatibles con los rieles del perfil de aluminio del banco de pruebas.

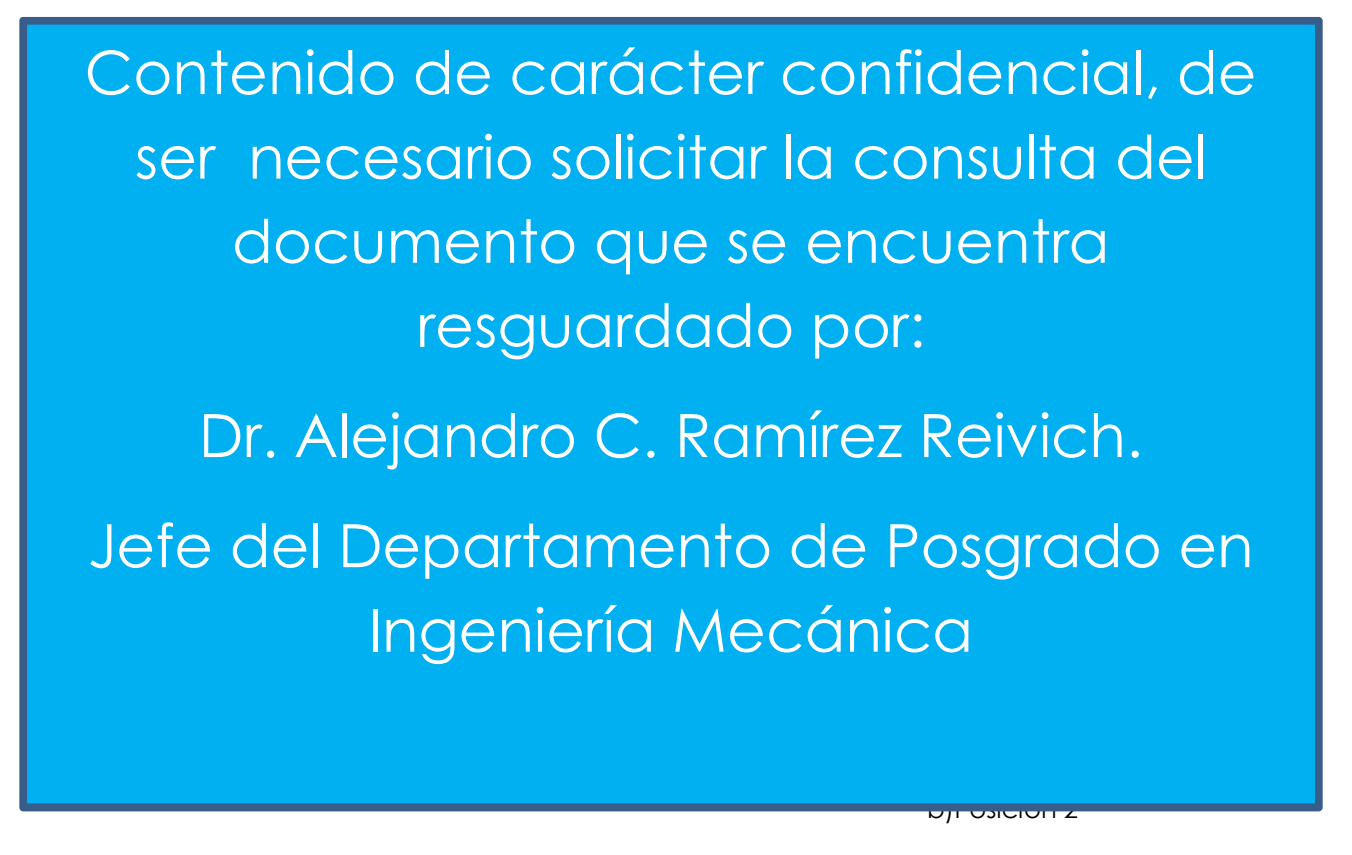

Figura 70. Ubicación del sensor OM-CP-SVR101 en el marco estructural.

**4.-** Adquisición de datos. El sensor consiste en un transductor que registra la onda vibratoria y suministra una salida eléctrica que es proporcional a la aceleración aplicada. A partir de la aceleración se puede establecer la intensidad de la vibración (amplitud) y la frecuencia.

Para una correcta adquisición se deben seguir los siguientes pasos:

- a) Instalar el software Omega 2.07.0 (compatible con Windows 7).
- b) Realizar la siguiente conexión

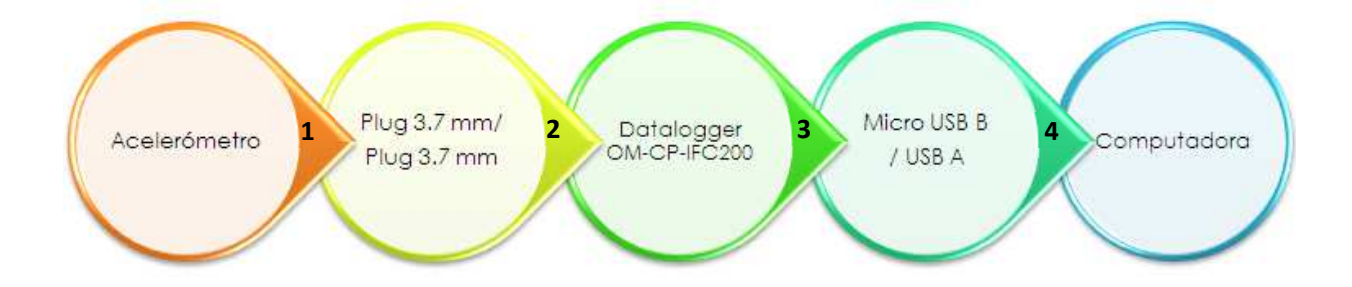

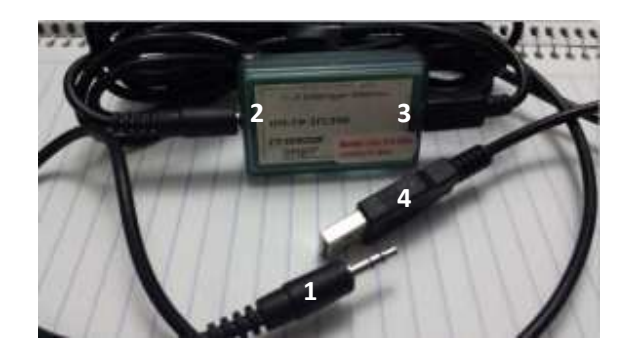

Figura 71. Conexión del sensor OM-CP-SVR101.

- c) Terminando de realizar la conexión anterior se debe iniciar el programa
- Omega 2.07.0 para verificar la comunicación con el sensor. Si el sensor es reconocido por el software se mostrara en pantalla el puerto USB, ver figura 72. De no ser detectado el sensor se puede hacer lo siguiente: seleccionar comunicación > comunicación automática.

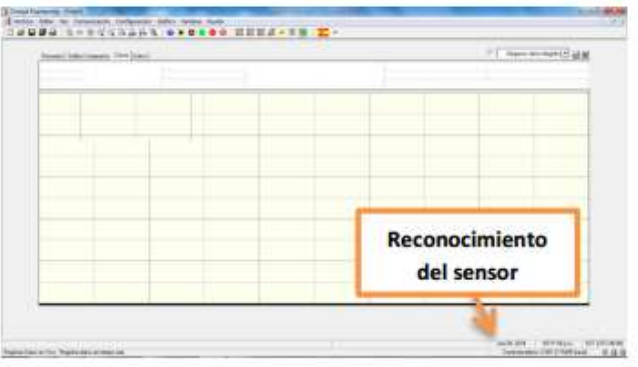

Figura 72. Pantalla de inicio de Omega 2.07.0

d) El siguiente paso es verificar la calibración del sensor. Para ello se coloca el

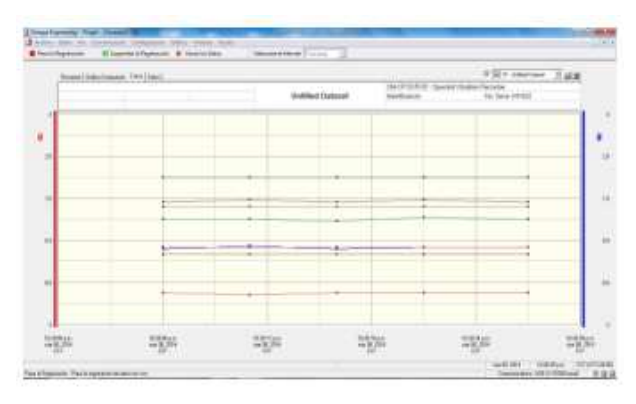

sensor sobre una superficie plana evitando perturbaciones, de tal manera que se visualice en la gráfica una recta horizontal debido a que el sensor no registra movimiento en ninguno de sus ejes, ver figura 73.

Figura 73. Gráfica de calibración del sensor OM-CP-SVR101

e) Finalmente, para iniciar el registro se da clic en el botón "Play" y el acelerómetro comenzará a registrar datos. Para finalizar la adquisición se selecciona el botón "Parar la registración" y enseguida "Finalizar la registración". Durante la adquisición se visualiza en pantalla una gráfica de los datos registrados.

**5.-** Iniciar prueba. En este paso se asume que se han llevado acabo correctamente cada uno de los pasos anteriores. Se realizarán dos pruebas, la primera con el sensor en la posición 1 y la segunda con el sensor en la posición 2. Se realizarán tres iteraciones por cada tipo de prueba. En cada una de los experimentos se encenderá el motor eléctrico durante **cinco minutos**, con la finalidad de obtener datos suficientes para analizar el espectro de frecuencias. Es necesario dejar pasar **veinte minutos** entre iteración para llevar al motor a sus condiciones iniciales y de esta manera evitar que se bloque el motor por sobrecalentamiento. También se debe lubricar el motor por cada iteración.

Por cada iteración se deben adquirir datos de tal manera que al finalizar las pruebas se obtengan seis gráficas de espectro de vibraciones para analizar los efectos del marco estructural sobre el motor eléctrico.

Como se mencionó al inicio se realizarán los experimentos con dos motores diferentes. Por lo tanto, se deben seguir cada uno de los cinco pasos anteriores por cada motor.

#### **RESULTADOS: GRÁFICAS DE VIBRACIÓN EN EL DOMINIO DE LA FRECUENCIA**

Se presentan los resultados obtenidos mostrando la gráfica de los impactos, en gravedades (g) en el dominio de la frecuencia.

#### - **Prueba 1: sensor en la posición uno**

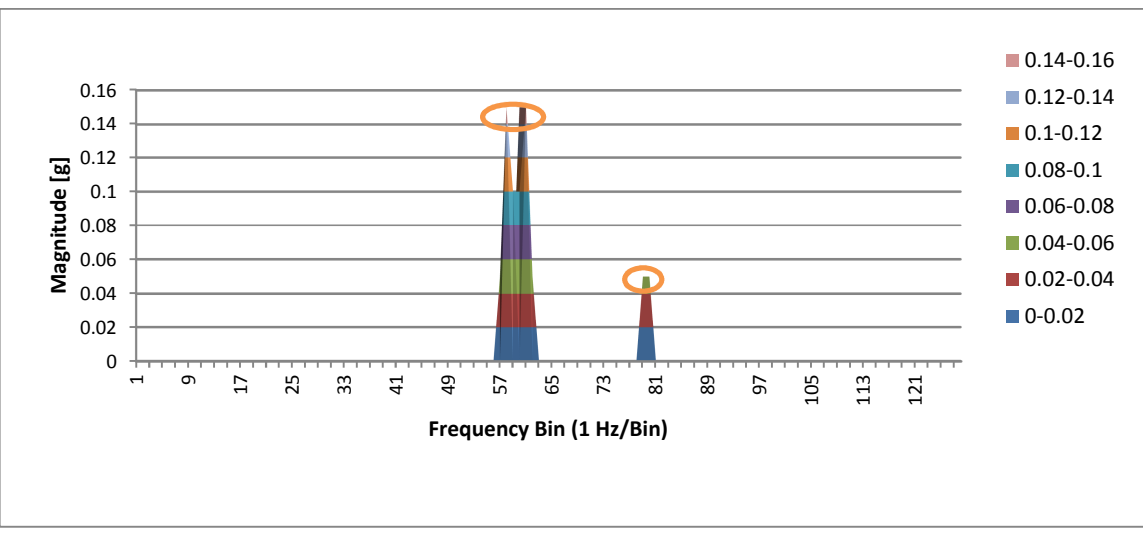

#### **Motor monofásico uno**

Gráfica 1. Espectro de vibración de motor 1, iteración 1.

En la gráfica 1, se puede ver tres picos en el espectro a 57 Hz ,60 Hz, y 79 Hz. La frecuencia de 60 HZ corresponde a la velocidad del motor que es de 3600 RPM aproximadamente con una amplitud de 1.47 [m/s2]. Las frecuencias de 57 Hz/1.47 [m/s2] y 79 Hz/0.49 [m/s2] solo se presentan en el arranque del motor y después se reducen estos armónicos.

En la gráfica 2, solo se presenta un pico a 60 Hz que corresponde a la velocidad del motor monofásico.

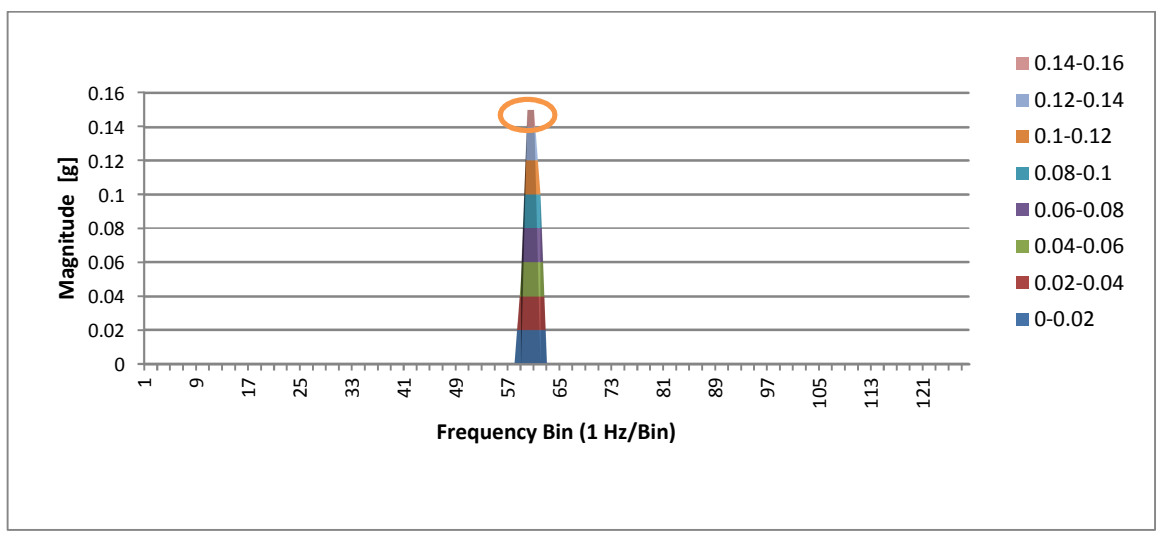

Gráfica 2. Espectro de vibración de motor 1, iteración 2.

En la siguiente gráfica, se aprecia nuevamente el comportamiento de que se muestra en la gráfica 1. Se tienen tres picos a 57 Hz/ 1.47 [m/s2], 60 Hz/1.47 [m/s2], y 79 Hz/0.49 [m/s2].

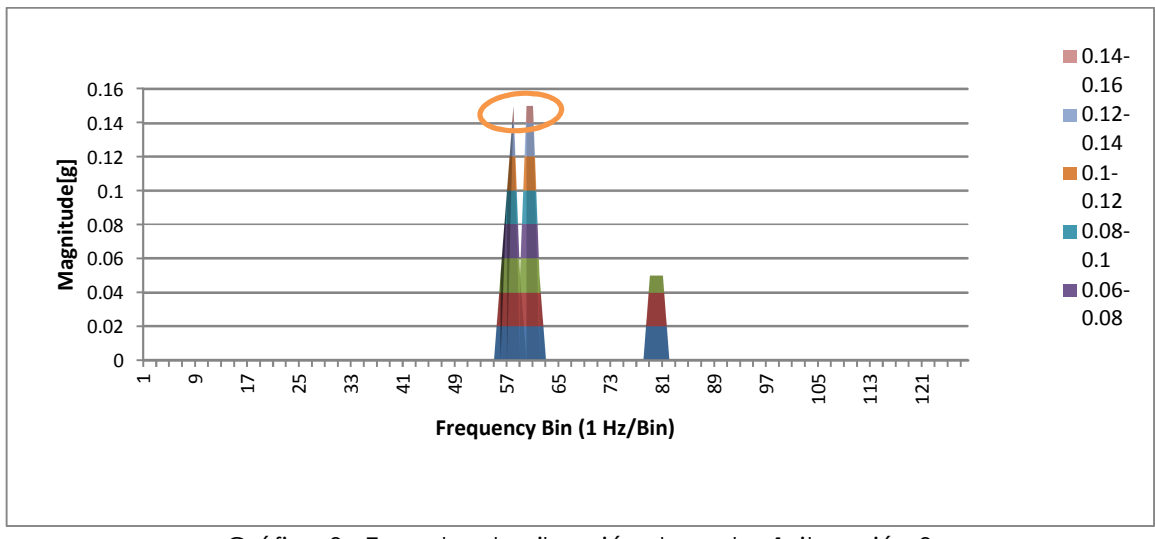

Gráfica 3. Espectro de vibración de motor 1, iteración 3.

#### **Motor monofásico dos**

Se realiza una segunda prueba, pero ahora colocando un nuevo motor monofásico sobre el marco estructural.

Se aprecia en la gráfica 4, valores significativos en el espectro de 60 Hz a 2.94 [m/s2] de amplitud con una reducción de resonancias secundarias.

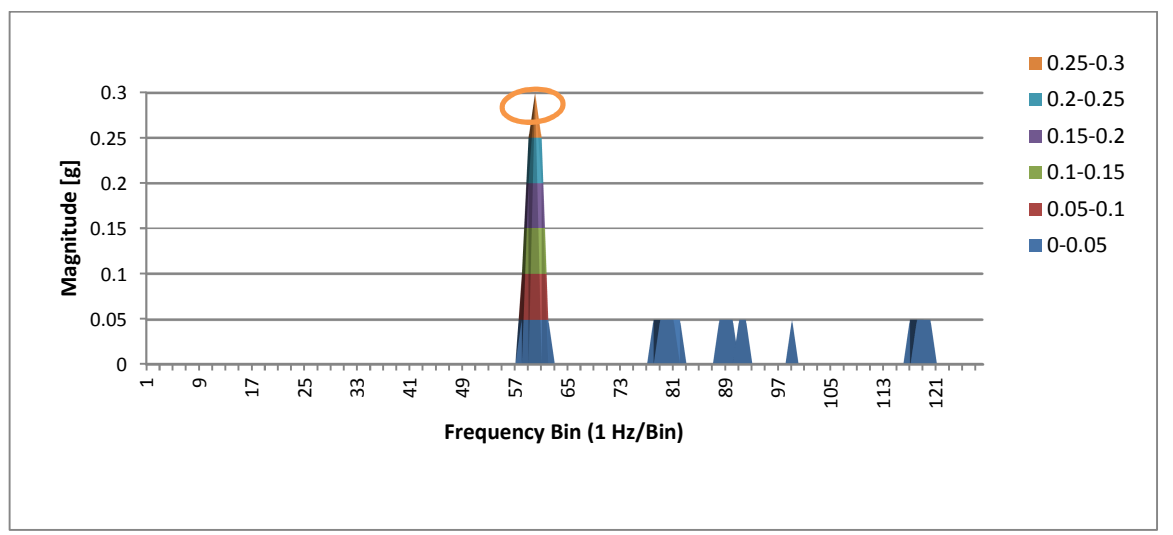

Gráfica 4. Espectro de vibración de motor 2, iteración 1.

Durante la segunda iteración de mediciones, en el motor dos se distinguen dos picos uno debido al motor a 60 Hz con una amplitud de 2.94 [m/s2] y el otro a 77 Hz con una amplitud de 0.98 [m/s2]. Ambas frecuencias se encuentran presentes durante todo el registro de datos.

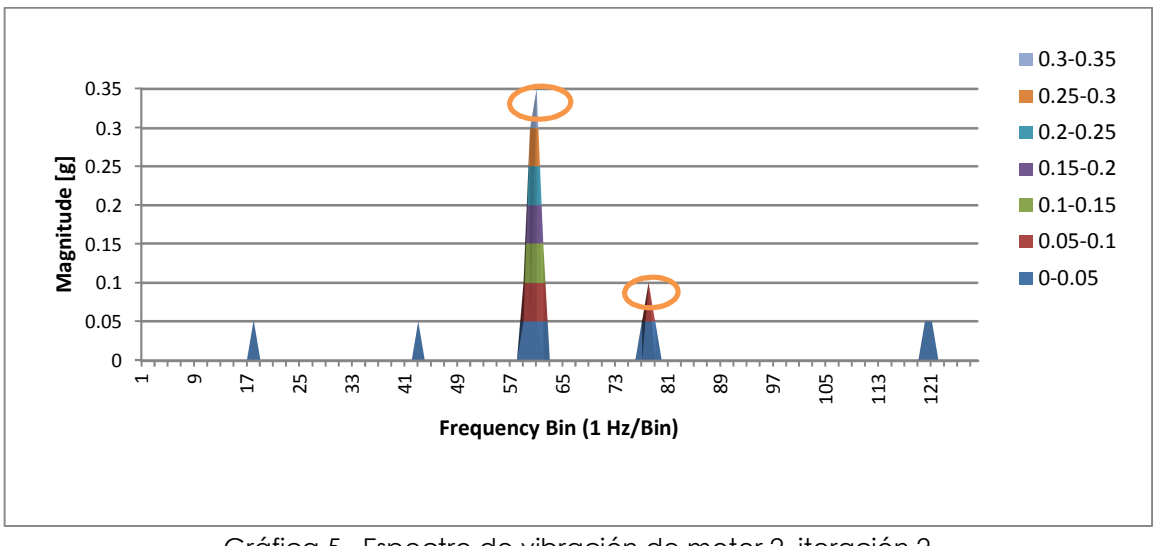

Gráfica 5. Espectro de vibración de motor 2, iteración 2.

En la siguiente gráfica, se aprecia nuevamente el comportamiento de la gráfica 5. Se tienen dos picos a 60 Hz de amplitud 3.43 [m/s2], y 77 Hz con una amplitud de 0.98 [m/s2]. Ambas frecuencias están presentes durante todo el registro de datos.

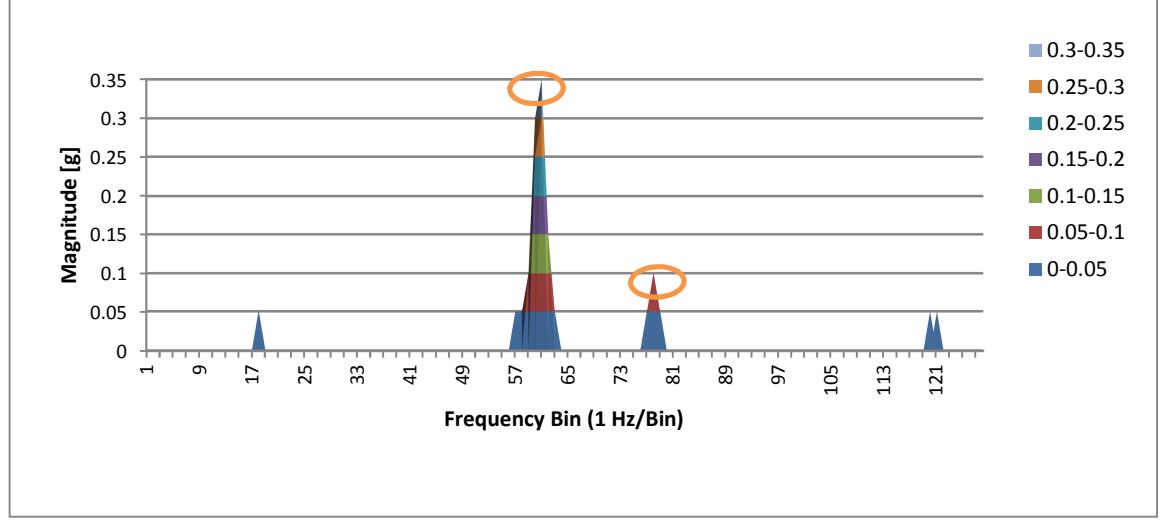

Gráfica 6. Espectro de vibración de motor 2, iteración 3.

#### - **Prueba 2: sensor en la posición dos**

Se cambia el sensor a la posición dos como se muestra en la figura 70. Y se sigue el mismo protocolo de pruebas.

#### **Motor monofásico uno**

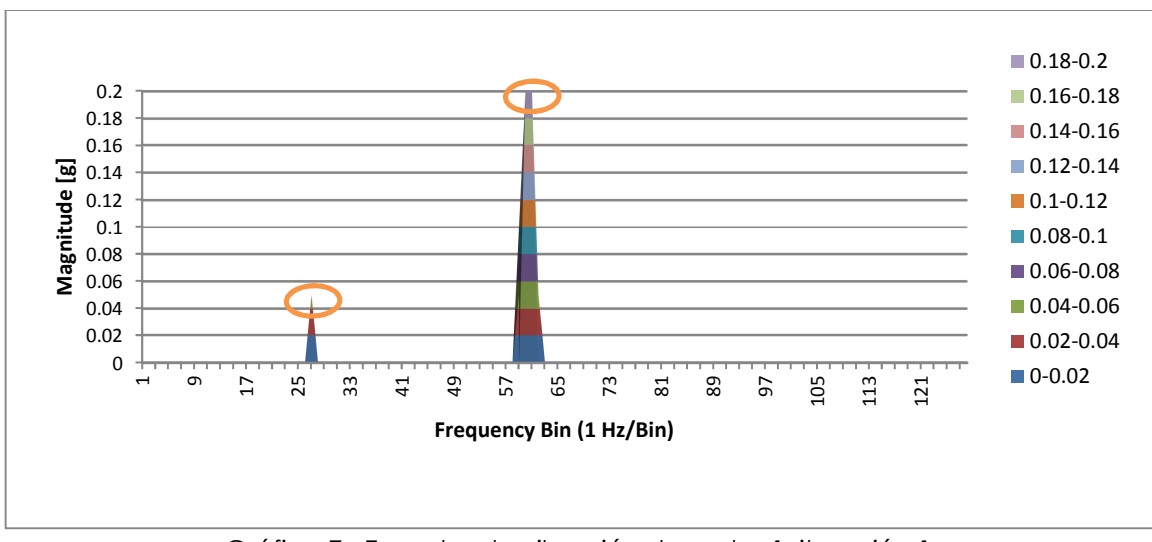

Gráfica 7. Espectro de vibración de motor 1, iteración 1.

En la gráfica 7, se puede ver dos picos en el espectro a 26 Hz y 60 Hz. La frecuencia de 60 HZ corresponde a la velocidad del motor que es de 3600 RPM aproximadamente con una amplitud de 1.96 [m/s2], y frecuencia de 26 con una amplitud de 0.49 [m/s2], se hacen presenten durante toda la adquisición de datos.

En la gráfica 8, solo se presenta un pico significativo a 60 Hz que corresponde a la velocidad del motor monofásico.

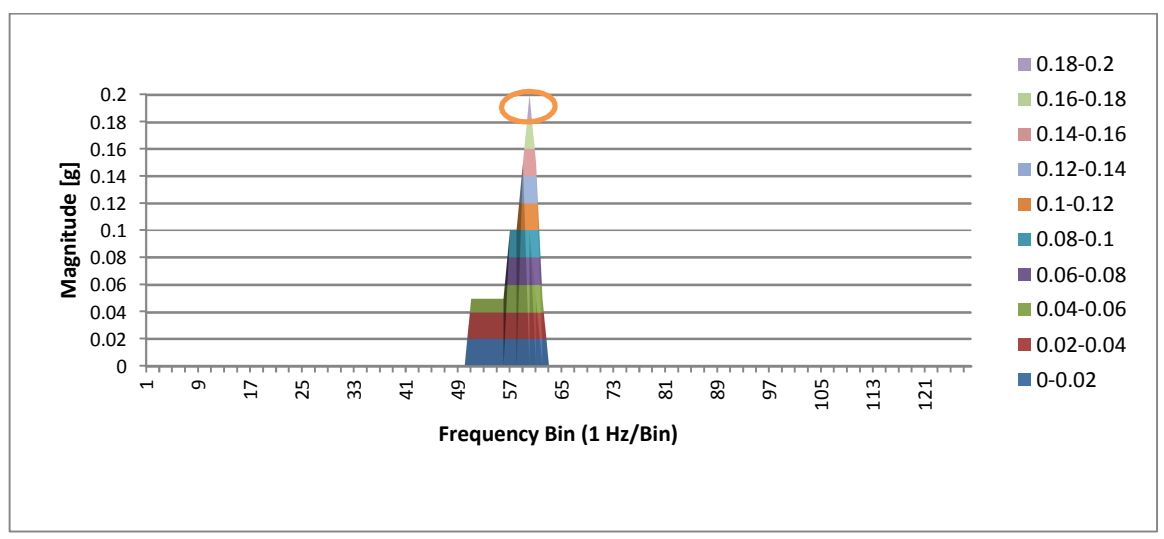

Gráfica 8. Espectro de vibración de motor 1, iteración 2.

 La gráfica 9, solo se presenta un pico significativo a 60 Hz que corresponde a la velocidad del motor monofásico, cuya amplitud es de 1.96 [m/s2].

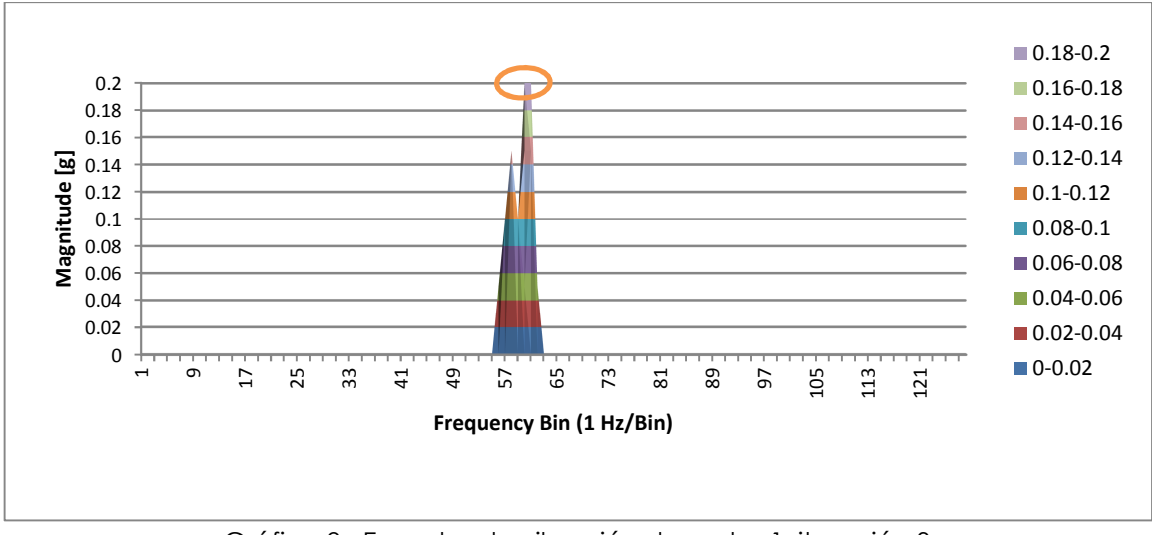

Gráfica 9. Espectro de vibración de motor 1, iteración 3.

#### **Motor monofásico dos**

Se realiza una segunda prueba manteniendo el sensor en la posición 2 (ver figura 70), pero ahora colocando un nuevo motor monofásico sobre el marco estructural. En seguida se muestran las gráficas obtenidas.

Durante la primera iteración de mediciones, en el motor dos se distinguen dos picos uno debido al motor a 60 Hz con una amplitud de 2.94 [m/s2] y el otro a 77 Hz con una amplitud de 0.98 [m/s2]. Ambas frecuencias se encuentran presentes durante todo el registro de datos, ver gráfica 10.

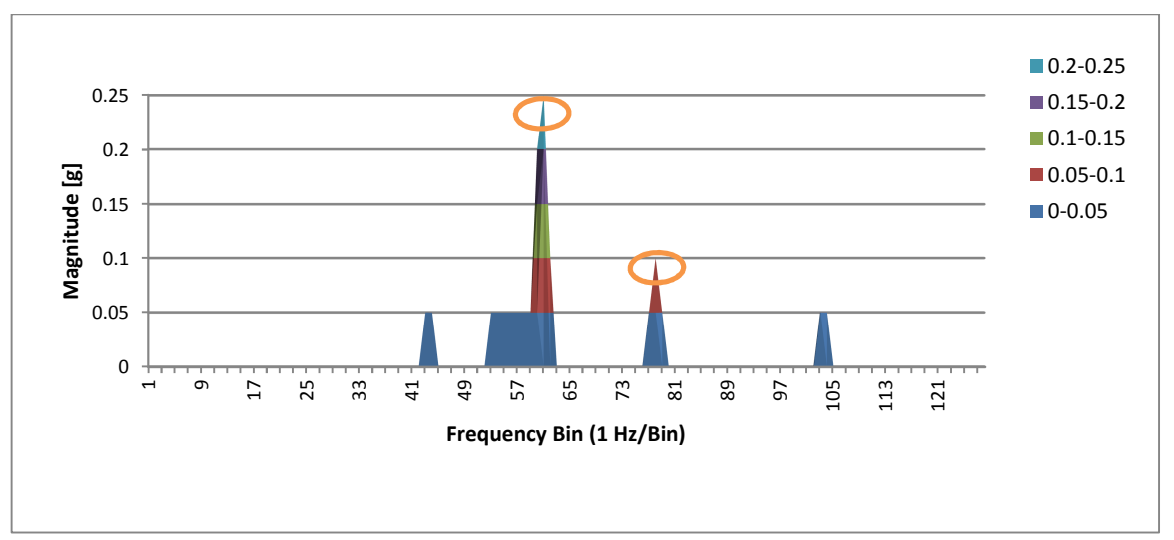

Gráfica 10. Espectro de vibración de motor 2, iteración 1.

En la gráfica 11, se aprecian dos frecuencias significativas en el espectro, una a 60 Hz con amplitud de 2.94 [m/s2] y 77 Hz con una amplitud de 0.98 [m/s2].

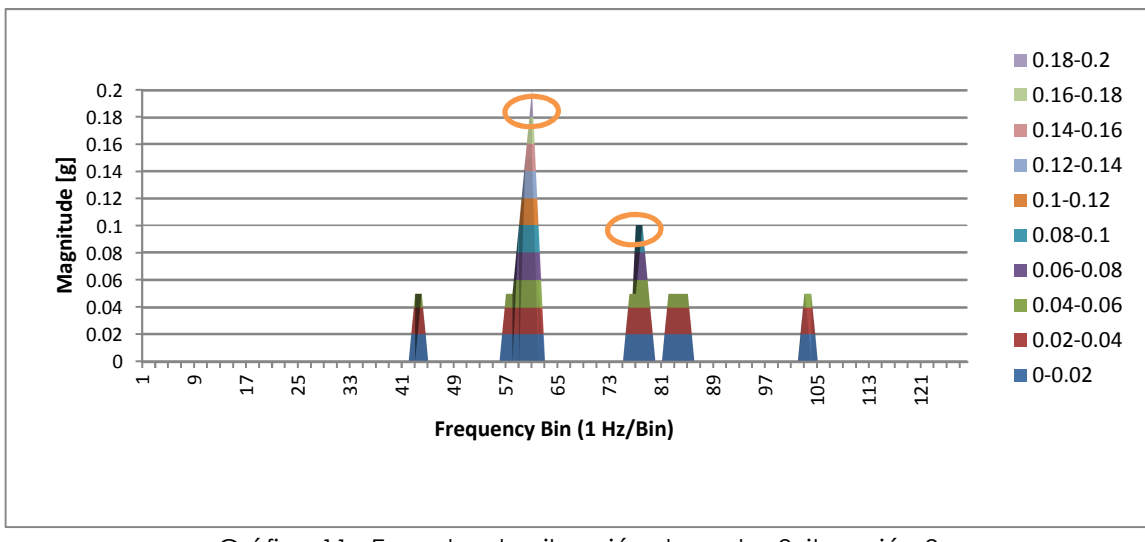

Gráfica 11. Espectro de vibración de motor 2, iteración 2.

Como en las gráficas anteriores las frecuencias significativas que se presentan en la tercera medición son nuevamente: debido al motor a 60 Hz con una amplitud de 2.94 [m/s2] y 77 Hz con una amplitud de 0.98 [m/s2]. Ambas frecuencias se encuentran presentes durante todo el registro de datos, ver gráfica 12.

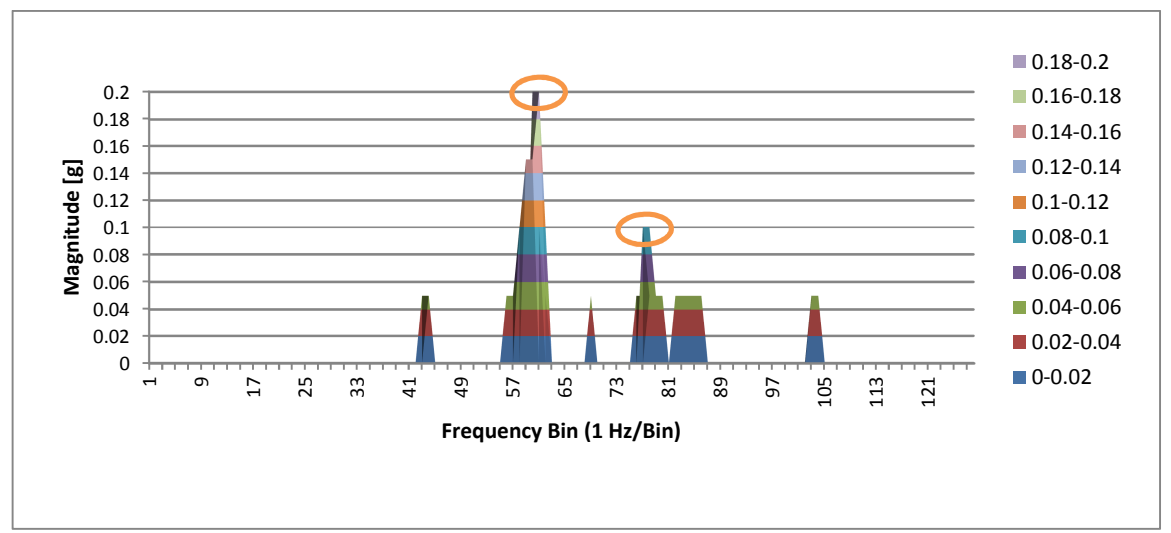

Gráfica 12. Espectro de vibración de motor 2, iteración 3.

De las gráficas anteriores, se identificaron frecuencias de trabajo presentes en la operación de un motor monofásico sobre el banco de pruebas, siendo la más representativa la frecuencia de 60 Hz por la velocidad de operación del motor monofásico con un rango de amplitud de 0.15G a 0.3 G, o bien 1.47 m/s<sup>2</sup> a 2.94  $m/s<sup>2</sup>$ .

Otra frecuencia distintiva es de 77 Hz con una amplitud de 0.1 G, o bien de 0.98 m/s2. Este armónico está presente durante toda la prueba. Por otra parte, se observan frecuencias como 26Hz, 44 Hz, 57 Hz, 88 Hz, 103 Hz y 120 Hz, cuya característica principal es la amplitud de 0.05G (0.49 m/s2), así mimo una reducción de resonancia durante la operación del motor monofásico.

#### - **Prueba 3**

Esta prueba consiste en unir el eje del motor con el eje del freno de histéresis mediante un cople, ambos elementos se sostienen por placas rectangulares de aluminio que se sujetan al banco de pruebas por cuatro tornillos, uno en cada esquina de la placa.

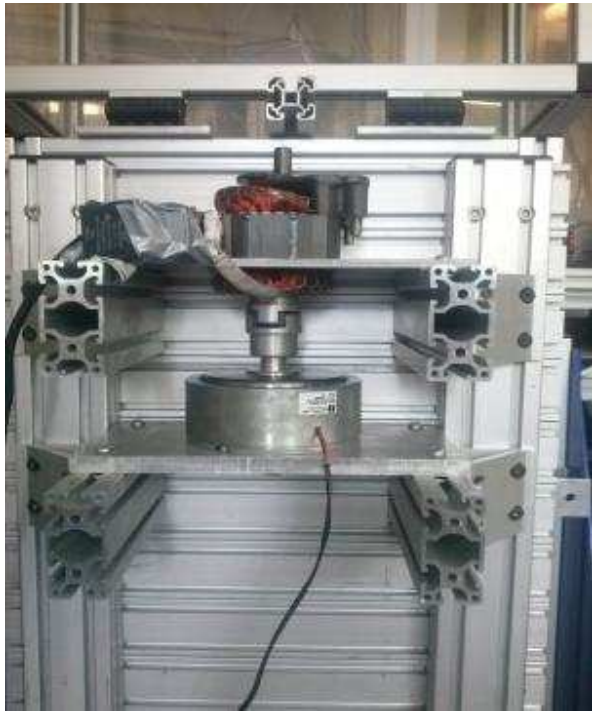

El motor que se utilizo fue el motor número dos, el montaje se muestra en la figura 74. Se colocó el acelerómetro en la posición dos, ver figura 70.

Se hicieron pruebas con el motor dos, porque de los dos motores implementados para esta prueba es con el que se observó más armónicos, colocando el sensor en la posición dos.

Se realizaron los experimentos siguiendo el protocolo de pruebas antes descrito.

Figura 74. Sistema motor- freno de histéresis

#### **RESULTADOS: GRÁFICAS DE VIBRACIÓN EN EL DOMINIO DE LA FRECUENCIA**

Se presentan los resultados obtenidos mostrando la gráfica de los impactos, en gravedades (g) en el dominio de la frecuencia.

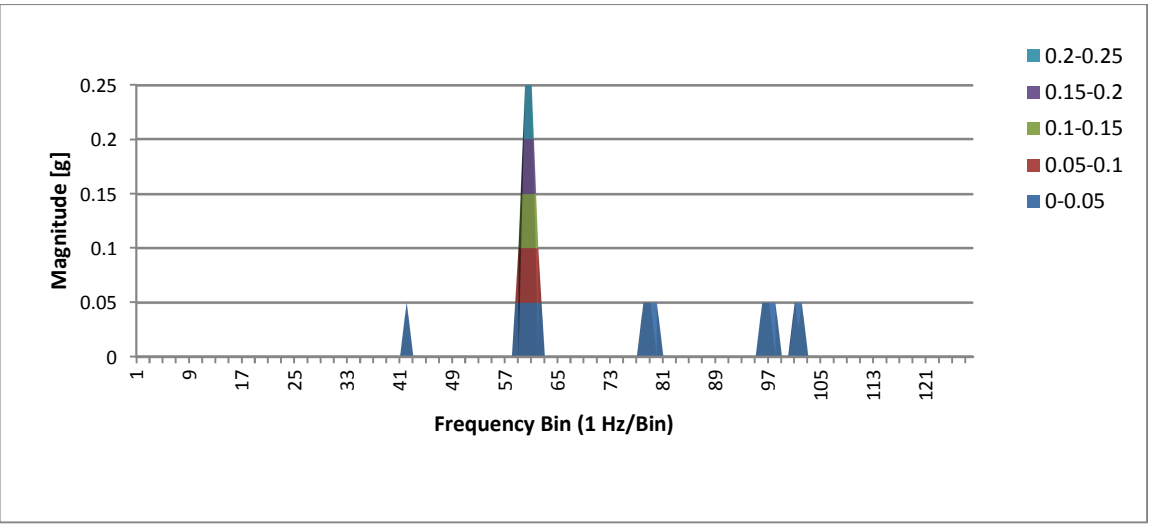

Gráfica 13. Espectro de vibración de motor 2, con freno acoplado. Iteración 1.

En la gráfica 13, se puede ver cuatro picos en el espectro a 60 Hz, 77Hz, 96 Hz y 101 Hz. La frecuencia de 60 HZ corresponde a la velocidad del motor que es de

3600 RPM aproximadamente con una amplitud de 2.45 [m/s2]. Las frecuencias de 77Hz, 96 Hz y 101 Hz, tienen una amplitud 0.49 [m/s2]. Revisando los datos almacenados se aprecia que los armónicos de 60 Hz y 77 Hz están presentes en toda la prueba, mientras los armónicos 96 Hz y 101 Hz se presentan de manera intermitente, una razón puede ser debido a la frecuencia de muestreo de 2 segundos, es decir capturar un dato cada 2 segundos significa perder datos en el intervalo de tiempo para la captura de la siguiente muestra.

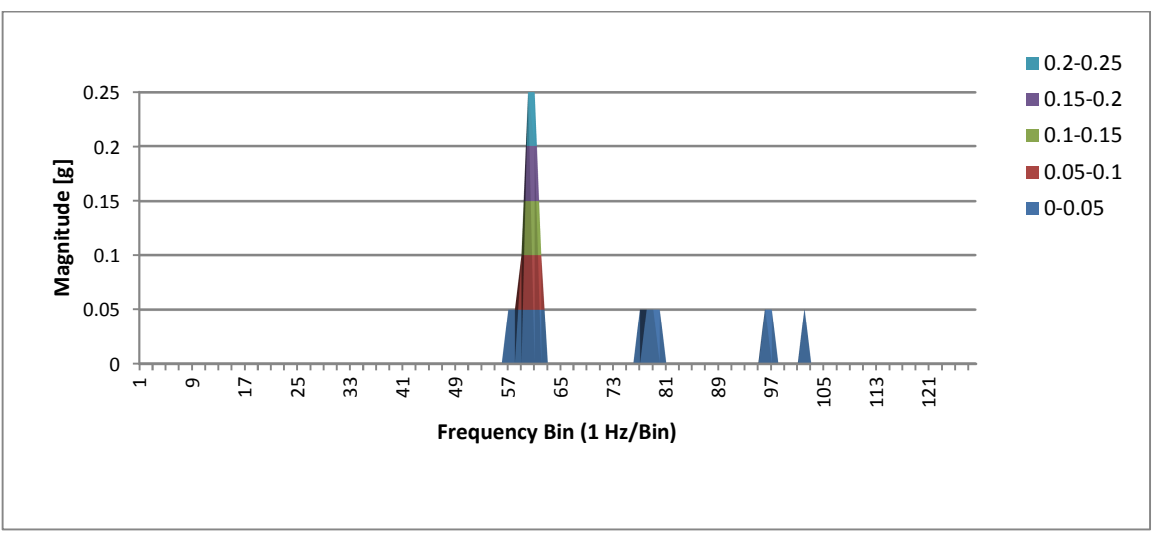

Gráfica 14. Espectro de vibración de motor 2, con freno acoplado. Iteración 2.

Durante la segunda iteración de mediciones, en el motor dos se distinguen cuatro picos a 60 Hz, 77Hz, 96 Hz y 101 Hz. El comportamiento es el mismo que en la gráfica 13, ver gráfica 14.

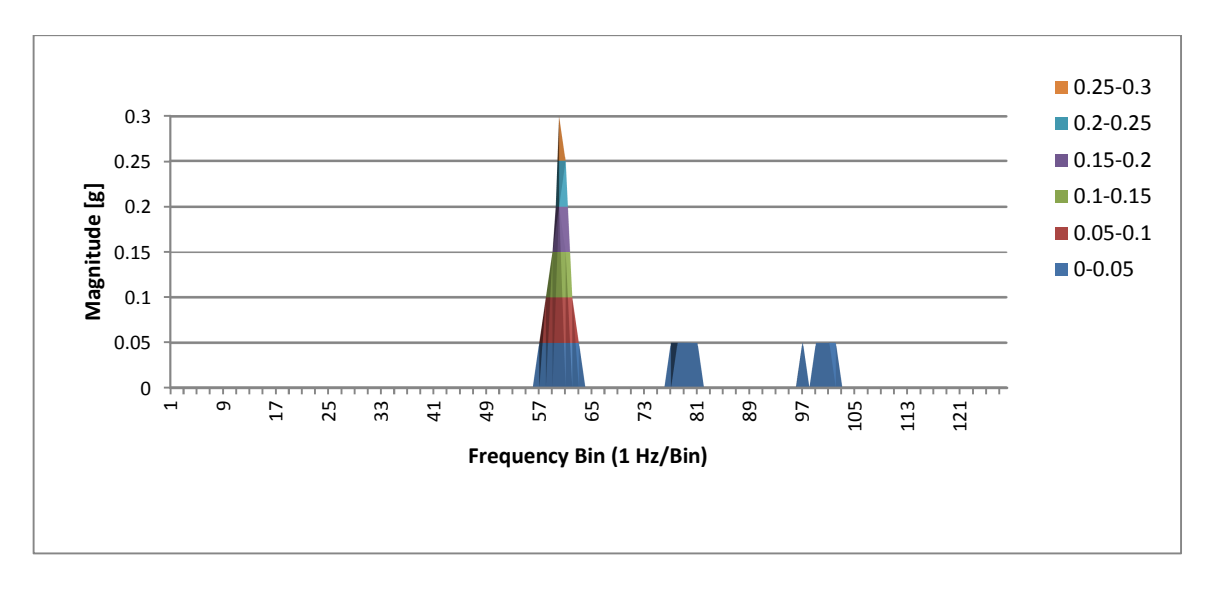

Gráfica 15. Espectro de vibración de motor 2, con freno acoplado. Iteración 3.

En la gráfica 15, se aprecian cuatro frecuencias significativas en el espectro, una a 60 Hz con amplitud de 2.45 [m/s2], las tres restantes a 77Hz, 96 Hz y 101 Hz tienen una amplitud de 0.49 [m/s2].

De las gráficas 13, 14 y 15, se identificaron diferentes frecuencias en la operación de un motor monofásico acoplado con un freno de histéresis sobre el banco de pruebas, siendo la más representativa la frecuencia de 60 Hz por la velocidad de operación del motor monofásico con un rango de amplitud de 0.25 G, o bien 2.45 m/s2. En segundo lugar se encuentra nuevamente la frecuencia de 77 Hz con una amplitud de 0.05 G, o bien de 0.49m/s2. Estos armónicos están presente durante toda la prueba.

Otras frecuencias distintivas son a 96 Hz y 101 Hz con una amplitud de 0.05 G, o bien de 0.49m/s2, cuya característica principal es la amplitud de 0.05G, así mimo una reducción de resonancia durante la operación del motor monofásico.

Por último, el análisis del espectro de vibraciones dio como resultado que la frecuencia predominante es de 60 Hz con una amplitud superior de los otros armónicos presentes, la cual corresponde a la velocidad del motor monofásico 3600 RPM.

Para saber el origen de las frecuencias a 77Hz, 96 Hz y 101 Hz, es necesario realizar otro tipo de pruebas para identificar los elementos que lo ocasionan, sin embargo se puede determinar que el marco estructural junto con los elementos de montaje (placas de aluminio, perfiles de aluminio, cople y tornillos) y freno de histéresis no provocan perturbaciones mayores de 0.1G sobre el motor en prueba.

Por otra parte, conocer las frecuencias mecánicas presentes durante la operación de un motor eléctrico permite descartar en el análisis eléctrico este tipo de frecuencias según sea el caso de estudio o de ser necesario en su acondicionamiento, por ejemplo: se obtiene una señal analógica de un transductor de par, cuya señal contiene diferentes armónicos detectados por el instrumento de medición, conocidos los armónicos mecánicos se pueden filtrar de la señal eléctrica.

#### **Pruebas del programa de adquisición de datos**

Con este aparatado se concluye el proceso de adquisición de datos del banco de pruebas para motores eléctricos, se presentan las pruebas y resultados mediante gráficas del comportamiento los bloques de programación.

#### **Medición de señal digital: velocidad**

Para comprobar el funcionamiento del diagrama de bloques que mide pulsos en un determinado intervalo de tiempo (figura 75), se implementó el siguiente protocolo de pruebas.

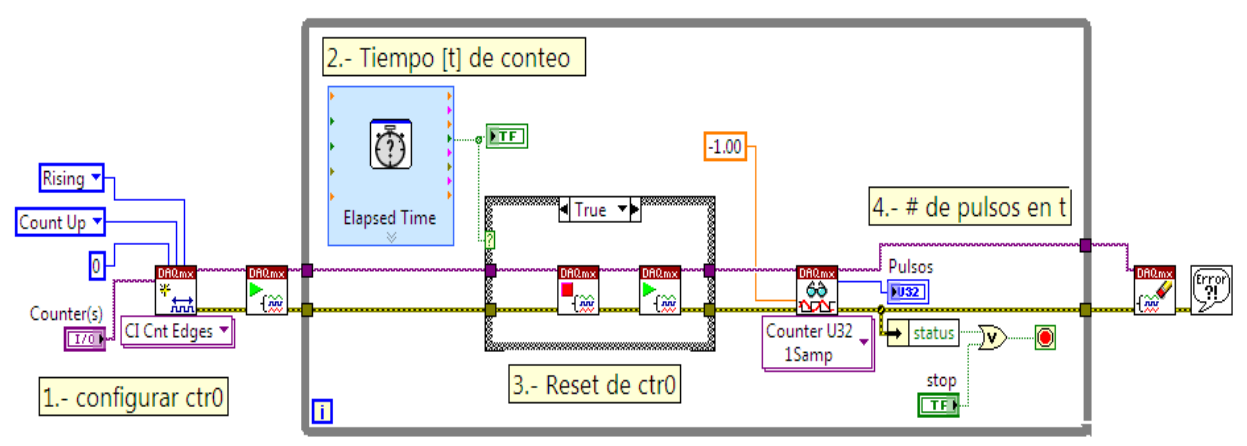

Figura 75. Diagrama de bloques para medir pulsos en  $t_x$ 

#### **Componentes**

- Generador de funciones.
- **•** Osciloscopio.
- **DAQ NI-PCI-6229.**
- VI para medición de pulsos, en LabVIEW®.
- Cable BNC-caimán.
- Cable de colores (rojo y negro).
- Cinta de aislar.

#### **Protocolo de prueba**

Se genera una onda cuadrada de 5V de amplitud, es decir de 0V a 5V, cuya frecuencia variaremos para observar cómo reacciona el diagrama de bloques de la figura 75.

**1**.- Generar onda cuadrada. Se acondiciona la señal cuadrada del generador de funciones, de tal manera que la señal tenga 5V de amplitud. Para ello se utiliza el osciloscopio para monitorear la señal hasta que se obtenga la señal antes especificada.

**2**.- Frecuencia. Se establece como frecuencia inicial 10 Hz.

**3**.- Conexión a la tarjeta 6229. Mediante el cable BNC- caimán se conecta la señal cuadrada a las entras del contador ctr0, cuyas entradas en el bloque de conexiones SCB-68 son los pines 36 y 37, como se puede observar en la figura 23.

**4**.- Adquisición de datos. Se ajusta "Elapsed time" a 1 segundo con la finalidad de leer la frecuencia del tren de pulsos. Enseguida se ejecuta el VI para leer pulsos. Después se puede variar la frecuencia de la señal de tal manera que se pueda apreciar los cambios en pantalla.

#### **RESULTADOS: GRÁFICAS DE MEDICIÓN DE FRECUENCIA**

Se presentan los resultados obtenidos mostrando la gráfica de medición de frecuencia por conteo de pulsos en un segundo.

#### - **Medición 1: frecuencia de 30Hz**

En la figura 76, se puede observar la configuración de la señal cuadrada que lee la DAQ en modo contador de pulsos (crt0). Esta señal es de 30 Hz con una amplitud 4.8V, cuyo valor es suficiente para ser detectado por el contador como señal digital.

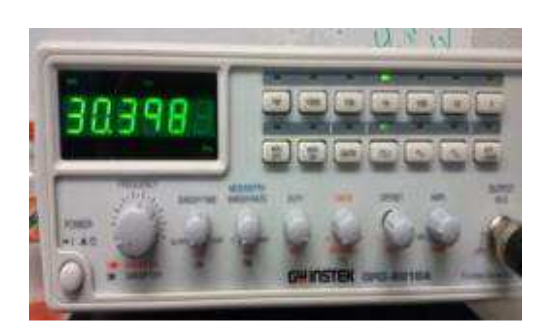

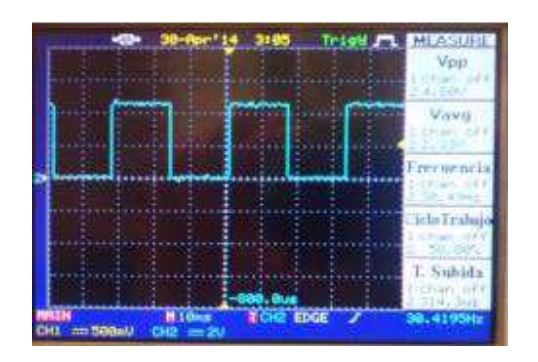

Figura 76. Señal cuadrada a 30 HZ

En figura 77, se observa el comportamiento del contador que tiene durante cada segundo, la gráfica muestra el número de pulsos leídos durante un segundo. Dado que la frecuencia que se genera no es exactamente 30Hz el programa a la hora de medir interpreta en algunos intervalos de tiempo 31Hz, sin embargo predomina el comportamiento de 30 Hz.

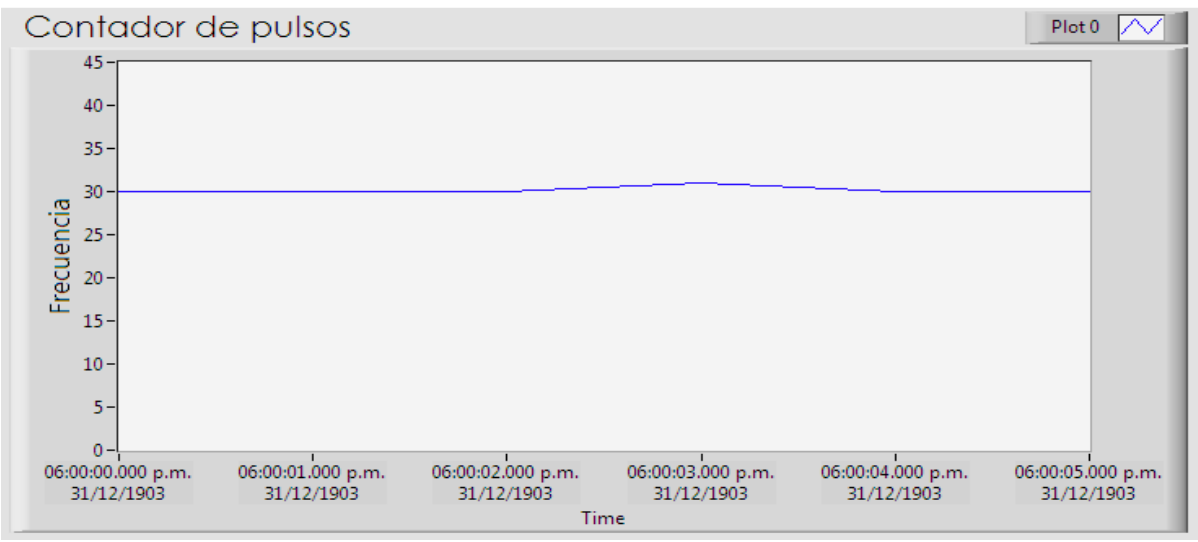

Figura 77. Gráfica del contador de pulsos por segundo.

#### - **Medición 2: variación de frecuencia**

Con la señal cuadrada de la prueba anterior, se varió su frecuencia y se obtuvo la siguiente gráfica, ver figura 78.

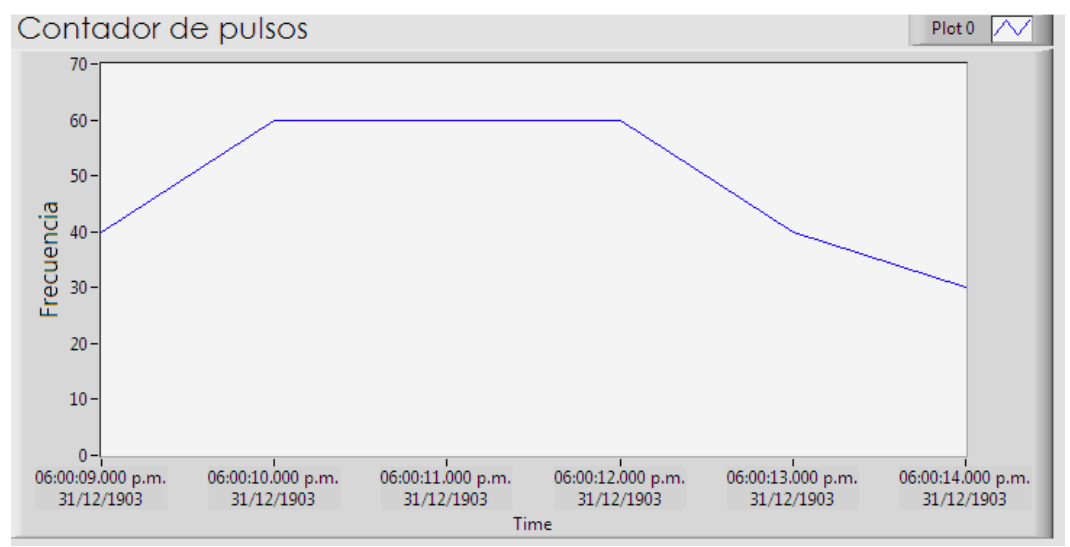

Figura 78. Gráfica del contador de pulsos con frecuencia variable.

Como se observa en la gráfica anterior el código de programación del VI responde correctamente a incrementos o decrementos en la entrada del contador crt0.

#### **Medición de señal analógica.**

Para comprobar el funcionamiento del diagrama de bloques que mide señales analógicas (figura 79), se implementó el siguiente protocolo de pruebas.

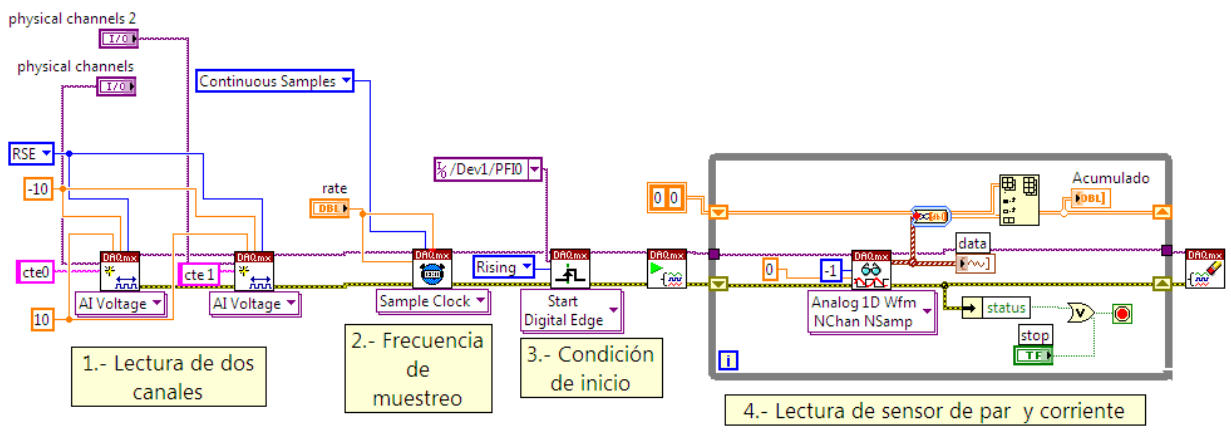

Figura 79. Diagrama de bloques para medir señales analógicas.

#### **Componentes**

- Fuente de alimentación variable.
- **DAQ NI-PCI-6229.**
- VI para medición señales analógicas, en LabVIEW®.
- Cables banana- caimán.
- Cable de colores (rojo y negro).
- Cinta de aislar.

#### **Protocolo de prueba**

Se introduce, en entradas configuradas como señales analógicas RSE un voltaje proveniente de una fuente de alimentación variable.

**1**.- Verificar. La tarjeta NI PCI 6229 tiene como límite voltaje ±10V, por lo tanto es necesario encender la fuente y verificar que el voltaje sea igual o menor a ±10 V, de lo contrario establecer a un valor aceptable y apagarla.

**2**.- Conexiones previas. Mediante los cables banana-caimán y los cables de colores, realizar dos conexiones de voltaje desde la fuente de tal manera que se puedan adaptar a la tornillería del bloque conector SCB-68.

**3**.- Conexión a la tarjeta 6229. Apagada la fuente de alimentación, se hacen las conexiones necesarias en el bloque conector SCB-68. Eligiendo AI0 y AI1 se usan los pines 68-67 y 33-32, respectivamente (ver figura 23).

**4**.- Adquisición de datos. Se enciende la fuente de alimentación y enseguida se ejecuta el VI para leer señales analógicas. Después se puede variar el voltaje de tal manera que se pueda apreciar los cambios en pantalla.

#### **RESULTADOS: GRÁFICAS DE MEDICIÓN DE VOLTAJE**

Se presentan los resultados obtenidos mostrando la gráfica de medición de voltaje por medio de entradas analógicas RSE.

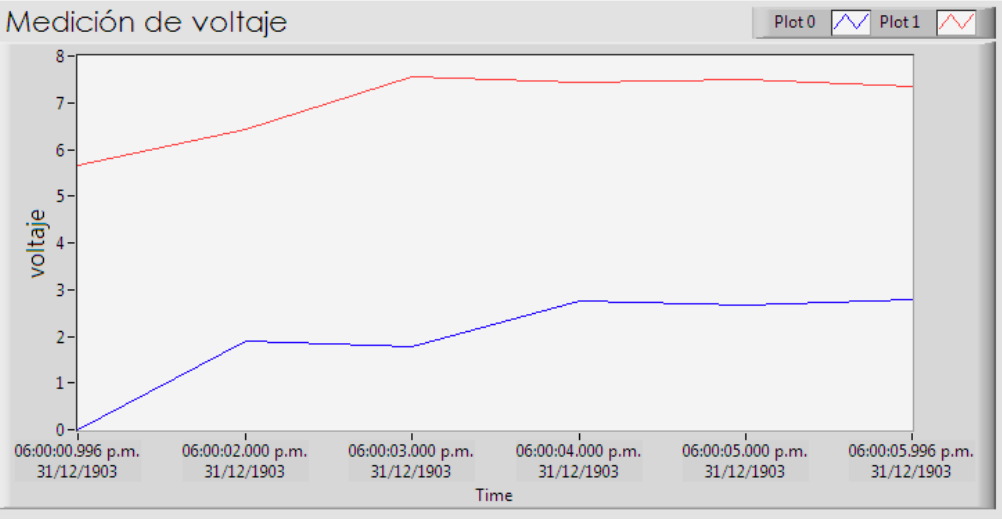

Figura 80. Gráfica de medición de voltaje

#### **Generar señal analógica: manipulación de freno**

Para comprobar el funcionamiento del diagrama de bloques que genera señales analógicas (figura 81), se realizó lo siguiente.

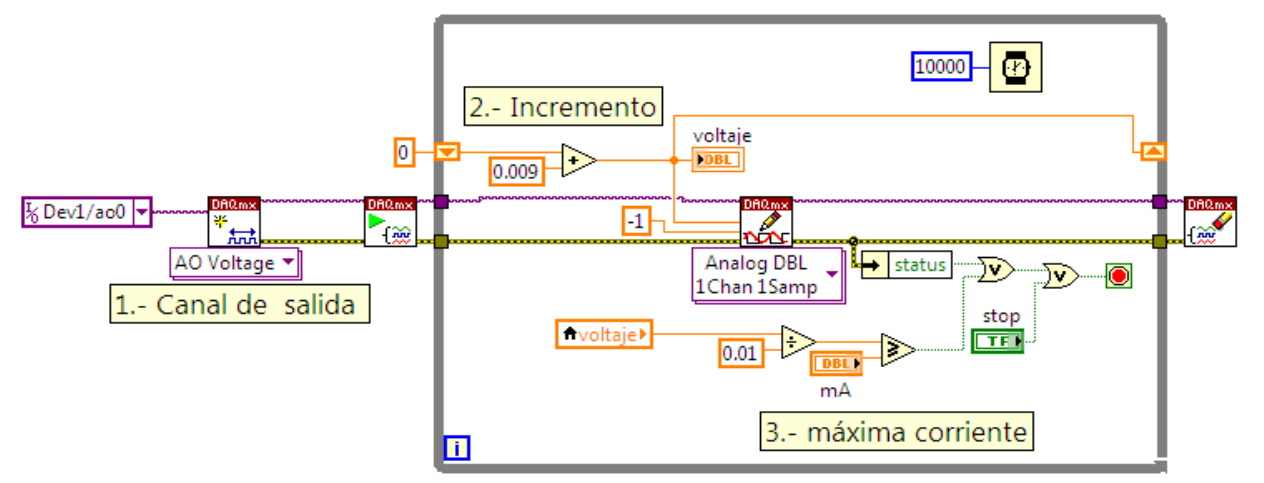

Figura 81. Diagrama de bloques para generar señales analógicas constantes.

#### **Componentes**

- **DAQ NI-PCI-6229/SCB-68.**
- Multímetro con puntas caimán
- VI para generar señal analógica, en LabVIEW®.
- Cable de colores (rojo y negro).
- Cinta de aislar.

#### **Protocolo de prueba**

**1**.- Verificar. Se mide con el multímetro el voltaje que existe a la salida AO0, los pines son 22 (v+) y 55(GND). EL valor debe ser 0V de lo contrario la salida debe estar dañada o se quedó con un valor de algún VI. Para reiniciar a cero basta con ejecutar una vez el VI de la figura 81 y pararlo casi enseguida.

**2**.- Conexiones previas. Mediante los cables caimán y los cables de colores, realizar conexión de voltaje desde bloque conector SCB-68 de tal manera que se puedan pueda leer la señal con un multímetro.

**4**.- Adquisición de datos. Se ejecuta el VI para generar señales analógicas. El voltaje generado comienza a incrementar cada diez segundos de tal que se pueda observar los cambios desde el multímetro.

#### **RESULTADOS: TABLA DE MEDICIÓN DE VOLTAJE**

Se presentan los resultados obtenidos mostrando una tabla de medición de voltaje de la señal analógica generada.

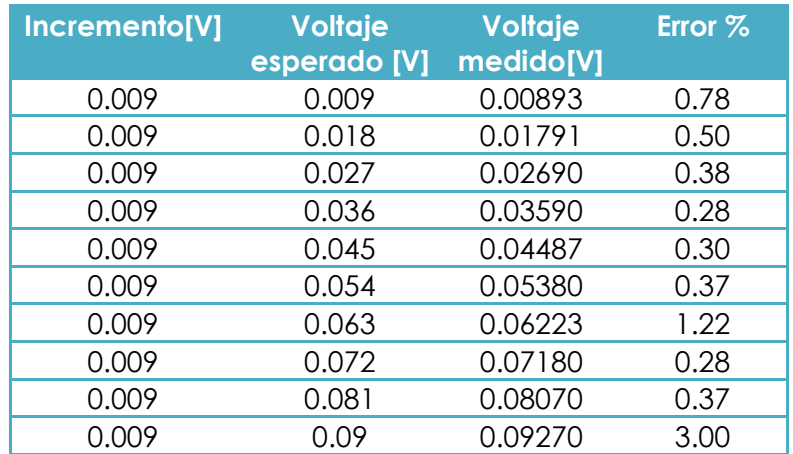

Tabla 9. Mediciones de voltaje de la señal analógica generada

Como se puede apreciar la señal generada tiene el comportamiento esperado para ser utilizada en la manipulación del freno de histéresis.

# 7. **CONCLUSIONES**

El marco estructural del banco de pruebas cuenta con grandes posibilidades, para la realización de múltiples pruebas en motores eléctricos, tanto monofásicos como trifásicos. Es importante resaltar que un gran número de motores eléctricos operan normalmente en horizontal, razón fundamental para contar con la característica de rotación de su mesa de trabajo.

En relación con los objetivos planteados para la realización de este proyecto:

- Se cumplió con el objetivo de diseñar, construir y poner en marcha un sistema para monitorear las variables críticas de un motor monofásico para la caracterización del mismo.
- El sistema de monitoreo desarrollado cumple con su principal tarea adquirir los datos y almacenar de manera confiable en tiempo cuasi real.
- Se propuso una prueba para validar el banco, con la finalidad de medir las perturbaciones provocadas por la estructura sobre un motor monofásico.
- Se identificaron las frecuencias de trabajo presentes en la operación de un motor monofásico sobre el banco de pruebas, siendo la más representativa la frecuencia de 60 Hz por la velocidad de operación del motor monofásico con un rango de amplitud de 0.15 a 0.3 G.

El trabajo realizado servirá como base para futuras investigaciones, ya que uno de sus propósitos es poder caracterizar confiablemente futuros diseños de motores eléctricos para ser implementados en la refrigeración doméstica.

### **TRABAJO A FUTURO**

El objetivo de esta tesis cumple con una parte del objetivo general del proyecto, ya que se pretende realizar pruebas de diferentes motores eléctricos para validar el banco de pruebas y posteriormente observar el comportamiento de diseños nuevos de motores eléctricos para ser implementados en refrigeración doméstica. Sin embargo, el sistema que se desarrolló debe complementarse con el monitoreo de otras variables y el análisis de las mismas para tener un mejor diagnóstico del motor a caracterizar. Por ejemplo, medir temperatura para determinar el aumento de temperatura de algunas partes del motor por encima de la temperatura ambiente, cuando se ejecuta bajo una carga específica.

Por lo anterior, existen puntos que aún quedan por desarrollarse, estos puntos son:

1.- Considerar el monitoreo de variables como: temperatura y vibraciones. Por otra parte, realizar análisis de fallas en motores por el análisis de corriente.

2.- Realizar mediciones de motores de corriente directa, motores de corriente trifásica, cuyos valores de placa sean conocidos para ser verificados.

3.- Hacer pruebas variando la velocidad en lugar de la carga de trabajo con la finalidad, de poder saltar al estudio de motores de velocidad variable.

Finalmente, con el banco de pruebas se debe determinar la eficiencia del motor eléctrico, mediante variables eléctricas (voltaje y corriente) y variables mecánicas (par y velocidad), con la finalidad de realizar un análisis para detectar si el diseño de un motor eléctrico es el correcto y de no serlo plantear el rediseño

### **1** Anexo 1: Prueba de calibración de la fuente de corriente Magtrol

modelo 5210

Este experimento se realizó desacoplando el freno de histéresis del eje del banco de pruebas. Mediante la fuente de corriente regulada Magtrol Modelo 5210 se energizó el freno de histéresis; la fuente de corriente se controló mediante una señal analógica de voltaje. La relación lineal entre la señal de control y la originada por la fuente de corriente se muestra en la gráfica de la ilustración 1.

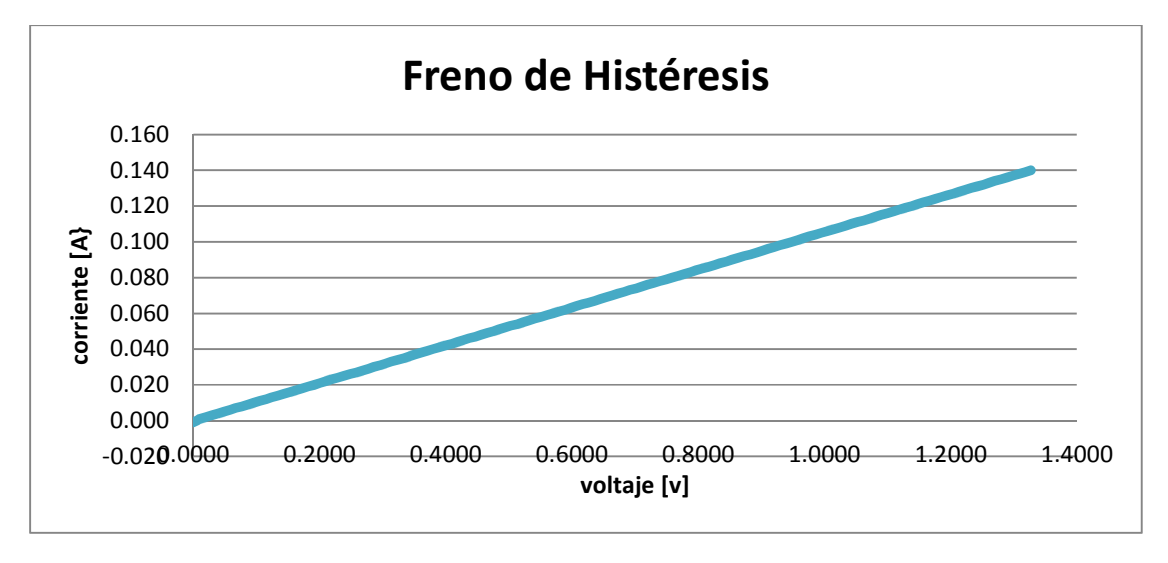

Ilustración1. Reacción de la fuente de corriente por la señal analógica de voltaje.

Se hicieron ciento cuarenta y dos mediciones, las cuales se registraron en una tabla: en la primera columna se apunta la diferencia de voltaje [V2-V1], en la segunda columna se escribe el voltaje que produjo un cambio en el display de la fuente Magtrol y en la última columna se anota el valor de la corriente generada. De esta tabla surge la gráfica de la ilustración 1.

El promedio de la columna de diferencia de voltaje, nos dio el valor de 0.009 volts. Este valor promedio nos sirve para dar incrementos de voltaje que serán detectados por la fuente de corriente.

 **2**

#### Anexo 2. Código de programación en Arduino.

El programa de control de tiempos hecho en Arduino se muestra enseguida.

```
//---------------------------------------------------------------------------------// 
int inPin = 2; //Pin pulsador == valu
int sDatos = 3; // Salida digital, señal para adquisición 
int SRelay = 4; // Salida digital, señal para relevador 
int valu = 0; // Valor del pulsador 
int emerg=8; // Pulsador de emergencia 
int value1=0; //Pin pulsador == emerg
int b=0; 
//------------------------ Configuración E/S ----------------------------------// 
void setup() 
{ 
  pinMode(inPin, INPUT); // Inicializa el pin 2 como entrada digital//
   pinMode(sDatos, OUTPUT); // Inicializa el pin 3 como salida digital// 
   pinMode(SRelay, OUTPUT); // Inicializa el pin 4 como salida digital// 
   pinMode(emerg,INPUT); // Inicializa el pin 8 como entrada digital// 
 } 
//------------------------ Función principal--------------------------------------// 
void loop() 
{ 
   valu = digitalRead(inPin); // Lee el valor de la entrada digital 
  if (value == HIGH) { 
       uno(); 
     } 
 } 
//------------------------ Funciones secundarias--------------------------------------- 
void uno() 
{ digitalWrite (sDatos,HIGH); 
   delay (5000); 
   digitalWrite(SRelay,HIGH); 
   for(b=0; b < = 100; b + + ) { 
       delay(70); 
       value1 = digitalRead(emerg); // Lee el valor de la entrada digital 
        if (value1 == HIGH) { 
          digitalWrite(SRelay,LOW); 
          delay(5000); // 5s para parar la adquisición 
          digitalWrite(sDatos,LOW); 
        } 
   } 
  digitalWrite(SRelay,LOW); 
  delay(5000); 
  digitalWrite(sDatos,LOW);
```
#### Código de programación en LabVIEW para Arduino UNO.

En la ilustración 1 se observa el diagrama de bloque para programar Arduino UNO y disponer de LabVIEW como una interfaz. En la ilustración 2 se aprecia el panel frontal, en el cual se da a elegir al usuario los tiempos de control y muestra un diagrama que indica el encendido/apagado de las salidas digitales.

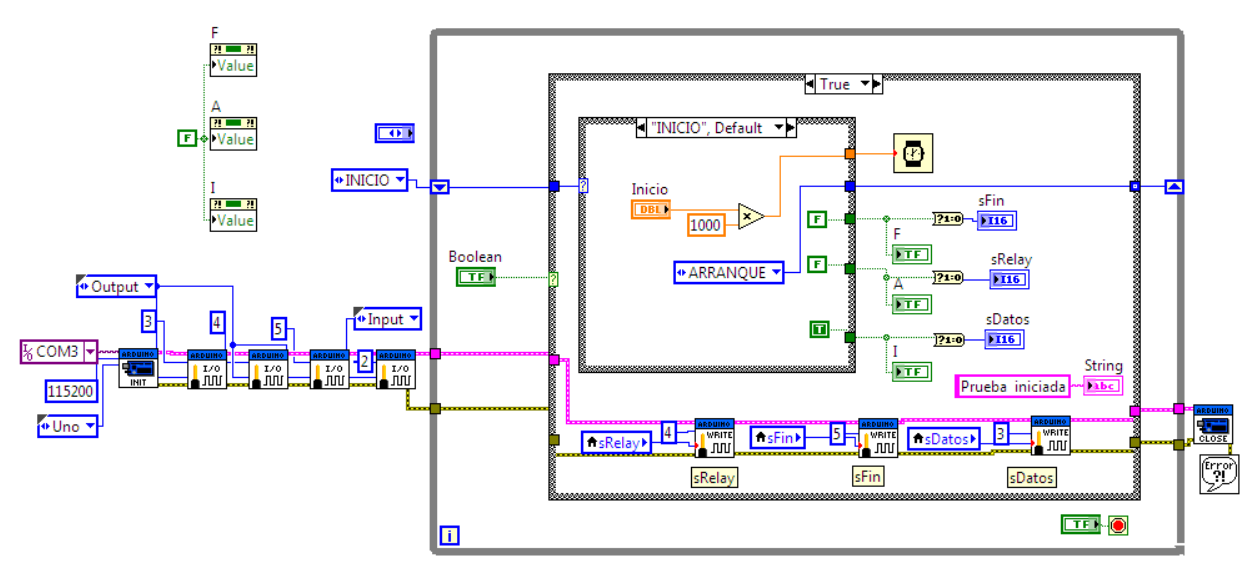

Ilustración 1. Diagrama de bloque para disponer de E/S de Arduino UNO

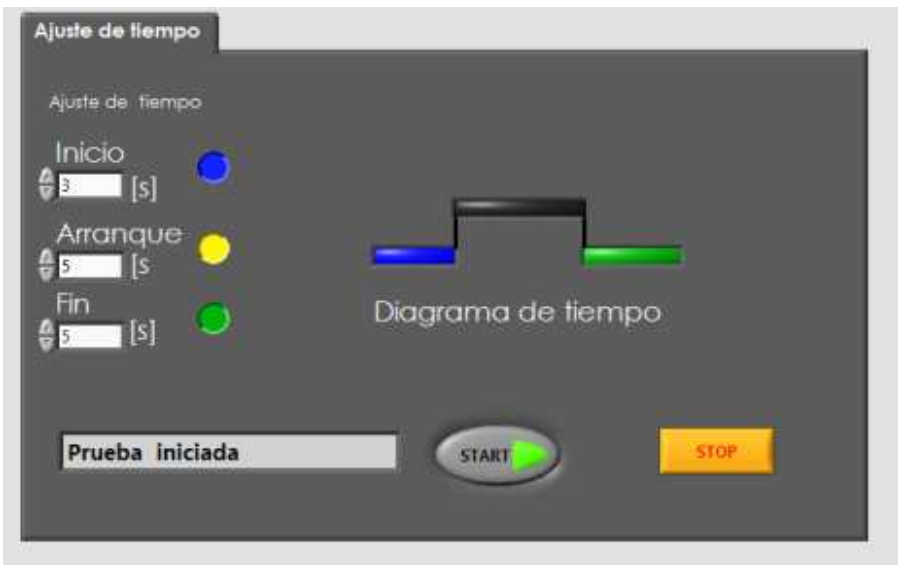

Ilustración 2. Panel frontal para ajutar el tiempo de control

#### Código de programación en CCS C.

El programa de control de tiempos para el PIC16F887 se muestra enseguida.

//------------------------Configuración---------

```
#include <16F887.h> //Dispositivo a utilizar 
#fuses NOWDT,XT 
#use delay(clock=20000000) 
#use fast_io(B) 
#BYTE TRISA=0X85 
#BYTE PORTA=0X05 
#BYTE TRISB=0X86 
#BYTE PORTB=0X06 
#BYTE TRISC=0X87 
#BYTE PORTC=0X07 //byte que controla las salidas del puerto C 
#INT_EXT //Atención a interrupción por cambio en RB0 
//------------------------ Atención a interrupción por cambio en RB0--------------------- 
ext_isr() 
{ 
    output_low(pin_a2); // Apaga Motor 
    delay_ms(5000); //5s para detener adquisición 
    output_low(pin_a1); //Se detiene adquisición 
} 
//------------------------ Funciones secundarias --------------------- 
void config() 
{ 
 set tris B(0x01):// B0 como entrada
  port_b_pullups(TRUE); 
  enable_interrupts(int_ext);// Habilita int. RB0 
  ext_int_edge(L_TO_H); //Por flanco de subida 
  enable_interrupts(GLOBAL);// Habilita int.general 
  bit_clear(TRISA,1); //A1 como salida adquisición 
  bit_clear(TRISA,2); //A2 como salida relay 
  bit_set(TRISA,3); //A3 como entrada 
  bit_set(TRISA,4); //A4 como entrada 
  bit_set(TRISA,5); //A5 como entrada 
  setup_timer_2(T2_DIV_BY_1,224,1); // PR2=224, Tpwm=225us 
  setup_ccp1(CCP_PWM); 
 } 
  void rotor_bloqueado() 
{ 
    output_high(pin_a1); //Comienza adquisición 
    delay_ms(5000); //5s para encender motor 
    output_high(pin_a2); //Se activa relay= encender motor 
    delay_ms(3000);// // 10s tiempo de operación del motor 
    output_low(pin_a2); // Apaga Motor 
    delay_ms(5000); //5s para detener adquisición 
    output_low(pin_a1); //Se detiene adquisición 
}
```
#### **void arranque()**

```
{
```

```
 output_high(pin_a1); //Comienza adquisición 
    delay_ms(5000); //5s para encender motor 
    output_high(pin_a2); //Se activa relay= encender motor 
 delay_ms(7000);// // 7s tiempo de operación del motor 
 output_low(pin_a2); // Apaga Motor 
    delay_ms(5000); //5s para detener adquisición 
    output_low(pin_a1); //Se detiene adquisición
```

```
}
```
#### **void carga()**

```
{ int16 a; 
   output_high(pin_a1); //Comienza adquisición 
   delay_ms(5000); //5s para encender motor
   output_high(pin_a2); //Se activa relay= encender motor 
   delay_ms(100); //5s para comenzar a plicar carga 
   for(a=0;a<1024; a++)
```

```
 { 
 set_pwm1_duty(a); //duty de PWM 
 delay_ms(25); 
 }
```

```
 }
```

```
//------------------------ Función principal--------------------- 
void main()
```

```
{
```

```
 config(); //Llama funcion "config"
```

```
 while(TRUE) //Inicia el bucle
```

```
 { 
  If (input(PIN_A3)==1) //Detecta botón a rotor bloqueado
```

```
 { rotor_bloqueado(); }
```

```
 if (input(PIN_A4)==1) //Detecta botón de arranque repetibilidad 
 { arramque(); }
```

```
 if (input(PIN_A5)==1) //Detecta botón con carga 
 { carga(); }
```

```
 }
```
## **3**

#### Anexo 3. Simulación de Tarjeta de adquisición.

Enseguida se describe como crear una tarjeta virtual simulada en MAX.

Primero se abre "Measurement & Automation Explorer", al abrirse la aplicación se aprecia un menú, del cual se elige la opción "Devices and Interfaces" (ver ilustración 1), al seleccionarla nos permite visualizar la opción "Create New".

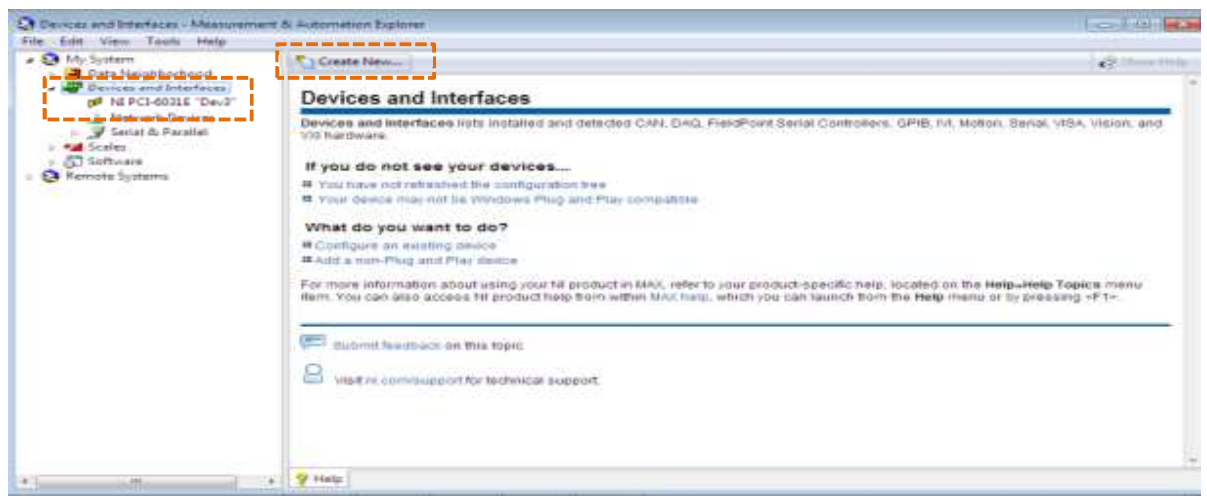

lustración 1. Panel de Measurement & Automation Explorer.

Al dar clic sobre "Create New", se despliega una nueva ventana. En esta ventana se elige "Simulated NI-DAQmx Device or Modular Instrument", y se elige finalizar.

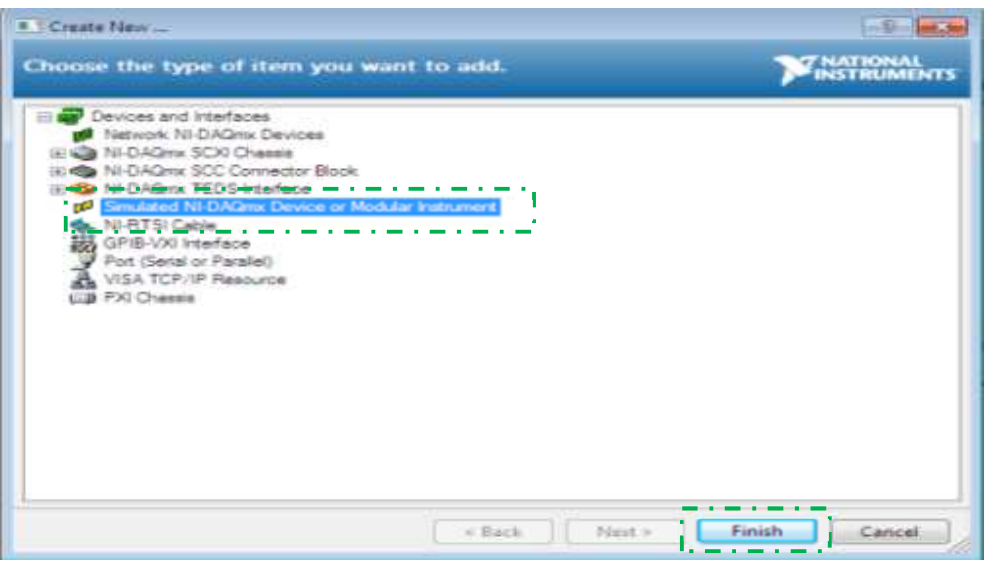

lustración 2. Ventana para agregar un dispositivo DAQ.

Por último, se despliega una nueva ventana donde se elige el modelo del dispositivo de adquisición, en este caso se elige NI PCI 6229 y se oprime el botón OK para finalizar la instalación de la tarjeta simulada.

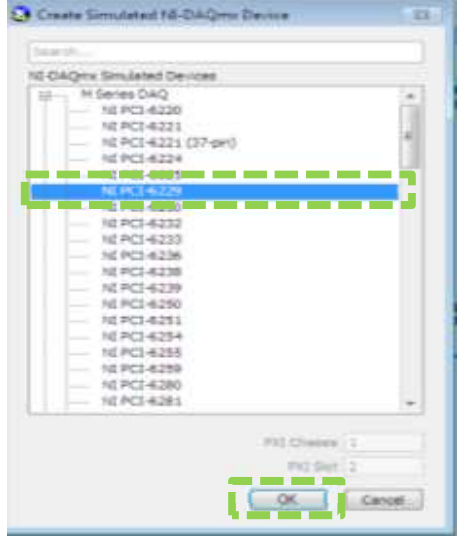

lustración 3. Ventana para agregar un dispositivo de simulación DAQ.

Finalmente, se puede apreciar en la ventana principal que se encuentra en lista el dispositivo simulado, cuya característica principal es que su ícono es de color amarillo.

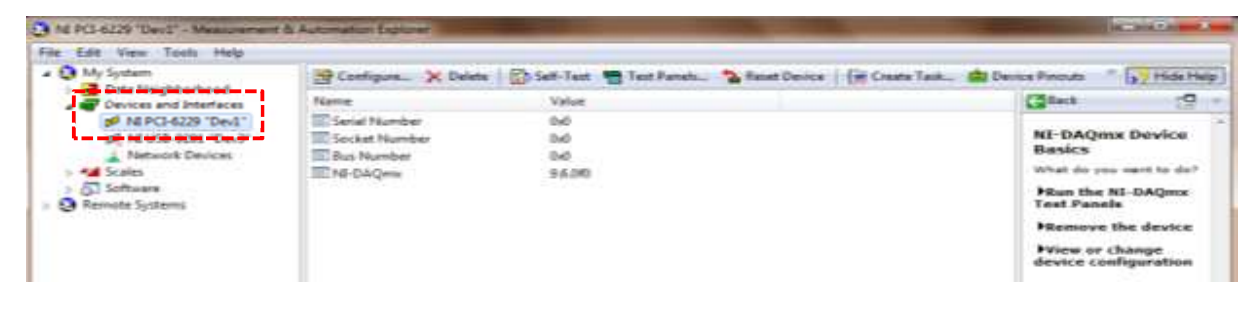

lustración 4. Disposición en lista del disposigtivo simulado.
Anexo 4. Procedimiento para desensamblar un compresor.

 **4**

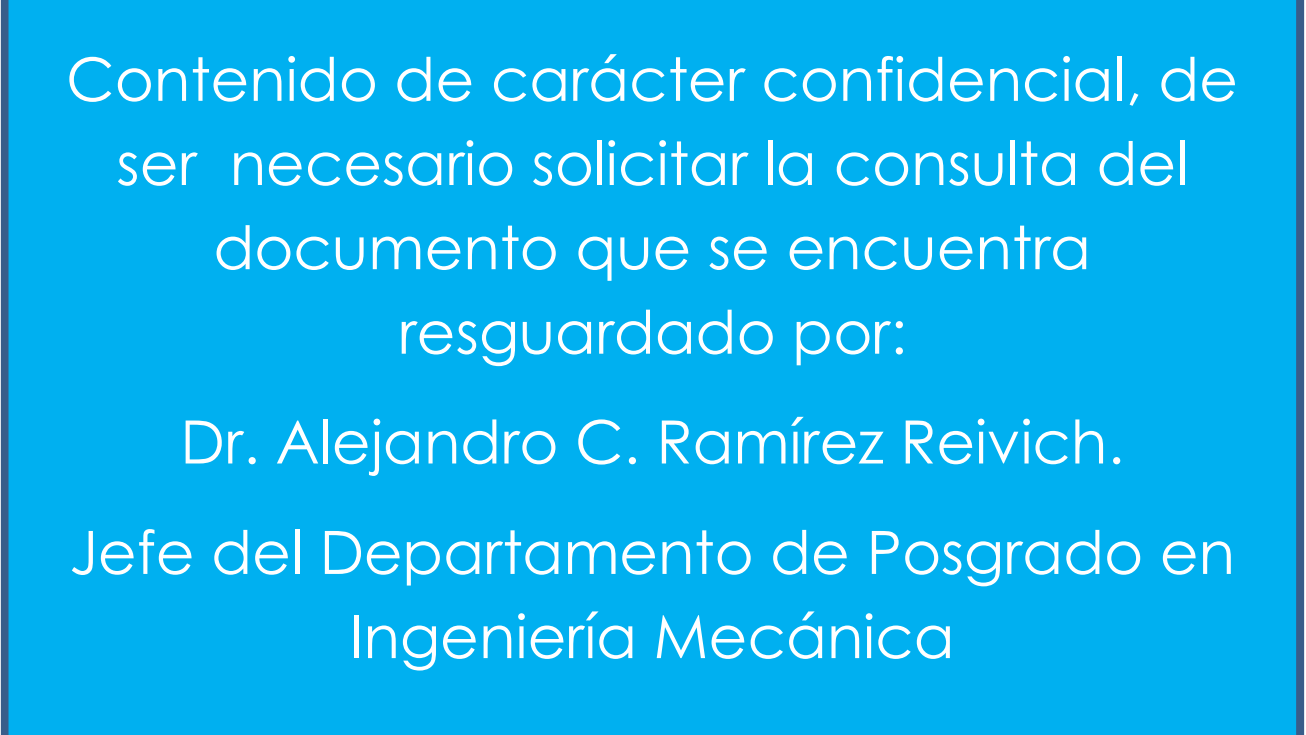

Contonido de caráctor confidencial de ser Contenido de carácter confidencial, de ser e para el monta solicitar la consulta del motor, protegia el estator del estator con el estator con el estator con el estator con el estator con el estator con el estator con el estator con el estator con el estator con el documento que se encuentra resguardado **Paso 10.** Se verifica el funcionamiento del motor. Este se monta sobre una place de aluminio que esta fija a una estructura capaz de sostenerlo durante su por:

# Dr. Alejandro C. Ramírez Reivich.

Jefe del Departamento de Posgrado en Ingeniería Mecánica

## Anexo 5. Sensor de corriente CT, modelo SCT-013-030

## SPECIFICATION

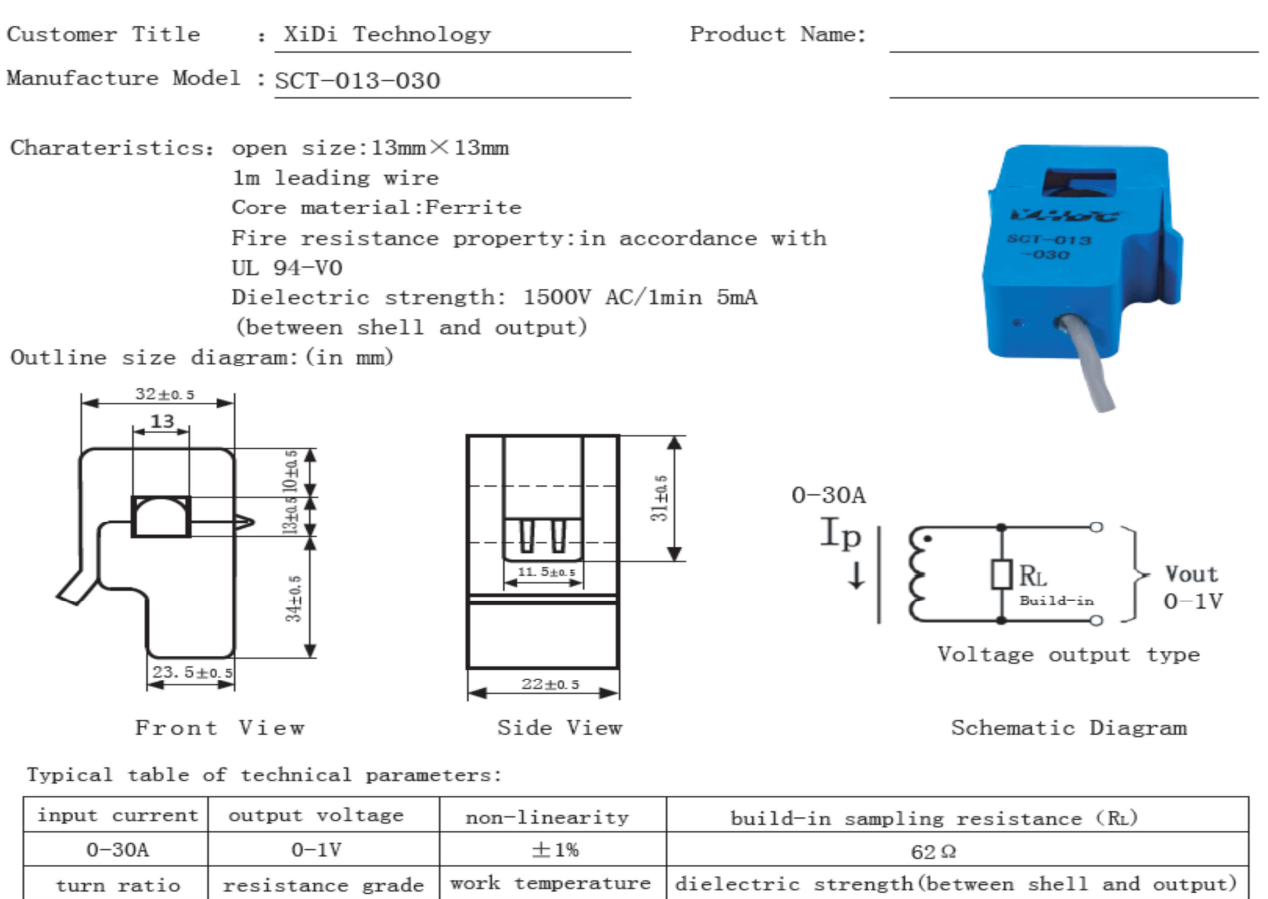

 $-25^{\circ}\text{C} \sim +70^{\circ}\text{C}$ 

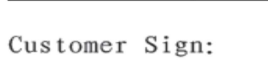

Grade B

1800:1

Phone: 0355-7929499-803 Cell: 13693334514 Contact Name: Engineer Chen

 $2011 - 7 - 21$ 

1500V AC/1min 5mA

#### CAMAAR da M **AIPTEL** TAPAIL  $\frac{9}{2}$ <u>. ANNA</u>

## **Torque Sensor Series 2000**

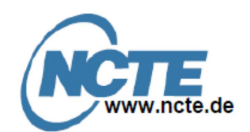

- . Magnetostrictive Torque Sensor
- Bi-directional measurement range from 0 to i. 500Nm
- Accuracy class<sup>1)</sup> 1
- High tolerable dynamic loads
- High tolerable transverse forces and bending moments
- Maintenance-free operation
- Torque measurements up to 5000rpm
- Integrated signal conditioning Î.
- Analog output signal

### 1. Short description

With this torque sensor the effective torque on the gauge bar can be measured bi-directionally in real time both at rest and in rotation. The sensor is delivered as a complete unit with corresponding connecting cable and key stones. The transmitting shaft, the contact-free signal pick-up and the analog signal processing are integrated into the sensor structure. The torque sensor is particularly characterized by its low price and high robustness. Therefore the sensor is specially applicable under harsh ambient conditions.

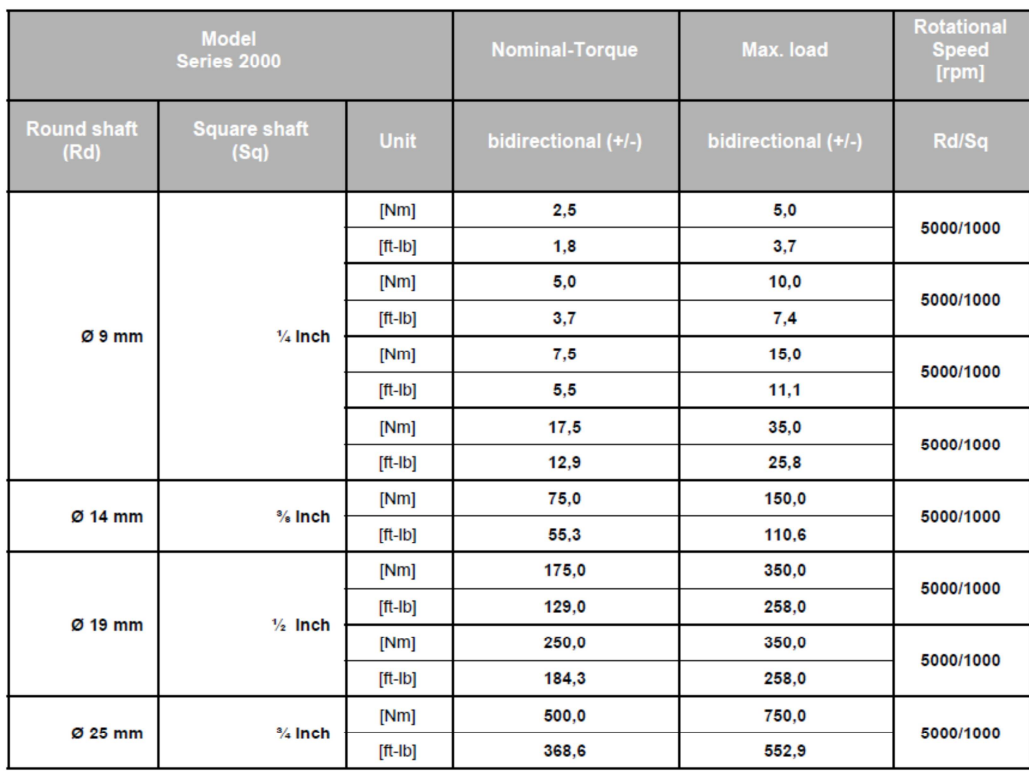

2. Model Series 2000

December 2011, Rev. B

Data sheet Series 2000

 $\mathbf{1}$ Page

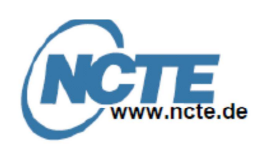

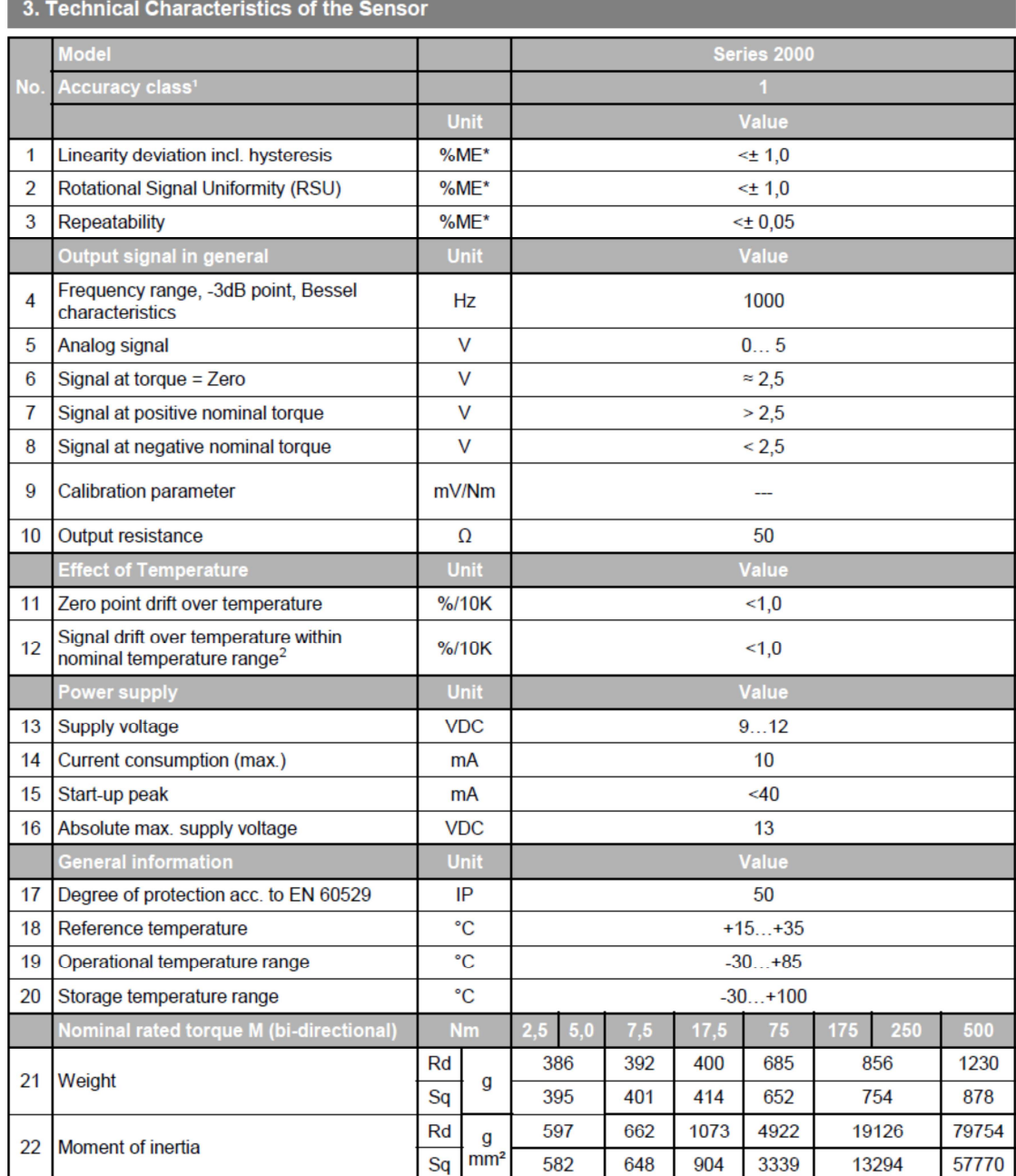

%ME: related to a full scale measurement range

1) The accuracy class implies that taken separately both the linearity deviation as well as the rotational signal uniformity are either lower than or equal to the value of the accuracy class. The accuracy class is not to be identified with the

classification following DIN 51309 or EA-10/14.<br>The factor of transmission declines linearly up to a maximum of 0,5% / 10K with rising temperature, due to the reduction<br>of the elasticity.  $2)$ 

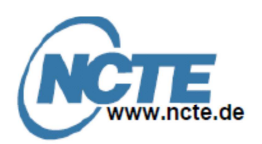

4. Versions and Order Options

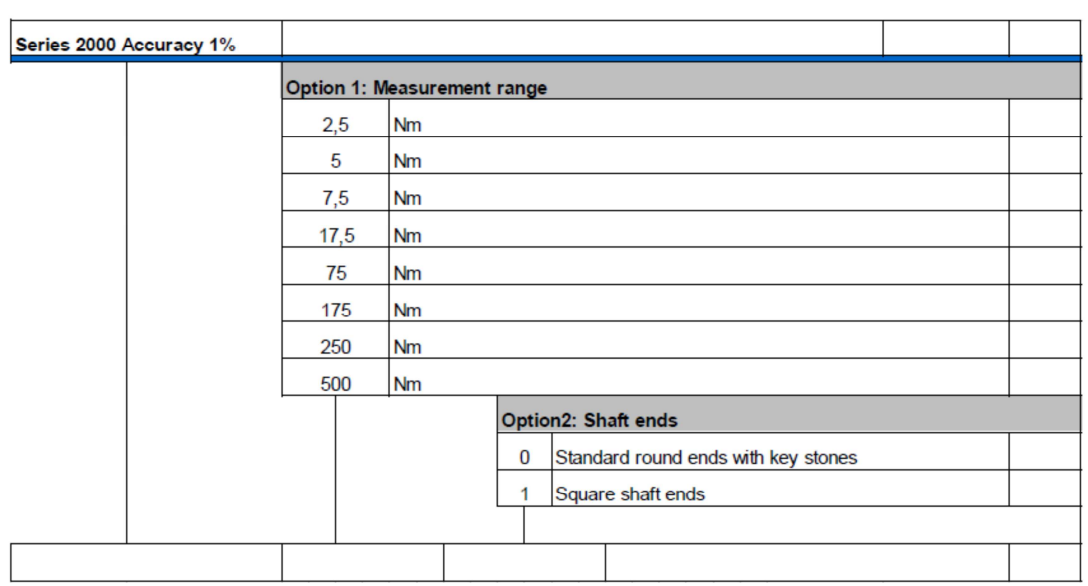

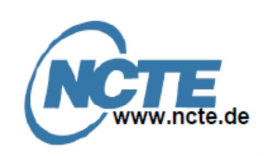

5. Dimensions

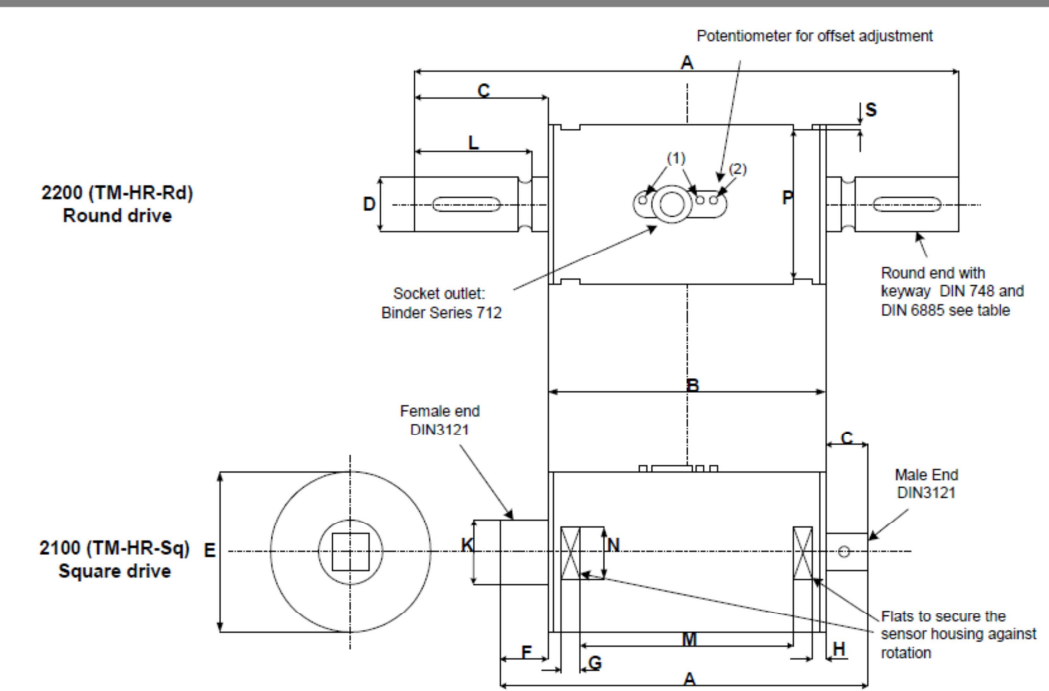

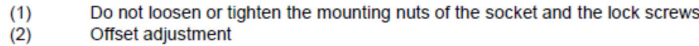

Dimensions Keyway [mm]

Depth

 $1,8$ 

 $\overline{3}$ 

 $3,5$ 

 $\overline{4}$ 

Length

 $18,5$ 

 $25,5$ 

 $45,5$ 

 $50.5$ 

Width

 $\overline{3}$ 

 $\overline{5}$ 

 $6\overline{6}$ 

 $\overline{8}$ 

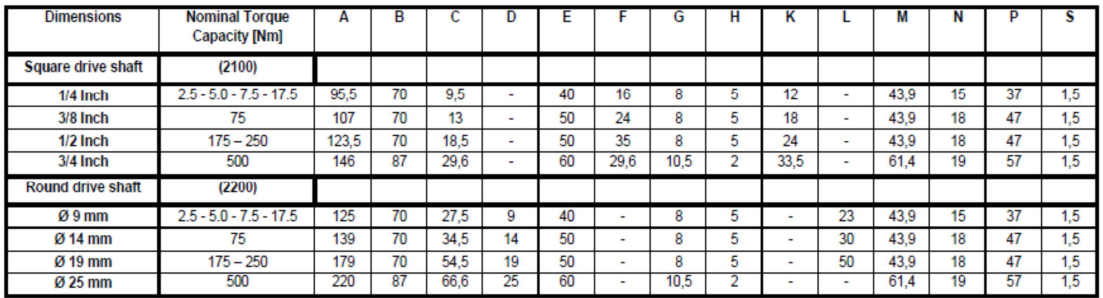

**Keystones** 

Length

18

25

45

50

Amount

 $\overline{1}$ 

 $\overline{1}$ 

 $\overline{1}$ 

 $\overline{2}$ 

Key Stone

Key Way

The second Key Way (only<br>for Series 2200-500) in mirrored position (180°)

Round drive shaft

Ø9 mm

Ø 14 mm

Ø 19 mm

Ø 25 mm

Height

 $\overline{3}$ 

 $\sqrt{5}$ 

 $6\overline{6}$ 

 $\overline{\mathbf{8}}$ 

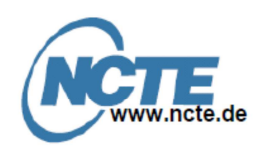

### 6. Connection Plan

Sensor pin assignment Presentation: top view

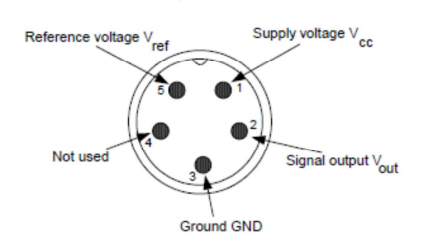

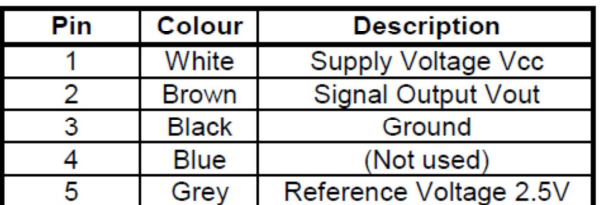

The output  $\vee_{ref}$  is a constant 2.5 $\vee$  and represents the virtual zero point for direct +/- torque measurement (See below "Sensor cable connection" section B).

At the user side one plug with shielding termination(360°) should be used. If not possible the shielding should accompany the signal as far as it could!

#### **Sensor cable connection**

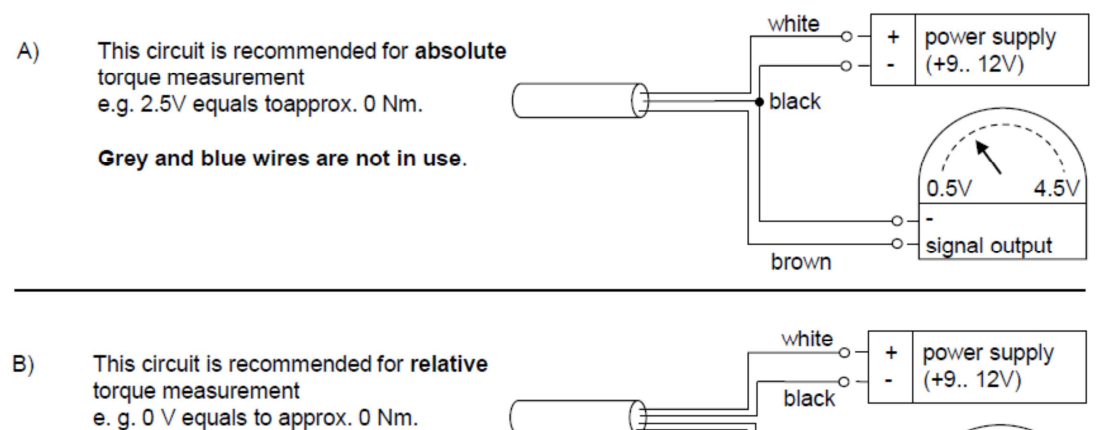

Blue wire is not in use.

 $+2.0V$ 

 $-2.0V$ 

Ô.  $\circ$  ref. voltage

signal output

grey

brown

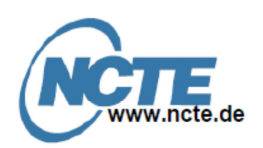

### 7. Operating Instructions

#### 7.1 Field of Application

The torque sensor is intended for use in an industrial environment (e. g. test bench).

### 7.2 Scope of Delivery

The torque sensor set consists of the sensor itself (signal pick-up and signal processing integrated into sensor housing), one connecting cable with a soldered plug, key stones and the instruction manual.

### 7.3 Installation and Removal

Make sure to install the sensor shafts exactly with the proper aligned connecting shafts. The key stone adapter / square endings of the connecting shafts are to be attached forceless to the corresponding ones of the sensor. No external axial force should be on the housing of the sensor by fixing it. The spanner flat is for the protection of the sensor from distortion. A maximum cable length of 3m must not be exceeded. Using a cable or connector other than supplied by NCTEngineering, or a similar cable that is of a different length may affect the overall performance of the sensor.

DO NOT REMOVE THE SHAFT WITH TORQUE APPLIED TO THE SENSOR.

### 7.4 Interface Description

Mechanical connection:

The key stone adapters on both ends of the measurement shaft are intended for torque transmission. Electrical connector:

On the sensor housing there is a 5-pin socket for the power supply and the signal output (see Chapter 6 Connection Plan).

#### 7.5 Operation (in regular case or in optimal case)

Optimal measurement parameters can be achieved when the sensor is applied in accordance to the specification. Use the sensor only for short periods of time at the maximum rotational speed. By compliance with the specification the sensor works generally trouble-free and maintenance-free.

#### 7.6 Irregular Operation, Measures against Disturbance

The presence of external electromagnetic or magnetic fields can lead to irregular measurement results. The mechanical overload on the sensor (e.g. exceeding of maximum allowed torque or severe vibrations) may cause damage to the sensor and in consequence the incorrect signal output. In such cases please do not open the sensor. Contact NCTEngineering GmbH directly for assistance.

### 7.7 Commissioning

After sensor installation pay attention to the followings:

-Switch on the power supply unit and check the supply voltage. Peak voltage must be avoided! Be sure to verify the power supply voltage before connecting the sensor!

•Connect the sensor to the power supply unit by using the delivered cable.

•Connect the sensor output to a high-resistance device such as an A/D converter, oscilloscope. PC measurement board. The sensor should be in mechanical unloaded state while connecting it.

### 7.8 Service and Maintenance

Service Hotline: Phone: +49 89 66 56 19 0 Fax: +49 89 66 56 19 29

#### 7.9 Disposal

Please return the device to NCTEngineering GmbH for disposal.

December 2011, Rev. B

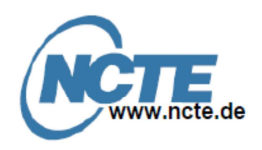

#### 7.10 Handling and Transportation

By handling, storage and transportation keep the sensor away from magnetic or electromagnetic fields which may exceed the maximal intensity defined from EMC (see Chapter 3. Technical Characteristics of the Sensor).

#### **7.11 Precautions**

. Do not open the sensor housing under any circumstances.

. Do not remove or loosen the locking rings on the shaft ends.

. Do not loosen or tighten the flange-mounting nut of the socket-connector and the fixing screws(1) (see Chapter 5. Dimensions).

.Use only a separate power supply for the sensor.

•Use the sensor only according to the specification (Chapter 3. Technical Characteristics of the Sensor)

### 8. Typical Sensor Output

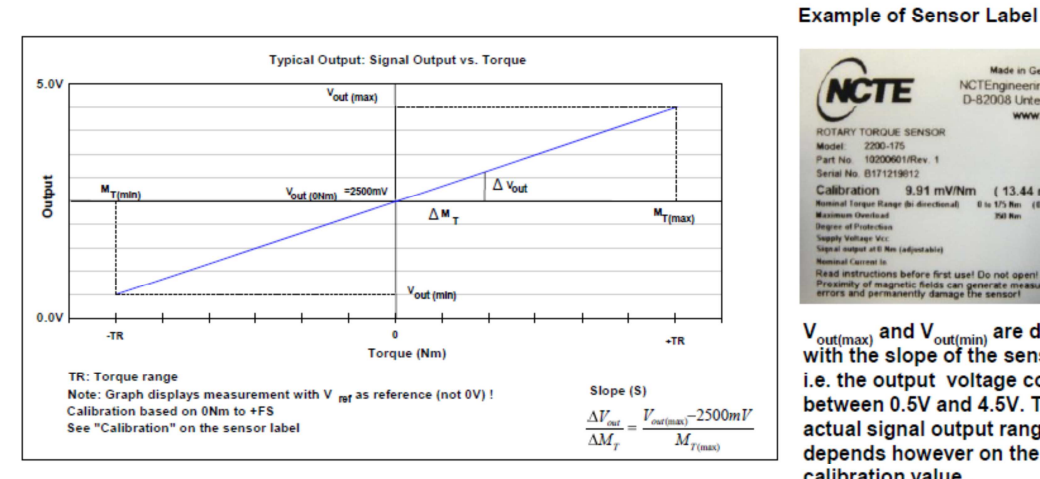

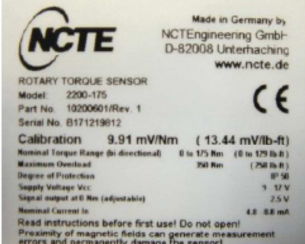

 $V_{\text{out}(r)}$  $\rm V_{out(max)}$  and  $\rm V_{out(min)}$  are defined<br>with the slope of the sensor. i.e. the output voltage could be between 0.5V and 4.5V. The actual signal output range depends however on the calibration value.

### 9. Contact

## **NCTEngineering GmbH**

Erlenhof-Park Inselkammerstr, 10 D-82008 Unterhaching **FR Germany** Tel.:+ 49 89 665619-0 Fax:+ 49 89 665619-29 Email: info@ncte.de

### **Contact persons:**

Sale: **Joachim Heckler** Tel.:+ 49 89 665619-46 Email: Joachim.Heckler@ncte.de

Songshi Li Tel.:+ 49 89 665619-17 Email: Songshi.Li@ncte.de

### Freno de Histéresis

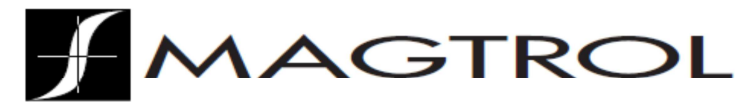

### **HB/MHB Data Sheet**

## **HB Hysteresis Brakes and MHB Matched Brakes**

### **FEATURES**

- Torque up to 3500 oz-in
- Speed up to 20,000 rpm
- Power up to 2400 W
- Available in Metric or English dimensions
- Torque independent of speed
- Long, maintenance-free life
- **Operational smoothness**
- Superior torque repeatability
- **Broad** speed range
- Excellent environmental stability

### **DESCRIPTION**

Magtrol pioneered the technology of applying the principles of hysteresis to meet the critical needs for reliable, smooth and adjustable torque control. Magtrol's Hysteresis Brakes produce torque strictly through a magnetic air gap without the use of magnetic particles or friction components. This method of braking provides far superior operating characteristics (smoother torque, longer life, superior repeatability, high degree of controllability, and less maintenance and down time) which make them the preferred choice for precise tension control during the processing of nearly any material, web or strand.

### **MATCHED BRAKES**

In tension control applications that have multiple webs or multiple strands, it is very desirable to match the tension of each web or strand. This is most commonly attained by using a closedloop servo control system which controls current to a braking device through the use of dancer arms, follower arms and inline tension transducers. The problem with such systems is that each web or strand must be individually controlled, increasing the cost and complicating the system with multiple sensors and

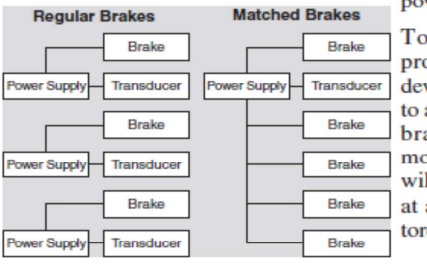

power supplies.

To solve this problem, Magtrol developed a system to assure that every brake of a given model designation will be matchedat a predetermined torque and current

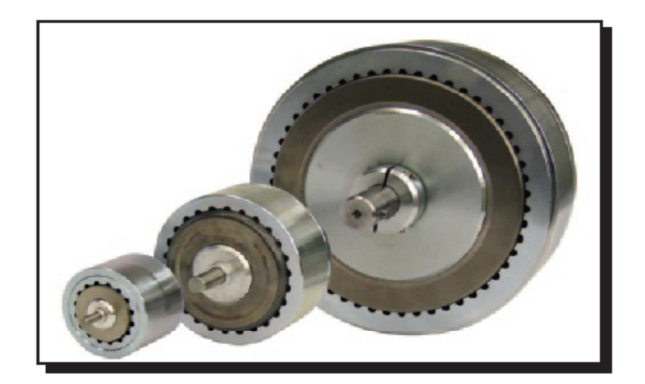

point-to other brakes of the same model designation. Regardless of material and manufacturing tolerances, each brake is matched at the selected match point to within a tolerance of  $\pm 1\%$ . The maximum deviation in torque from brake to brake at any point along their torque/current curve (from 0 torque up to the selected matched torque point) is less than  $\pm 4\%$ \* of the selected matched torque value. With this level of matching, a system with multiple tension rollers would provide tension consistency within  $\pm 1\%$  if set at the matched point with all brakes receiving the same current. The matched point can be any value between 50% and 100% of rated torque, which allows the brakes to be optimized for specific applications. Unless otherwise specified, all brakes are matched at 100 rpm.

### **APPLICATIONS**

- Precise control of wire tension during wind, hook and cut operation of high-speed automated winding machines
- Frictionless, non-breakaway force for tensioning materials during slitting and many other material processing operations
- Load simulation applications for life testing on electric motors, actuators, small gas engines, gearboxes, and many other rotating devices and assemblies
- Open-loop control for maintaining precise tension during winding process in transformer and coil winding operations
- Holding of backdriving loads
- Ultimate tension control, regardless of control schemedancer roll, follower arm, photo or ultrasonic sensors
- Precise load control and programmed repeatability in fitness machines

\*Contact Magtrol for more information

www.magtrol.com

## Hysteresis Principles

### **HB/MHB**

### **PRINCIPLES OF HYSTERESIS -**

#### **Overview**

The hysteresis effect in magnetism is applied to torque control by the use of two basic components -a reticulated pole structure and a specialty steel rotor/shaft assembly-fastened together but not in physical contact. Until the field coil is energized, the drag cup can spin freely on the ball bearings. When a magnetizing force from either a field coil or magnet is applied to the pole structure, the air gap becomes a flux field. The rotor is magnetically **DOTOD** restrained, providing a (Drag Cup) braking action between the pole structure and **HUR** rotor

Because torque is produced strictly through a magnetic air gap, without the use of friction or shear forces, Magtrol Hysteresis Brakes provide absolutely smooth, infinitely

controllable torque loads, independent of speed, and they operate quietly without any physical contact of interactive members. As a result, with the exception of shaft bearings, no wear components exist.

### **Control**

In an electrically operated Hysteresis Brake, adjustment and control of torque is provided by a field coil. This allows for complete control of torque by adjusting

POLE STRUCTURE

**SHAFT BALL BEARINGS** 

AID GAP

**FIELD COIL** 

DC current to the field coil. Adjustability from a minimum value (bearing drag) to a maximum value of rated torque is possible. Additional torque in the range of 15-25% above rated torque may be available on some brakes.

The amount of braking torque transmitted by the brake is proportional to the amount of current flowing through the field coil. The direction of current flow (polarity) is of no consequence to the operation of the brake. For

optimum torque stability, a DC supply with current regulation is recommended. This will help to minimize torque drift attributable to changes in coil temperature and in-line voltage, which can result in changes in coil current, and consequently, in torque.

### **ADVANTAGES OF HYSTERESIS DEVICES -**

### Long, Maintenance-Free Life

Magtrol Hysteresis Brakes produce torque strictly through a magnetic air gap, making them distinctly different from mechanical-friction and magnetic particle devices. Because hysteresis devices do not depend on friction or shear forces to produce torque, they do not suffer the problems of wear, particle aging, and seal leakage. As a result, hysteresis devices typically have life expectancies many times that of friction and magnetic particle devices.

### **Life Cycle Cost Advantages**

While the initial cost of hysteresis devices may be the same or slightly more than that of their counterparts, the high cost of replacing, repairing and maintaining friction and magnetic particle devices often makes hysteresis devices the most costeffective means of tension and torque control available.

#### **Excellent Environmental Stability**

Magtrol hysteresis devices can withstand significant variation in temperature and other operating conditions. In addition, because they have no particles or contacting active parts, Hysteresis Brakes are extremely clean. Magtrol devices are used in food and drug packaging operations, in clean rooms, and environmental test chambers.

### **Operational Smoothness**

Because they do not depend on mechanical friction or particles in shear, Hysteresis Brakes are absolutely smooth at any speed. This feature is often critical in wire drawing, packaging and many other converting applications.

### **Superior Torque Repeatability**

Because torque is generated magnetically without any contacting parts or particles, Hysteresis Brakes provide superior torque repeatability. Friction and magnetic particle devices are usually subject to wear and aging with resultant loss of repeatability. Magtrol devices will repeat their performance precisely, to ensure the highest level of process control.

### **Broad Speed Range**

Magtrol hysteresis devices offer the highest slip speed range of all electric torque control devices. Depending on size, kinetic power requirements and bearing loads, many Magtrol Brakes can be operated at speeds in excess of 10,000 rpm. In addition, full torque is available even at zero slip speed and torque remains absolutely smooth at any slip speed.

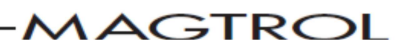

 $\mathcal{D}$ 

## **Specifications**

## **HB/MHB**

### **ENGLISH RATINGS-**

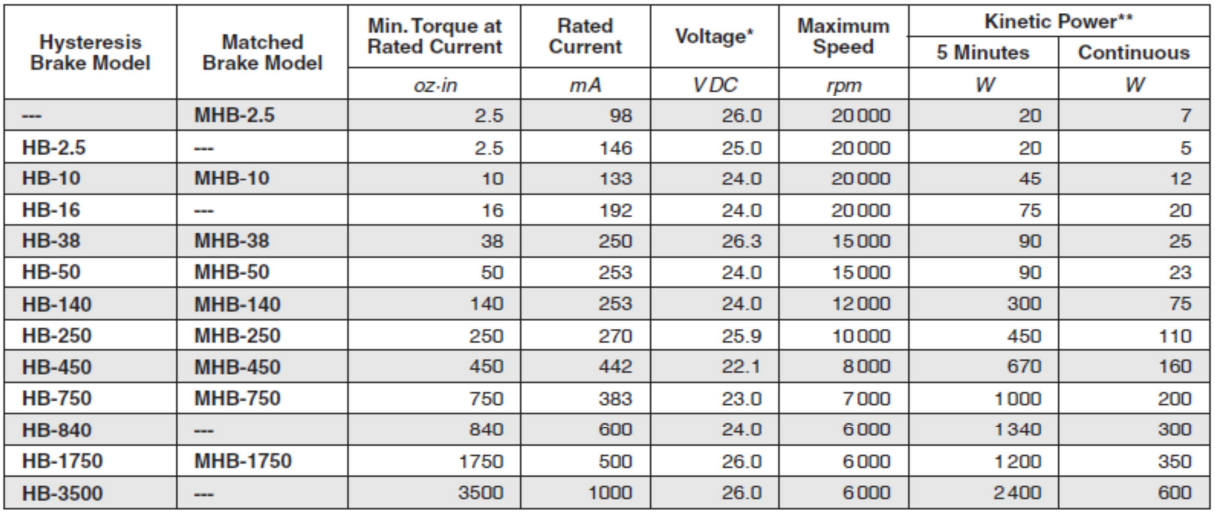

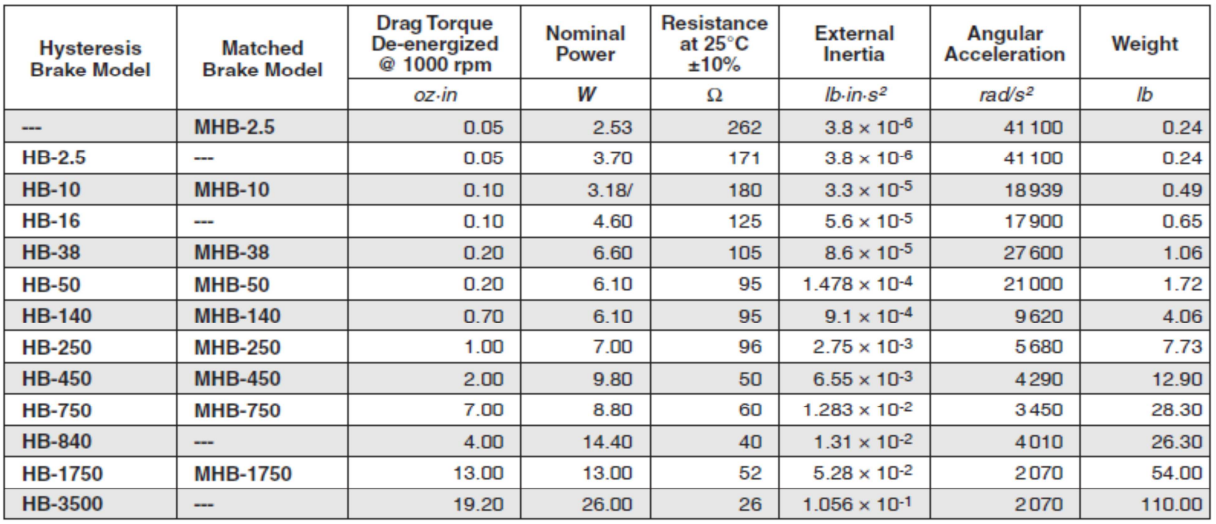

\* Other coil voltages are available.

\*\* Kinetic power ratings are maximum values based on limiting coil and/or bearing temperature to approximately 100 °C, and should not be exceeded. Actual values in service may vary  $\pm 50\%$  depending on mounting, ventilat

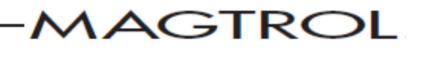

**A** Dimensions

Δ

### **HB/MHB**

### **ENGLISH BRAKE DIMENSIONS**

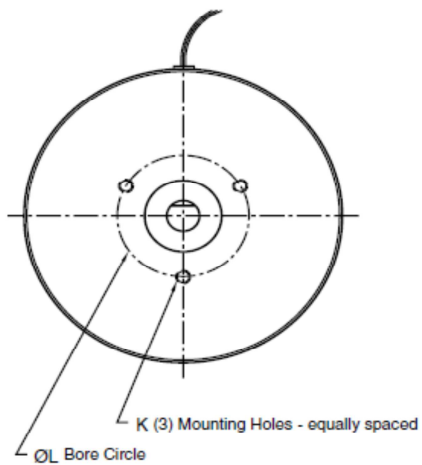

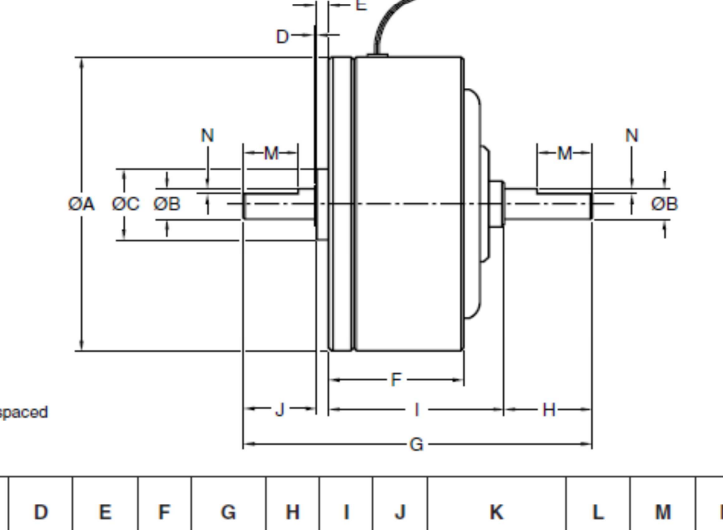

**Hysteresis**<br>Brake Matched<br>Brake ØC ØA ØB N Model **Model MHB-2.5** 0.010 0.030  $0.73$ 1.564  $0.29$  $0.750$ 1.250  $0.1250$ 0.375  $0.30$  $0.94$ #4-40  $\times$  0.16  $HB-2.5$  $1.250$  $0.1250$ 0.375  $0.012$  $0.030$  $0.73$ 1.564  $0.29$  $0.94$  $0.29$  $#4 - 40 \times 0.16$  $0.750$  $\overline{a}$  $\overline{a}$ **HB-10 MHB-10**  $1,00$ 1.800 0.1875  $0.500 | 0.021$ 0.096  $0.82$  $2.120 | 0.50$  $0.50$ #4-40 × 0.19 0.687 0.375 0.025 **HB-16** 1.970 0.1875 0.500 0.015 0.096  $0.81$ 2.109  $0.51$ 0.95  $0.55$  $#4 - 40 \times 0.19$ 0.750 0.375  $0.025$ **HB-38 MHB-38** 2.155  $0.2500$  $0.625$  $0.032$ 0.096  $1.25$ 3.000 0.56 1.69  $0.63$ #6-32  $\times$  0.25 0.906 0.375  $0.025$ **HB-50 MHB-50** 2.360 0.2500 0.625 0.033 0.096 1.56 3.000 0.56 1.69 0.63 #6-32 × 0.25 0.906 0.375  $0.025$ **MHB-140 HB-140** 3.624 0.3750 1.53 3.968  $2.00$  $0.80$ #8-32 × 0.37  $1.500$  $0.060$ 0.875  $0.025$  $0.140$  $1.00$ 0.625 1.98 1.06  $2.53$  $0.93$  $n$  nen **HB-250 MHB-250** 4 4 3 7  $0.5000$ 1.125  $n$  n  $35$ 0.156 4.718 #10-32 × 0.50 1750 0.625 **HB-450 MHB-450** 5.420 0.5000 1.125 0.035 0.156  $2.06$ 5.156 1.06 2.87 1.03 #10-32 × 0.38 1.750 0.630 0.060 **HB-750 MHB-750**  $6.220$ 0.6250 1.375 0.035 0.163 2.87 6.930 1.50 3.74 1.50  $\frac{1}{4} - 20 \times 0.44$ 2.750  $0.750$ 0.060 **HB-840** 5.485 0.5000  $\overline{\phantom{a}}$  $\ddot{\phantom{1}}$ ÷  $\star$  $1.00$ ¥  $\bullet$  $0.625 | 0.060$ 4.13 7.750  $1.00$ #807 woodruff **MHB-1750** 8.900 1.0000 2.000 0.055  $0.250$ 3.00 8.312 2.04 4.18 1.79  $\frac{1}{4}$ -20 × 0.50 3.000 **HB-1750** keyway (2 places) #807 woodruff **HB-3500** MHB-3500 8.900 1.0000 x  $\star$  $6.00$ 12.460 2.04  $2.04$ x  $\pmb{\ast}$  $\pmb{\ast}$ keyway (2 places)

\* HB-840 and HB-3500 are double brake assemblies that require base mounting. See base mounting under "Brake Options" for details. Magtrol manufactures double brakes to increase torque capability. For more information and a drawing, contact Magtrol.

**MAGTROL** 

## **Specifications**

### **HB/MHB**

### **METRIC RATINGS-**

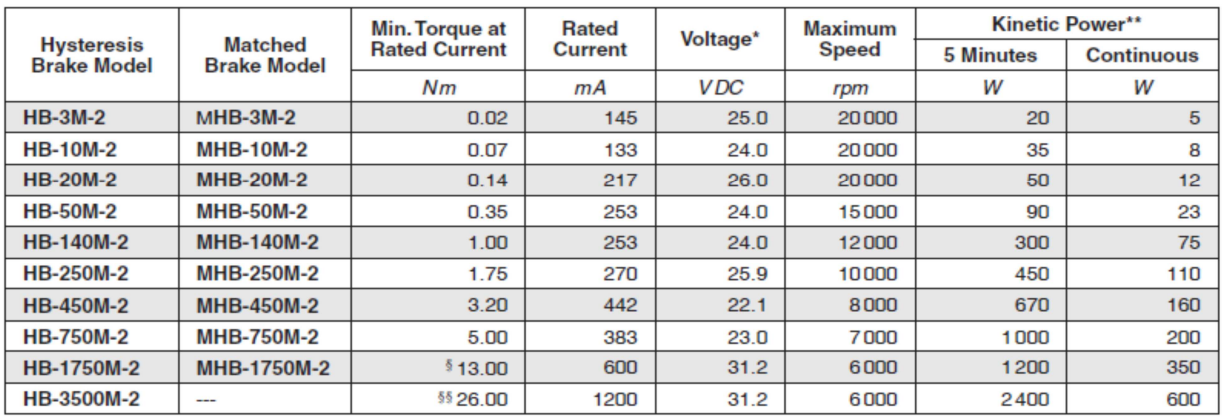

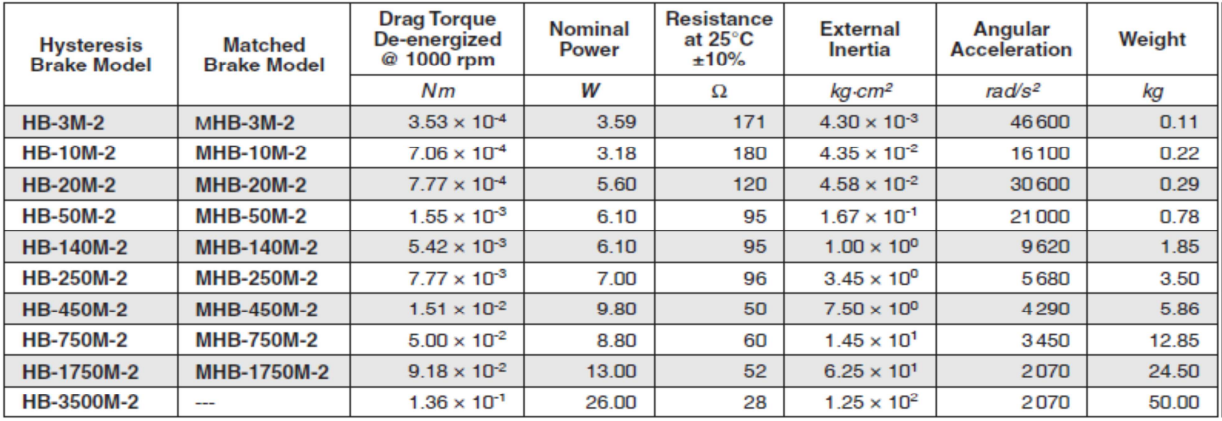

- § 13 Nm is attainable @ approx. 600 mA. This value may decrease to 12.36 N·m if the brake is powered by any power supply or controller limited to 500 mA.
- $$85,26$  Nm is attainable @ approx. 1200 mA. This value may<br>decrease to 24.72 N·m if the brake is powered by any power supply or controller limited to 1000 mA.
- \* 90 volt and non-standard coil voltages are available. 12 VDC coils are available on HB-3M-2 through HB-450M-2 models.
- \*\* Kinetic power ratings are maximum values based on limiting coil and/or bearing temperature to approximately 100 °C, and should not be exceeded. Actual values in service may vary ±50% depending on mounting, ventilation, ambient temperature, etc.

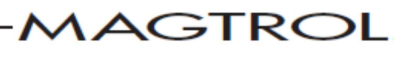

## **F** Dimensions

## **HB/MHB**

### **METRIC BRAKE DIMENSIONS**

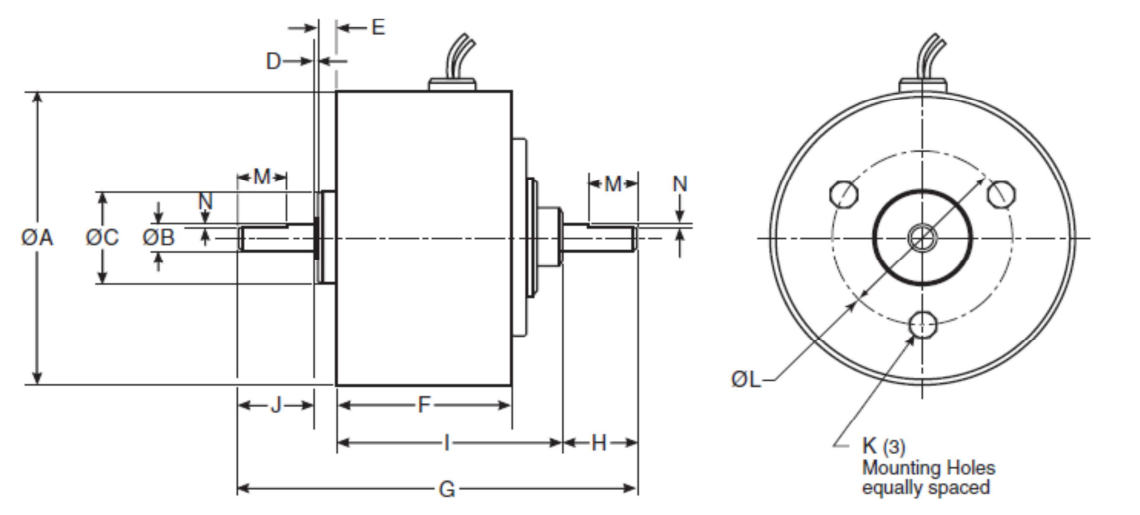

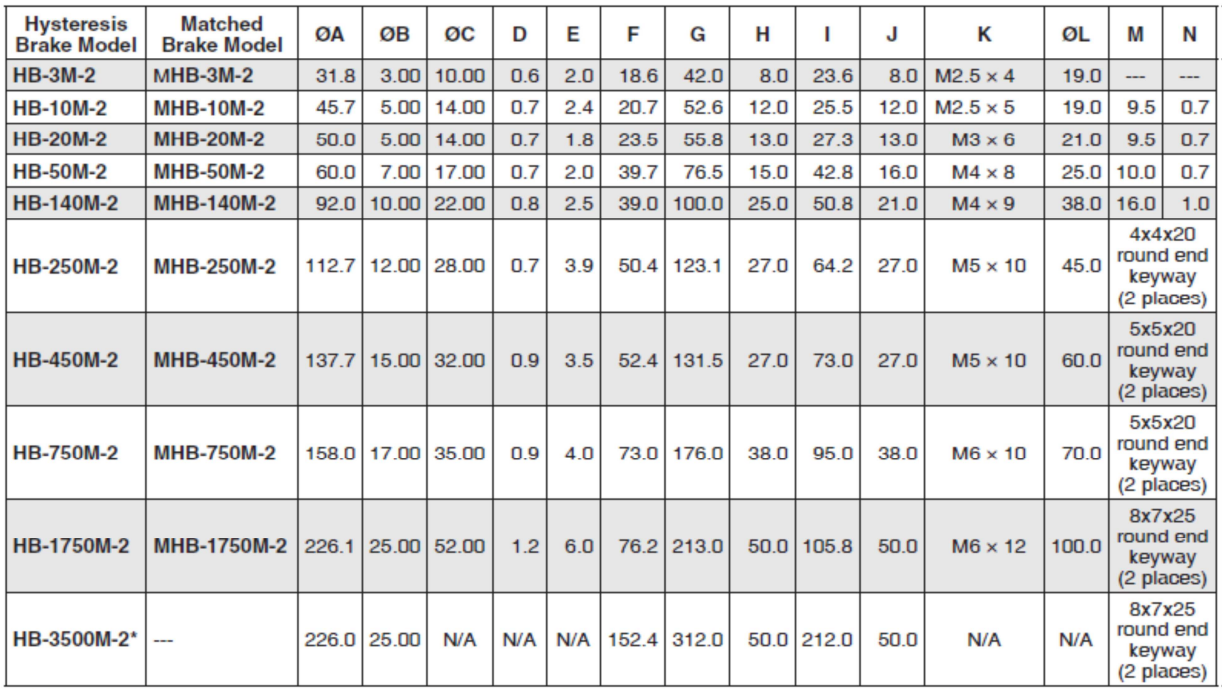

\* The HB-3500M-2 is a double brake assembly that requires base mounting. See base mounting under "Brake Options" for details. Magtrol manufactures double brakes to increase torque capability. For more information and a drawing, contact Magtrol.

T

## **A** Dimensions

### PILLOW BLOCK DIMENSIONS -

Pillow Block Assemblies are an available option for all brake units except the HB-3500 and HB-3500M.

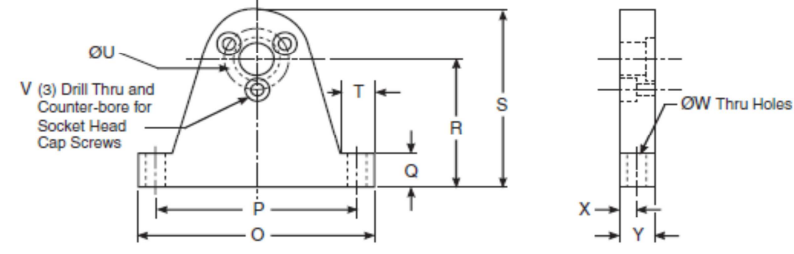

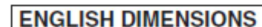

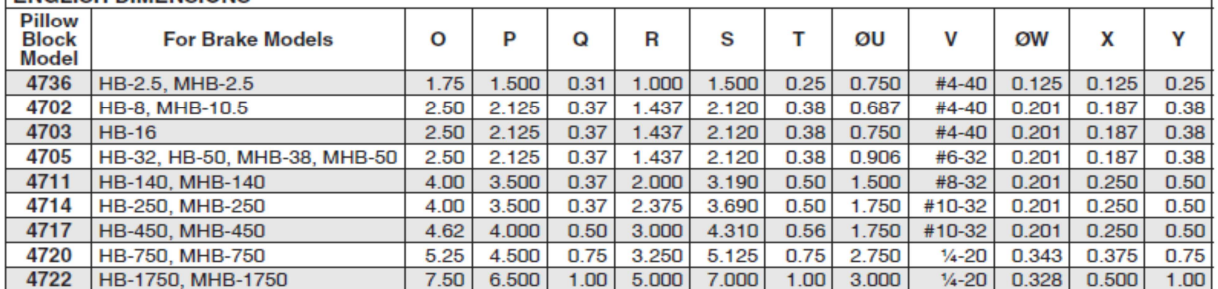

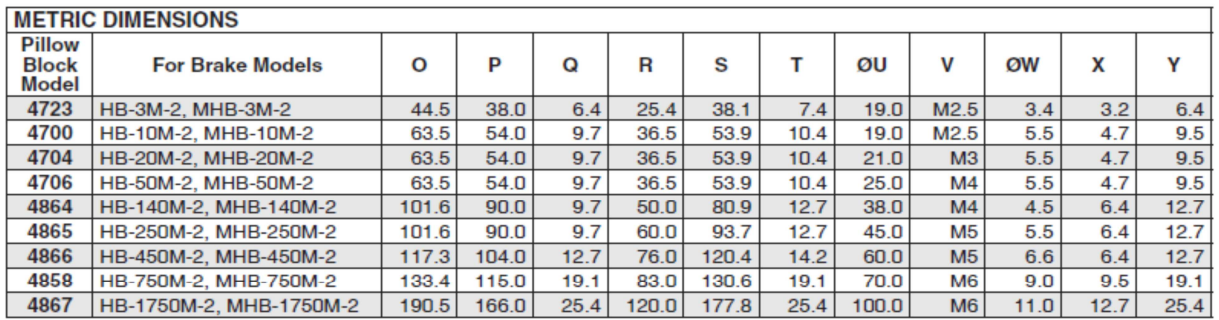

### **BASE MOUNT DIMENSIONS-**

Base mounting is standard on all HB-840, HB-3500 and HB-3500M brakes, and is an available option on all other brakes.

### **Base Mount Ordering Information**

 $\overline{7}$ 

An HB-1750 with optional base mount is an HB-1751.

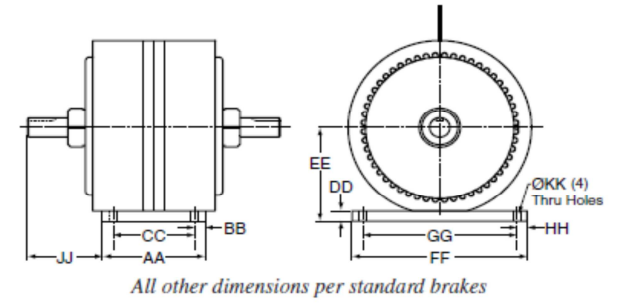

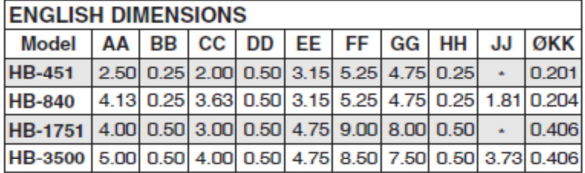

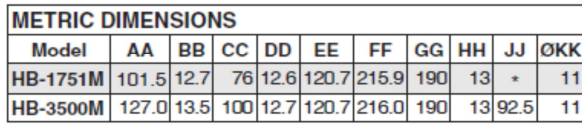

\* Contact Magtrol for drawing.

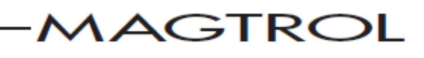

## **Options**

### **SPECIAL DESIGNS**

Since 1953, Magtrol has created literally thousands of special and modified brake designs to help solve specific application problems for our customers.

### **Common Modifications**

- Non-Standard Coil Voltages
- **Special Shaft Configurations:** keyways, flats, holes and hollow
- **Dust Covers**
- **Speed Pickups**
- **Special Mounting Configurations**
- Non-Standard Lead: material, lengths, location
- **Higher Torque Devices**
- **High Speed Units**

### **Higher Torque Capability**

It is Magtrol's policy never to overstate the capabilities of our products. As a result, our brakes are conservatively rated. However, Magtrol can typically provide higher torque of up to 15% to 25% above rated value in the same size device to meet your requirements. Special designs capable of producing even higher torques are also available.

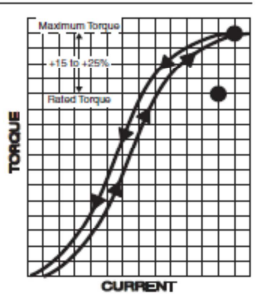

### **BRAKE OPTIONS**

### **Torque Current Curves**

Nominal performance characteristic curves similar to that shown above will be provided by Magtrol, upon request. Precise calibration curves for individual brakes can be provided, but must be specified at time of order and do require an additional charge.

### **Couplings**

Although intended for coupled service, moderate overhung loads can be tolerated, depending on such operating characteristics as speed, weight, and center of gravity of load. Care should be taken to make certain that the shaft is properly aligned. Couplings should be of proper size and flexibility to adequately protect bearings from undue stress and shock loading.

### **POWER SUPPLIES**

For optimum torque stability, Magtrol offers four different power supplies for its Hysteresis Brakes and Clutches:

### **Model 5200 Power Supply**

The Model 5200 is an unregulated 0 to 35 VDC Power Supply which offers control and regulation of the braking torque

via a 10 turn potentiometer. The 5200 is our most basic control for manual testing in an open loop torque control mode.

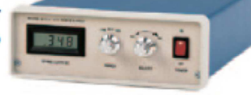

#### Model 5210 Current **Regulated Power Supply**

The Model 5210 provides the same control capabilities as the 5200, and also provides current regulation of the brake. With regulated current, the 5210 will eliminate torque drift caused by temperature changes within the brake coil.

### **Model 5250 Current Regulated Power Supply**

Model 5250-2 is an open frame, current regulated power supply.

### **VM Series Proportional Amplifier/controller**

The VM Series Proportional Amplifier/Controller is used to supply and control current (up to 3 A) to Magtrol Hysteresis Brakes and Clutches and Convection Powder Brakes. The analog inputs of the amplifier/controller are designed for 0-10 V or 4-20mA signals (using switches S1 and S2).

### **SOLID MODELS**

Solid 3D models are available for most Magtrol Hysteresis Devices by contacting Customer Service: E-mail: magsales@magtrol.com Phone: 1-716-668-5555

Due to the continual development of our products, we reserve the right to modify specifications without forewarning.

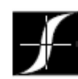

### **MAGTROL INC**

70 Gardenville Parkway Buffalo, New York 14224 USA Phone: +1 716 668 5555 Fax: +1 716 668 8705 E-mail: magtrol@magtrol.com

### **MAGTROL SA**

Route de Montena 77 1728 Rossens/Fribourg, Switzerland Phone: +41 (0)26 407 3000 Fax: +41 (0)26 407 3001 E-mail: magtrol@magtrol.ch

Subsidiaries in-Germany . France China . India **Worldwide Network** of Sales Agents

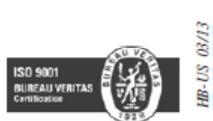

www.magtrol.com

122

### **HB/MHB**

## Fuente de corriente Magtrol modelo 5210

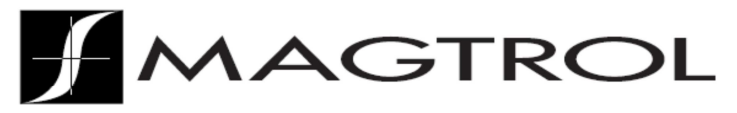

### 5210 **Data Sheet**

## **Model 5210 Current-Regulated Power Supply**

### **DESCRIPTION**

The 5210 is a current-regulated power supply and display that is designed for use with Magtrol's Hysteresis Brakes and Clutches. With regulated current, torque drift caused by temperature changes within the brake coil is eliminated. The 5210 is a solid-state control that provides smooth application of current from zero to maximum.

The 5210 is available in either 12, 24 or 90 VDC voltages, corresponding to the available hysteresis brake/clutch coil voltage options. Braking power can be controlled manually from either the 10-turn potentiometer and adjustment knob on the front panel, or externally from the  $0-5$  VDC input when remote operation is desired. An LCD readout conveniently displays the applied braking current.

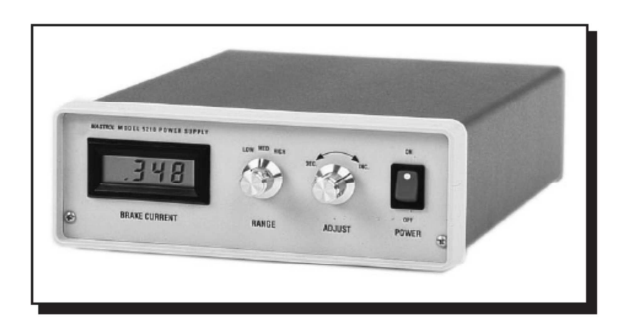

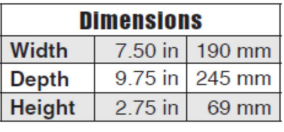

### **SPECIFICATIONS**

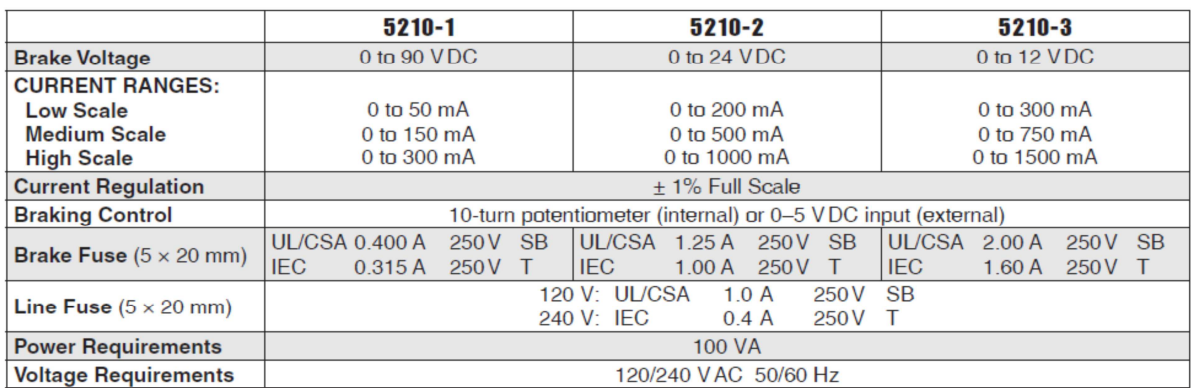

Due to the continual development of our products, we reserve the right to modify specifications without forewarning.

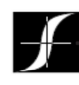

### **MAGTROL INC**

70 Gardenville Parkway Buffalo, New York 14224 USA Phone: +1 716 668 5555 Fax: +1 716 668 8705 E-mail: magtrol@magtrol.com

#### **MAGTROL SA** Route de Montena 77

1728 Rossens/Fribourg, Switzerland Phone: +41 (0)26 407 3000 Fax: +41 (0)26 407 3001 E-mail: magtrol@magtrol.ch

**Subsidiaries in:** Germany • France China • India **Worldwide Network** of Sales Agents

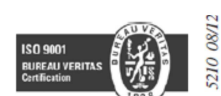

www.magtrol.com

## Acelerómetro OM-CP-SVR101

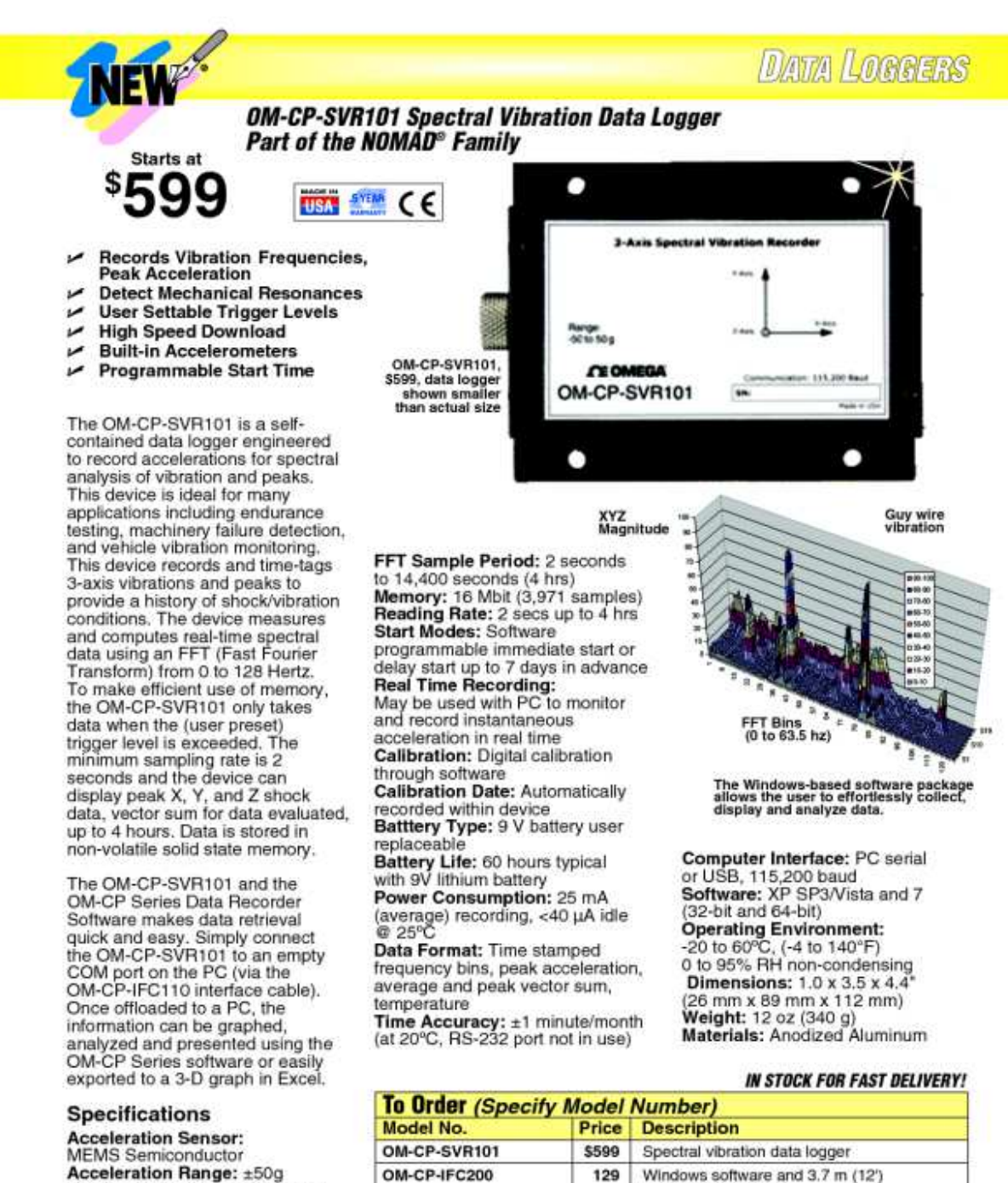

Acceleration Range: ±50g<br>Acceleration Resolution: 0.05g Calibrated Accuracy: ±1g Sampling Rate: 256Hz (decimated to 128Hz)<br>FFT Range: 0 to 128 (1Hz bins)<br>FFT Window Period: 2 seconds

Replacement 9 V lithium battery Operator's manual, battery and USB interface cable included with the **OM-CP-IFC200**<br>Windows software (sold separately),<br>Ordering Example: OM-CP-SVR101 spectral vibration data logger and OM-CP-IFC200<br>Windows software with U

20

USB interface cable

 $\mathbf{1}$ 

To Order, Call 4:800:323:1222 or Shop Online at *Omega.com<sup>sm</sup>* 

OM-CP-BAT103

124

## **REFERENCIAS Y BIBLIOGRAFÍA**

- O Pruebas de equipo eléctrico II: Motores trifásicos de inducción. Ing. Víctor Pérez Amador. Editorial Limusa. México, 1983.
- O Máquinas eléctricas. Stephen J. Chapman; traducción por Sergio Sarmiento Ortega. Ed. McGraw-Hill Interamericana, México 2012.
- Electrónica Industrial Moderna. Timothy J. Maloney. Ed. Pearson Educación. 2006.
- Compilador C CSS y simulador PROTEUS para Microcontroladores PIC. Eduardo García Brejio. Ed. Alfaomega. México, 2008
- National Instruments. Cómo Realizar una Medición de Voltaje. 22 de marzo 2014: http://www.ni.com/white-paper/7113/es/
- National Instruments. Conecte Señales Analógicas de Voltaje a un Dispositivo de Adquisición de Datos (DAQ). 22 de marzo 2013:

http://www.ni.com/gettingstarted/setuphardware/dataacquisition/esa/analogvoltage.htm

- Universidad Nacional de Colombia. Facultad de ingeniería: Medidas e instrumentación. 26 de marzo 2013:
- http://www.virtual.unal.edu.co/cursos/sedes/manizales/4040003/lecciones/cap5lecc2.htm
- ARDUINO**.** Estructura de un programa. 21 de abril de 2014. http://playground.arduino.cc/ArduinoNotebookTraduccion/Structure
- ESTUDIO DEL ANÁLISIS DE LAS VIBRACIONES DE LOS MOTORES ELÉCTRICOS DE DOS POLOS. Carlos Zarza. 12 de mayo de 2014.
- http://www.motorselectrics.com/pdf/PFC%20Vibraciones%20Motores%20Electricos%202%20polos%20Carles%202 6\_05\_05.pdf

### **Referencias**

General Electric Appliance Controls. Typical Motor Curves for Current Relay Main Winding Current and Torque vs. Motor Speed.

FEDERAL ENERGY REGULATORY COMMISSION. 02 de Abril 2014 http://www.ferc.gov/legal/maj-ordreg/epa.pdf

Clasificación de motores. 02 de septiembre del 2013, 5:45 pm. Pág. 5. http://www.sener.gob.mx/webSener/res/Acerca\_de/NOM-014-ENER-2005.pdf

SENSOR TECHNOLOGY AND DESIGN. A Magnetostrictive Torque Sensor. 28 marzo de 2014. http://archives.sensorsmag.com/articles/1104/28/main.shtml

Magtrol. Principles of Hysteresis. 30 de septiembre 2013: http://www.magtrol.com/brakesandclutches/principles.html

National Instruments. NI PCI-6229. 14 de junio 2013: http://sine.ni.com/nips/cds/view/p/lang/es/nid/14136

National Instruments. NI SCB-68. 14 de junio 2013: http://sine.ni.com/nips/cds/view/p/lang/es/nid/1180

National Instruments. ¿Qué es Adquisición de Datos?23 de marzo 2013: http://www.ni.com/data-acquisition/what-is/esa/

EDUTEKA**,** Colombia. Algoritmos y programación. 19 marzo 2014: http://www.eduteka.org/pdfdir/AlgoritmosProgramacion.pdf

Sinais. Análisis espectral. 29 de abril de 2014. http://www.sinais.es/Recursos/Curso-vibraciones/fundamentos/analisis\_espectral.html